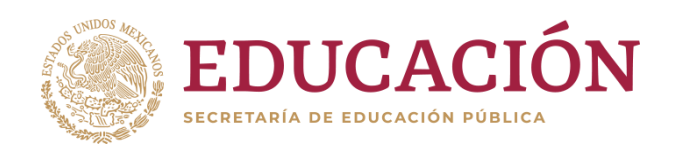

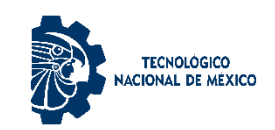

**Instituto Tecnológico de Hermosillo**

**"2019, Año del Caudillo del Sur, Emiliano Zapata"**

# **DEPARTAMENTO DE SISTEMAS Y COMPUTACIÓN**

# **INGENIERIA INDUSTRIAL**

# **MANUAL DE PRACTICAS DE ALGORITMOS Y LENGUAJES DE PROGRAMACIÓN.**

# *ELABORADO POR:*

# *JOSÉ MADRID MARTÍNEZ*

# *DICTAMEN: AS-2-105/2018*

Reporte Final del periodo comprendido del 13 de agosto de 2018 al 12 de agosto de 2019.

Hermosillo, Sonora agosto 2019

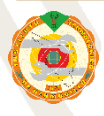

Tecnológico S/N Col. El Sahuaro C.P. 83170 Hermosillo, Sonora Tel. 01 (662) 2-606500, Ext. 144 e-mail: cbas\_hermosill[o@tecnm.mx](mailto:juridico@dgest.gob.mx) [www.tecnm.mx](http://www.tecnm.mx/) | **[www.ith.mx](http://www.ith.mx/)**

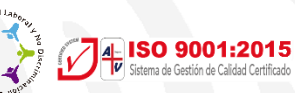

# *2.- AGRADECIMIENTOS*

Agradezco primeramente a mi familia, a mi esposa Cecilia y a mi hija Diana Denisse por su apoyo, comprensión y paciencia para la realización de mi año sabático, al departamento de desarrollo académico por su asesoría en el llenado de documentación requerida para la realización del trámite, a la dirección del Instituto Tecnológico de Hermosillo y a su director MCI Carmen Adolfo Rivera Castillo por su apoyo para la obtención de la prestación así como también al Tecnológico Nacional de México por la autorización del año sabático y a todas aquellas personas que de alguna forma se han involucrado con este proyecto.

Agradezco también la oportunidad que me ha dado la vida de participar en esta maravillosa y noble tarea que es la de enseñar, ser maestro de una Institución de Educación Superior, es una de las profesiones más nobles que existen, es una gran responsabilidad porque se tiene en las manos la facultad de formar positivamente a las nuevas generaciones de profesionista que impactaran en nuestra sociedad, pero lo más importante para mí es el privilegio de aprender de ellos y saber que no dejare de hacerlo porque mientras más enseño a mis alumnos, es más lo que yo aprendo de ellos.

No puedo dejar de agradecer la inmensa fortuna que tengo al enseñar en este mágico y cambiante mundo de las ciencias computacionales, en comprender como han evolucionado y evolucionan día con día las nuevas tecnologías de la información es algo grandioso, como docente se tiene la obligación de auto capacitarse para estar al corriente en las fronteras del conocimiento de nuestra disciplina de estudio, pero como docente del área de sistemas computacionales es aún más apremiante por los cambios tan rápidos y drásticos que se presen, ya no día con día, sino hora tras hora.

El trabajar en el desarrollo del proyecto de año sabático, me ha dado la oportunidad de capacitarme más en la disciplina que tanto me apasiona, la COMPUTACION.. *GRACIAS.*

# *3.- INDICE Página.*

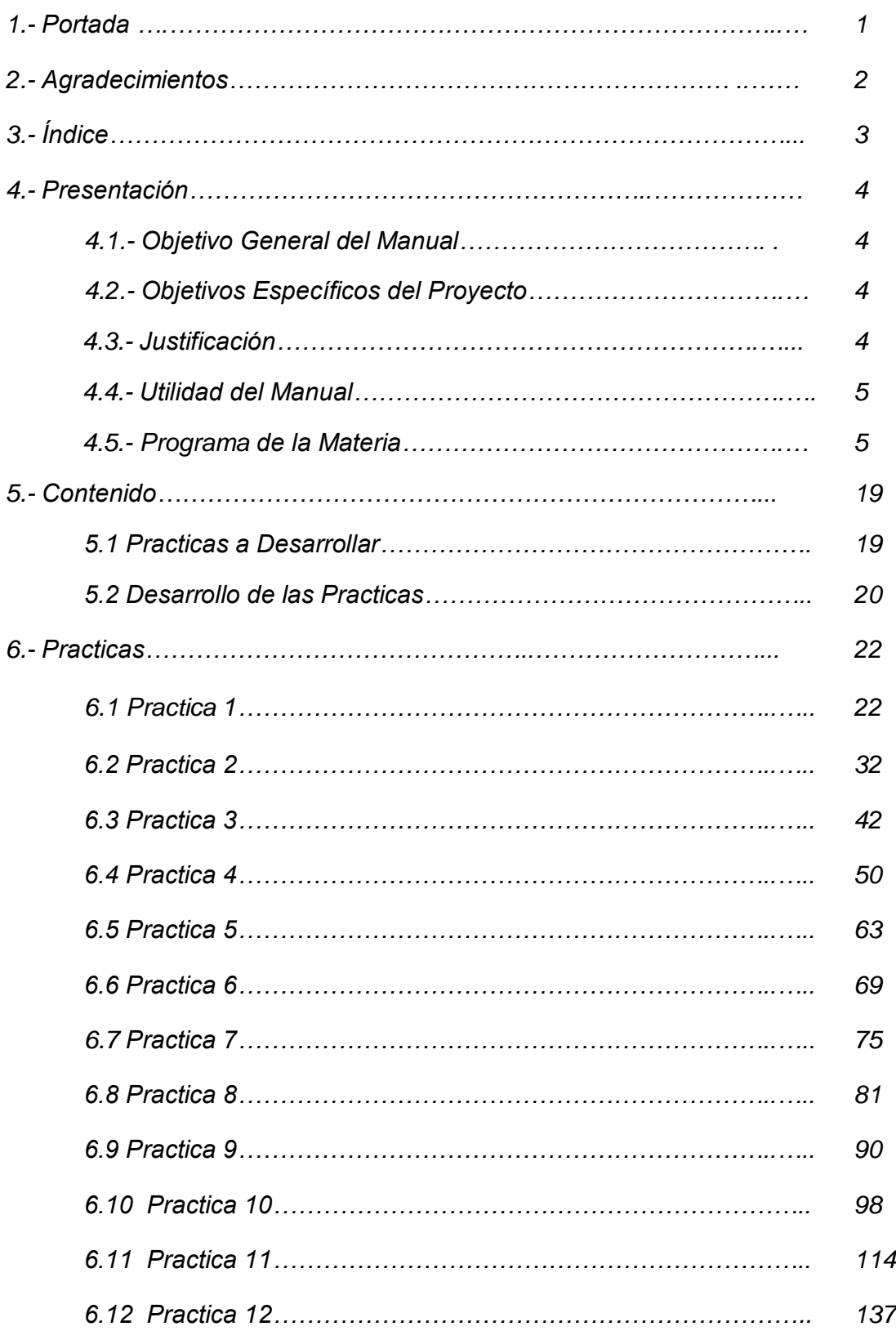

# **4- PRESENTACIÓN**

# **4.1- OBJETIVO GENERAL DEL MANUAL.**

Fomentar entre los estudiantes actividades prácticas que promuevan el desarrollo de habilidades en el manejo de EXCEL en aplicaciones para Ingeniería así como también en el desarrollo de la lógica de programación utilizando VISUAL BASIC para la solución automatizada de problemas Ingenieriles.

Actuar como facilitador, orientador, inductor del aprendizaje, facilitando dicho proceso a través del uso del manual de prácticas de, ya que esta materia cuenta en sus créditos con horas prácticas.

# **4.2.- OBJETIVOS ESPECIFICOS DEL PROYECTO.**

- 1. Facilitar al estudiante los materiales de consulta de la asignatura y relacionar los conocimientos teóricos con los prácticos con la finalidad específica de ser utilizado como un medio didáctico para la materia y apoyar con esto el proceso enseñanza - aprendizaje para el logro de las competencias específicas de la materia.
- 2. Promover la responsabilidad del estudiante en la conducción de su aprendizaje ya que nuestro modelo educativo está centrado en el aprendizaje.
- 3. Promover el aprendizaje colaborativo entre los estudiantes con la obtención de conclusiones de las prácticas desarrolladas por parte de los equipos integrados para la realización de la misma.
- 4. Complementar el aprendizaje de los contenidos abordados en el aula.

# **4.3.- JUSTIFICACIÓN**

Excel es la hoja de cálculo más utilizada alrededor del mundo, miles de compañías sin importar su sector económico o tamaño utilizan este software, debido a su flexibilidad y funcionalidad para el análisis de datos, por esa razón, en la mayoría de procesos se encuentra involucrada esta herramienta, por ello, tener un conocimiento avanzado sobre este software sugiere una ventaja competitiva de un estudiante de Ingeniería Industrial sobre otros profesionistas.

Las grandes y pequeñas empresas usan Excel en el manejo de la contabilidad, finanzas, inventarios, ventas, producción, calidad, suministros entre otras áreas de la organización, todo a través de su arsenal de funcionalidades (Formulas, Tablas, Gráficos, etc.), sin embargo, existe un gran desconocimiento sobre ellas lo que ha llevado a los usuarios a no sacar su máximo potencial, por esa razón, se piensa que Excel es simplemente una hoja de cálculo en la que podemos hacer operaciones y gráficos, sin embargo, esta afirmación no es cierta.

Con el conocimiento adecuado de Excel no solo se crean hojas de cálculo que lleven cuentas o balances con operaciones sencillas, se pueden construir

aplicaciones lo bastante robustas para desempeñar labores de alto grado de complejidad, por ejemplo: automatización de tareas a través de Visual Basic para Aplicaciones y creación de cuadros de mando utilizando tablas dinámicas, gráficos dinámicos y Power Pivot por mencionar algunas.

#### **4.4.- UTILIDAD DEL MANUAL**

De la gran variedad de nuevos programas utilizados para el análisis de información Microsoft Excel sigue siendo el más potente y tiene una ventaja significativa sobre los demás si mencionamos que es un programa diseñado para manejar todo el ciclo de vida de los datos, para resumir un poco, podemos generar conocimiento que ayude al estudiante de Ingeniería en la toma de decisiones en su lugar de trabajo, con solo analizar una base de datos a través de una de sus funcionalidades " Las Tablas Dinámicas" integrando la información y preparándola para posteriormente cargarla y hacer el respectivo análisis sin importar que la fuente se encuentre en diferentes programas o tipos de archivos.

Lo mencionado anteriormente es solo una pequeña parte de lo que se puede llegar a lograr con Microsoft Excel, debido a esto, es fundamental para cualquier estudiante de Ingeniería Industrial manejar esta herramienta a la perfección.

Para adquirir un conocimiento adecuado sobre el tema se ha desarrollado este manual de prácticas para permitirle al estudiante de Ingeniería Industria adquirir las destrezas necesarias en el manejo de la herramienta para su desempeño profesional.

# **4.5.- PROGRAMA DE LA MATERIA.**

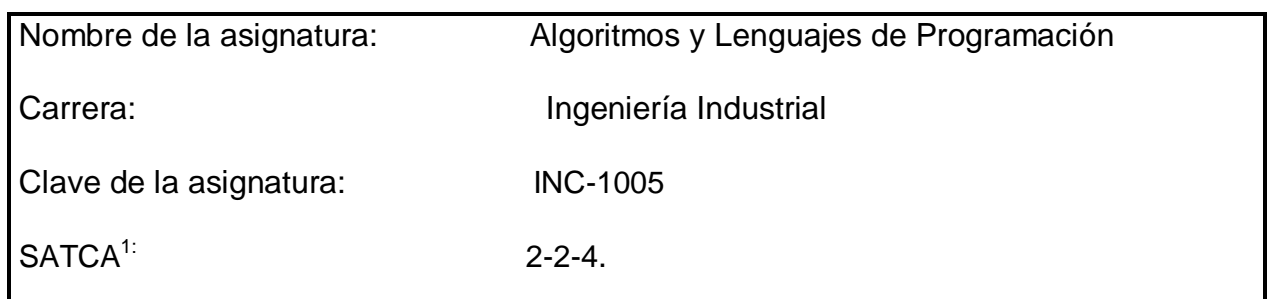

## **1.- DATOS DE LA ASIGNATURA**

**1 Sistema de Asignación y Transferencia de Créditos Académicos**

#### **2.- PRESENTACIÓN**

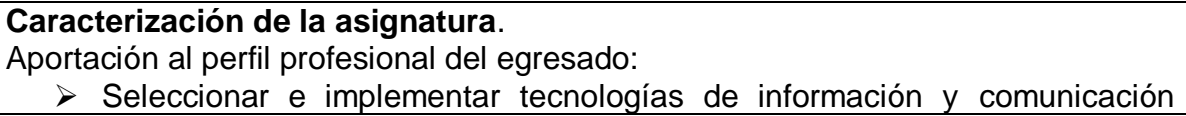

dentro de la empresa.

 Participar en proyectos de transferencia, desarrollo y adaptación de tecnologías en los sistemas productivos.

Comprender y valorar la tecnología, utilizando técnicas adicionales y herramientas de programación para la solución de problemas de manera eficiente y eficaz. De esta manera, los estudiantes conocerán, técnicas y herramientas para la solución oportuna de los problemas que enfrente en Ingeniería Industrial. Se pretende que los estudiantes cuenten con habilidades en técnicas y uso de herramientas computacionales para la solución de problemas con resultados oportunos y de calidad.

# **Intención didáctica.**

Presentar a los estudiantes problemas factibles a solucionar por medio de las herramientas computacionales adecuadas, dando solución por medio de algoritmos que posteriormente se transforman en programas a través de un lenguaje de programación.

En la unidad uno se aborda la introducción a la computación, el uso y aplicación de la hoja de cálculo.

En la unidad dos se plantean el desarrollo de la lógica algorítmica.

La unidad tres aborda la programación de un lenguaje estructurado.

En la unidad cuatro se consideran las estructuras selectivas y de repetición.

En la unidad cinco se abordan temas de aplicación de arreglos y archivos.

En la unidad seis se manejan las funciones definidas por el usuario.

# **3.- COMPETENCIAS A DESARROLLAR**

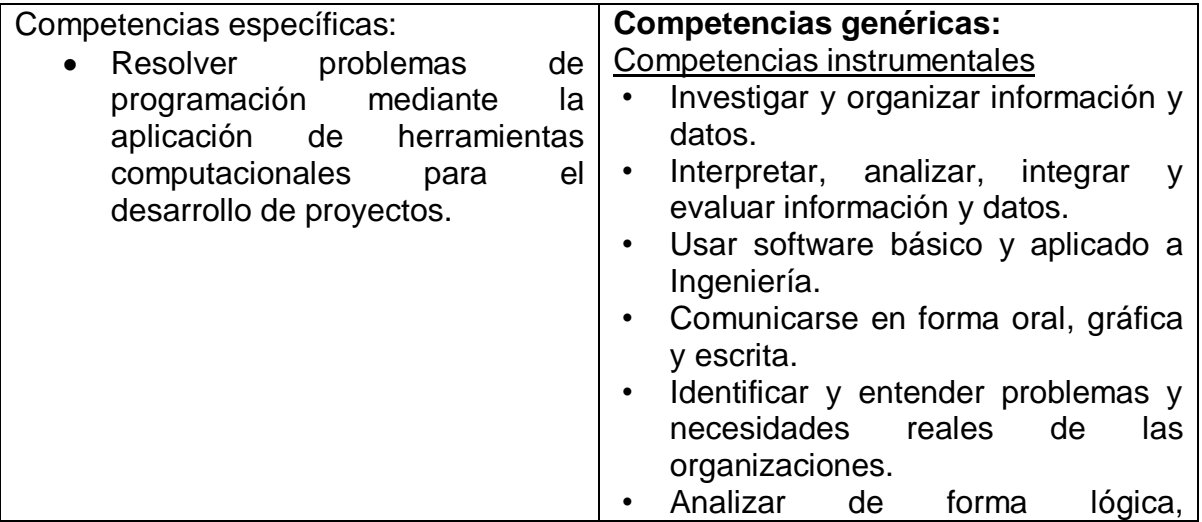

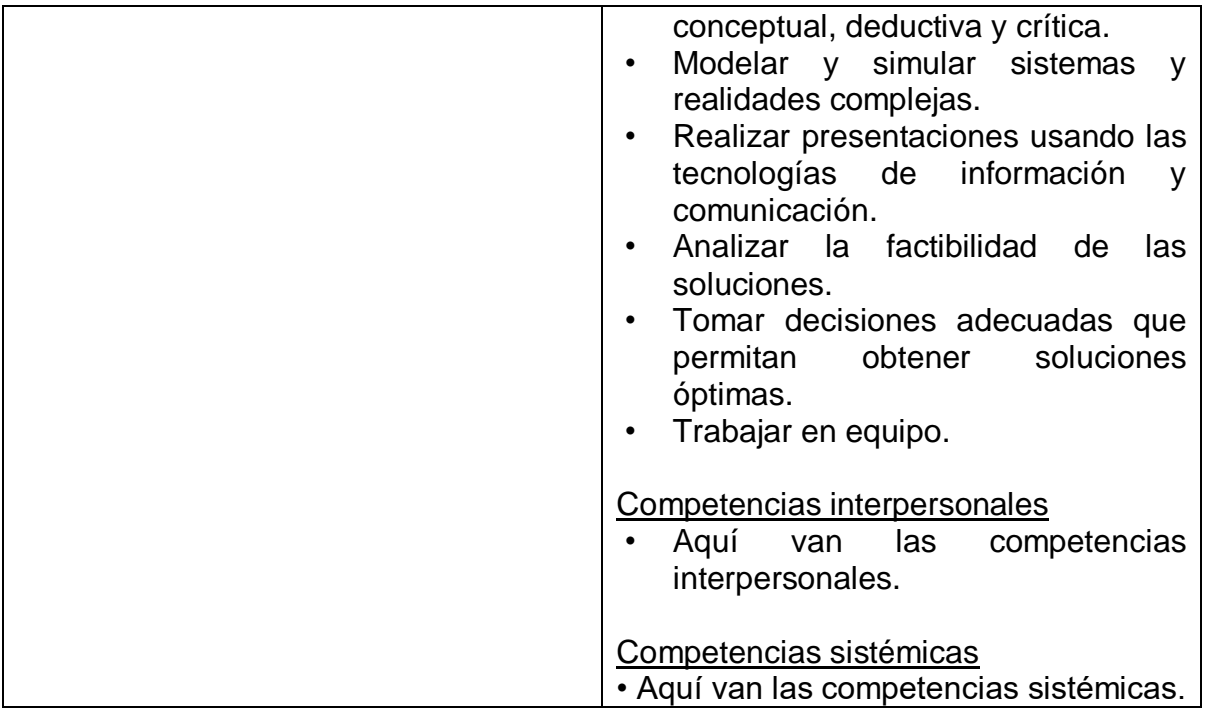

# **4.- HISTORIA DEL PROGRAMA.**

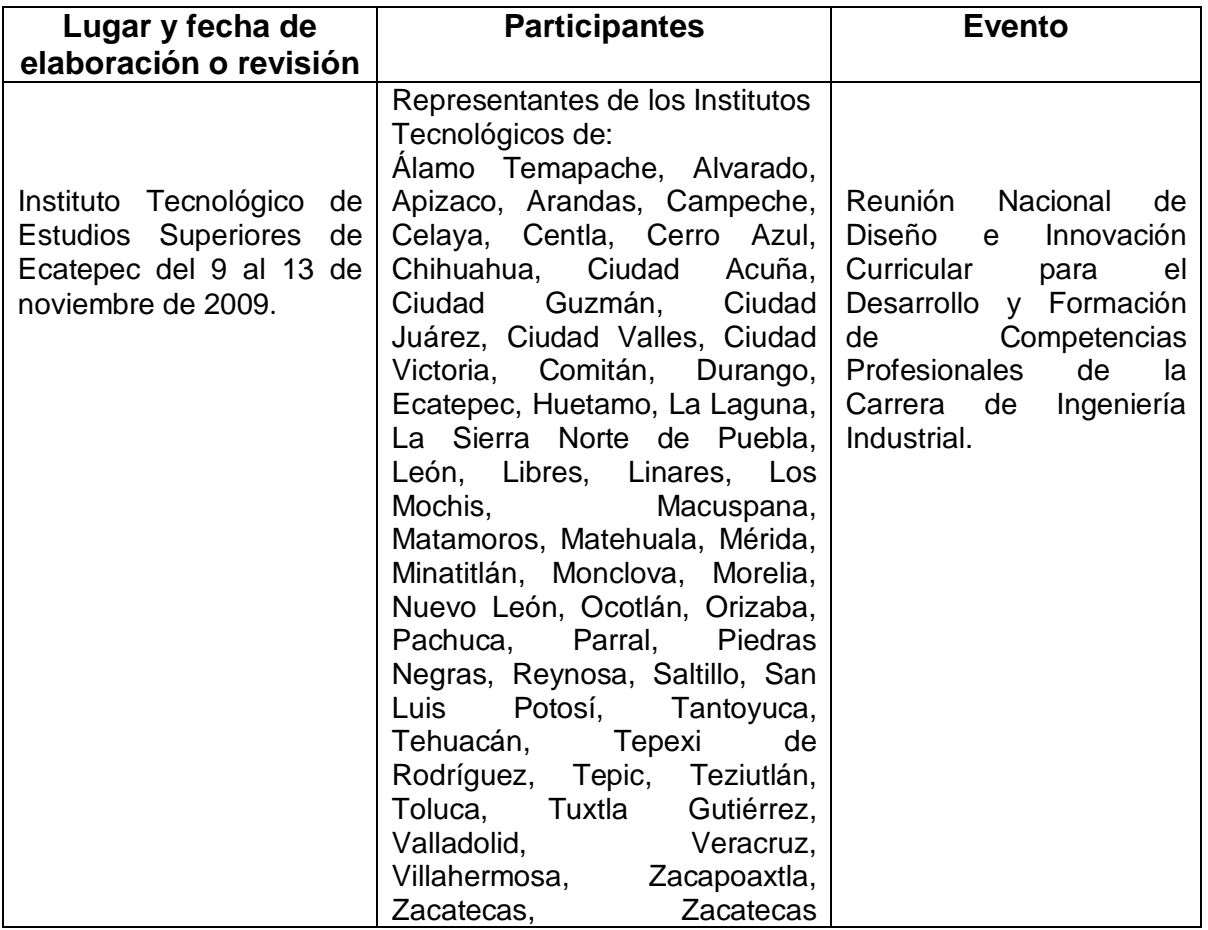

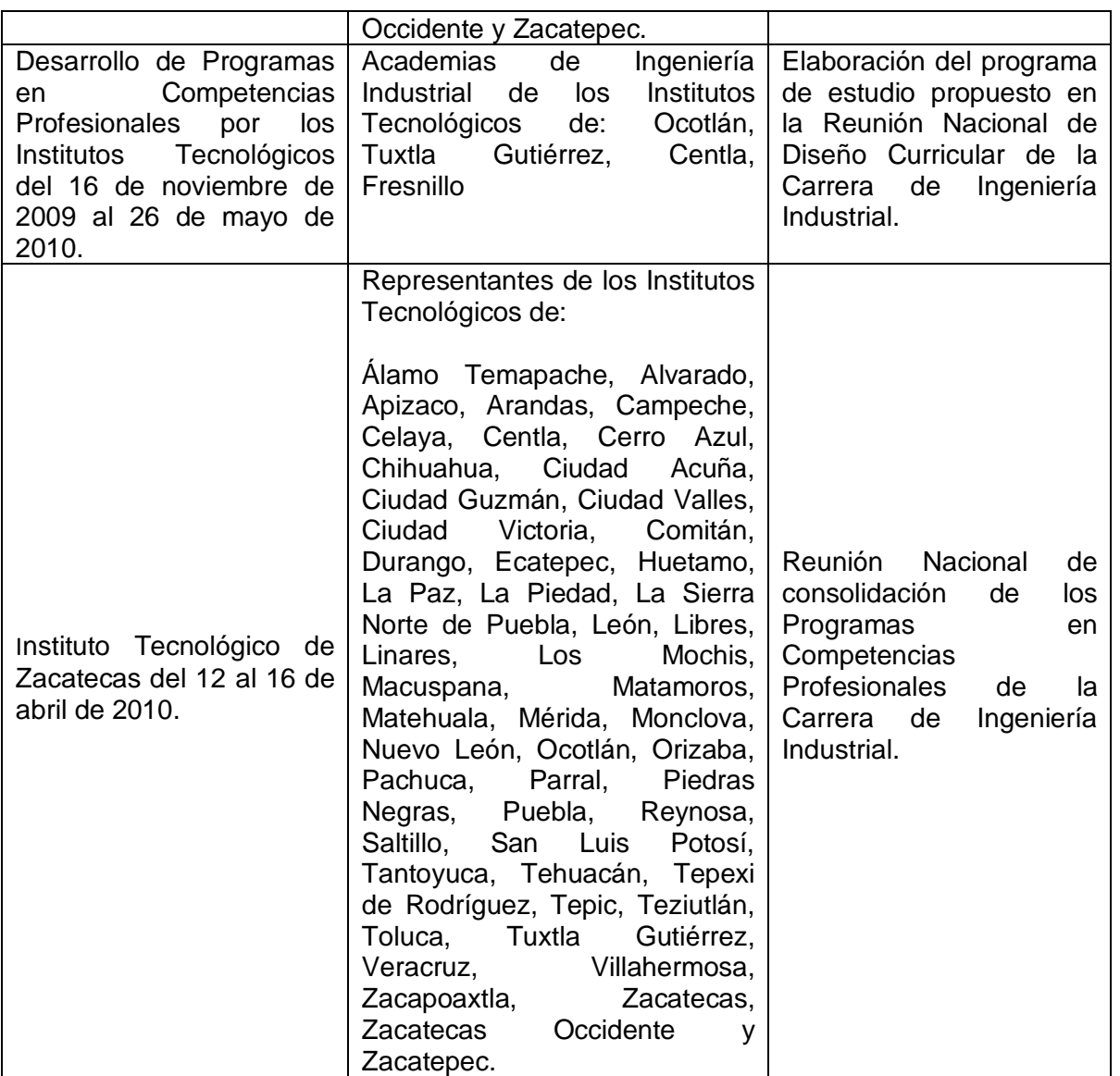

## **5.- OBJETIVO GENERAL DEL CURSO**

Resolver problemas de programación mediante la aplicación de herramientas computacionales para el desarrollo de proyectos.

## **6.- COMPETENCIAS PREVIAS**

- Manejar operaciones algebraicas.
- Usar los conocimientos de trigonometría y geometría analítica.
- > Conocer el álgebra matricial.
- Conocer y manejar el hardware y software básico.

# **7.- TEMARIO**

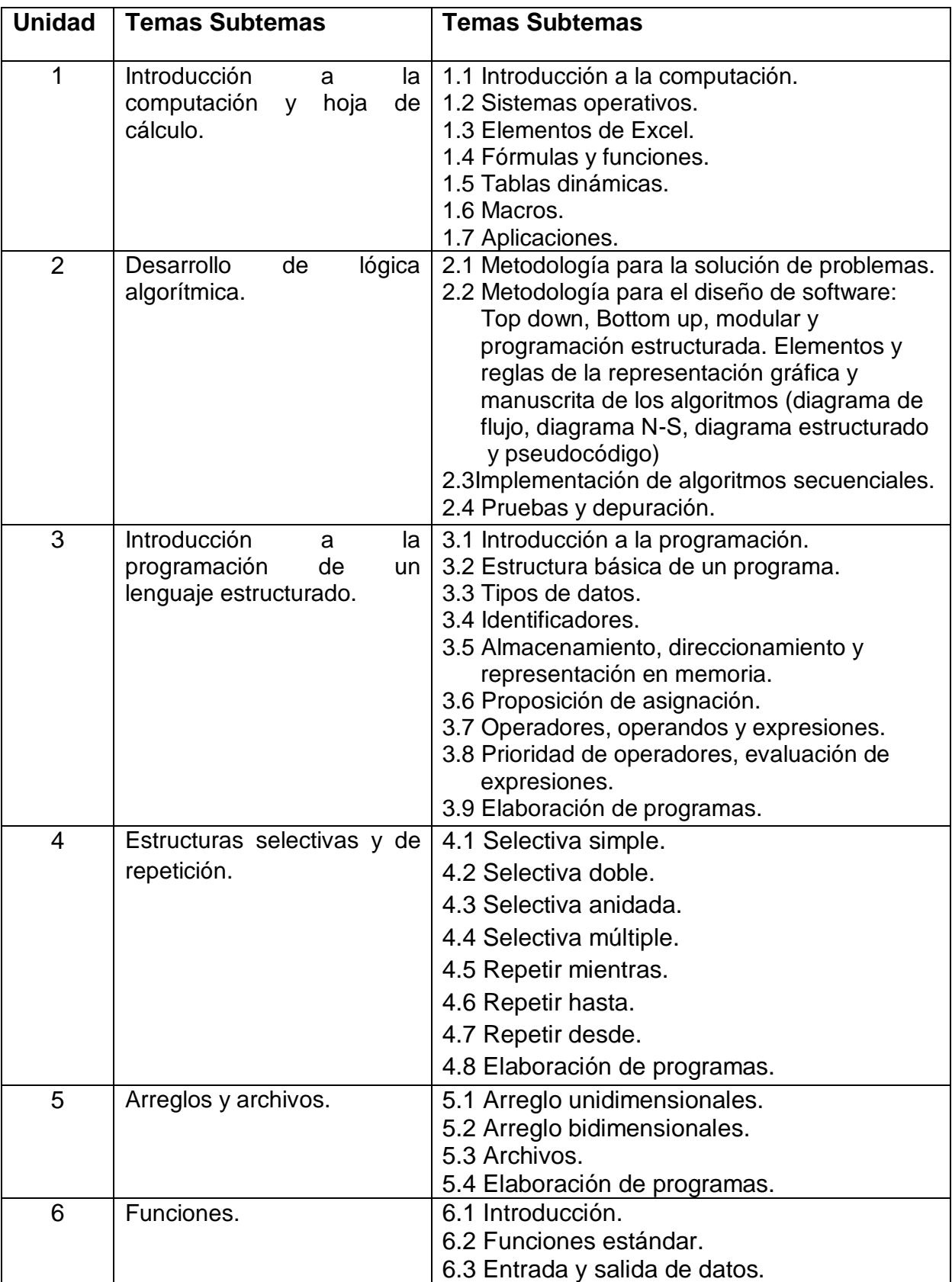

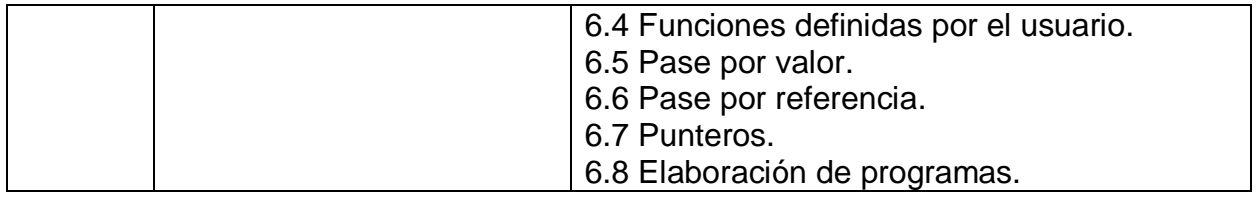

# **7. Actividades de aprendizaje de los temas**

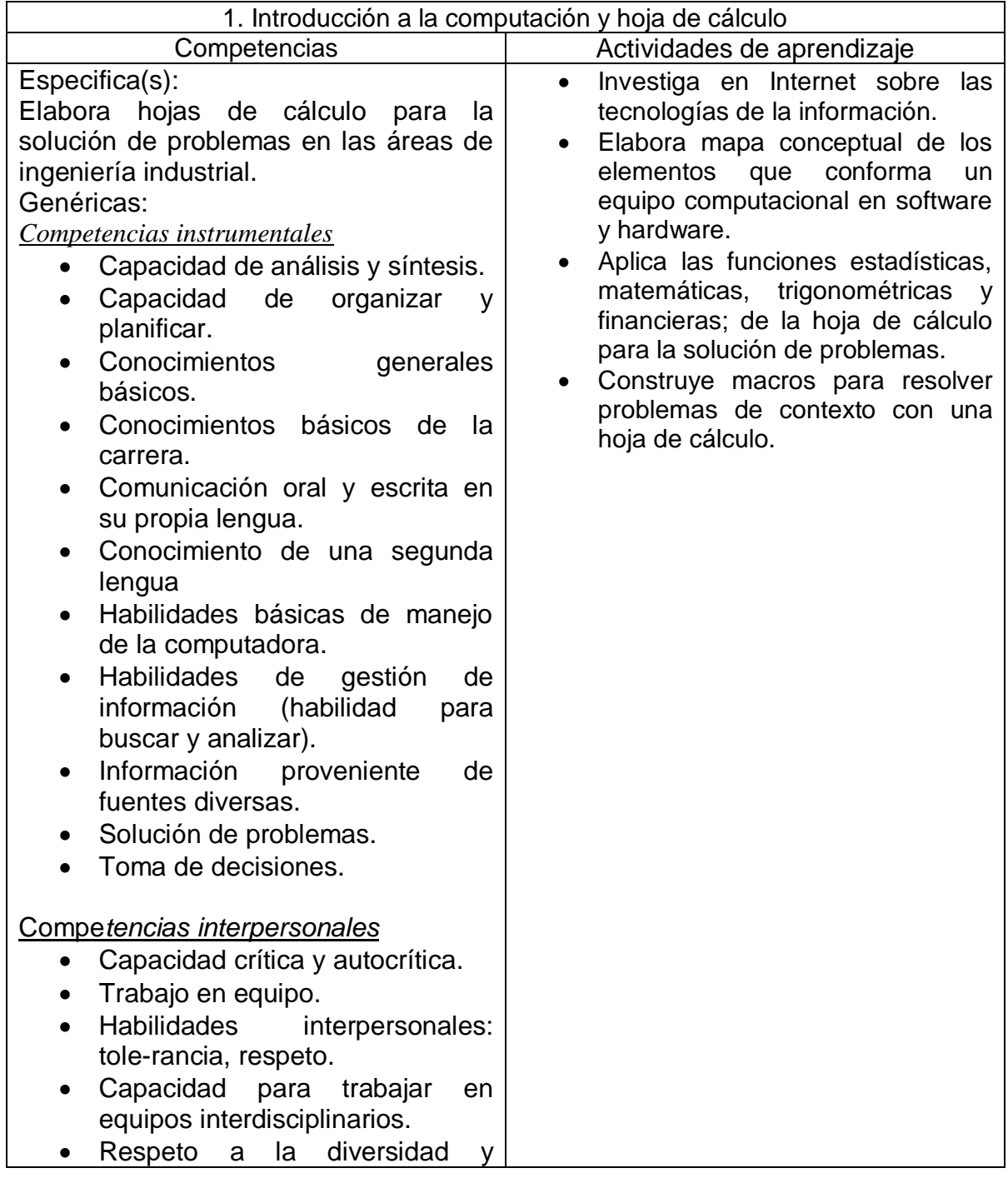

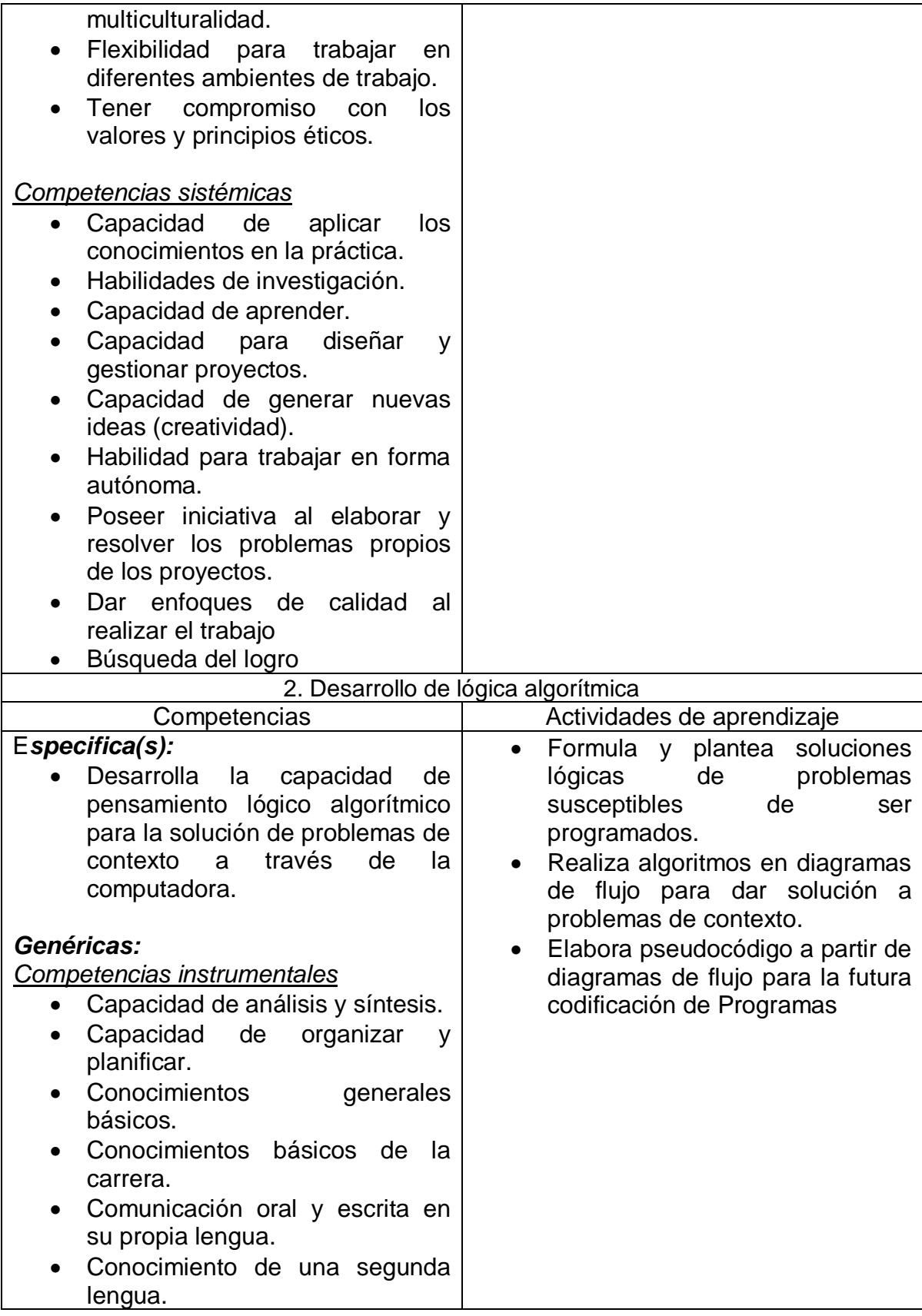

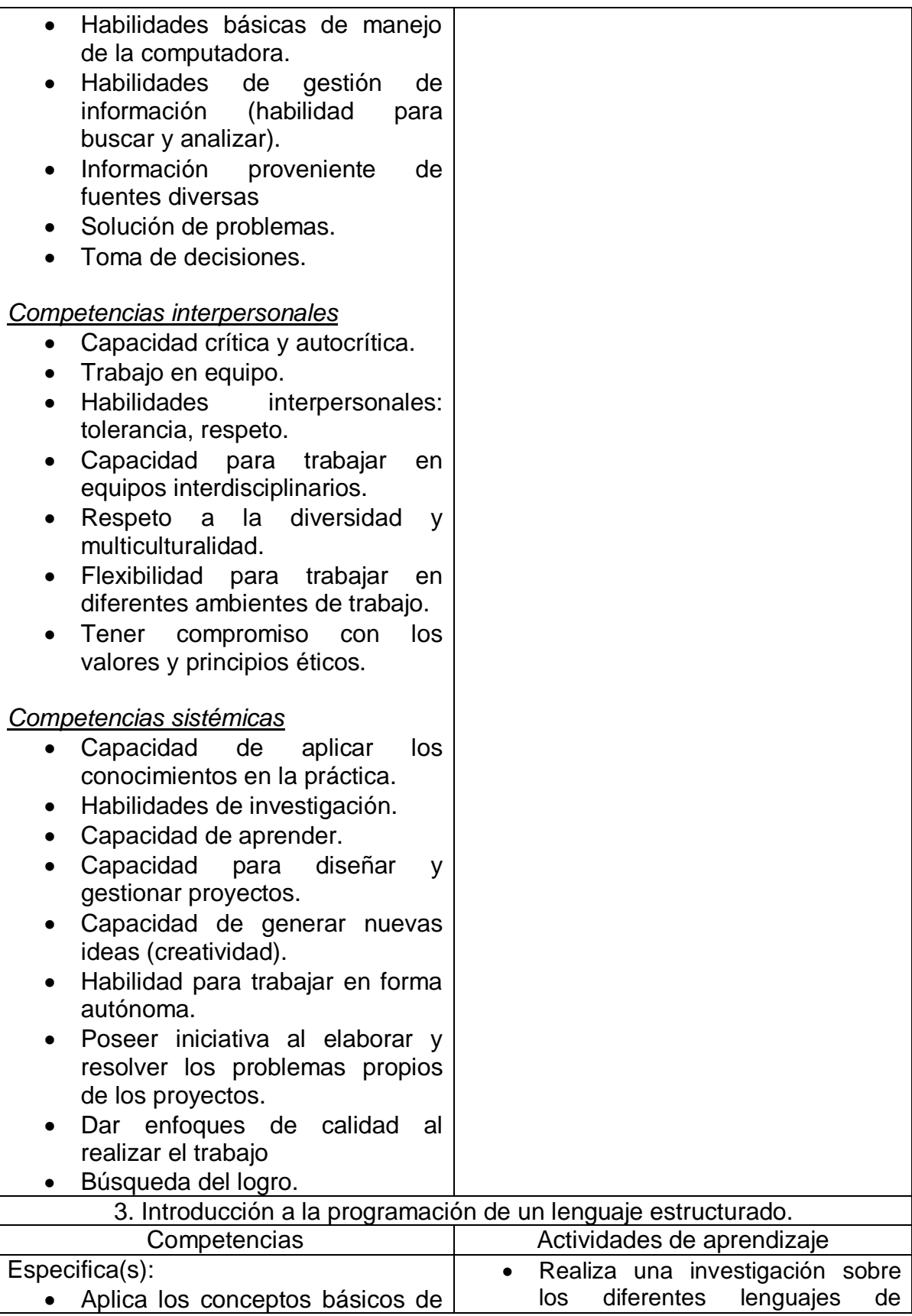

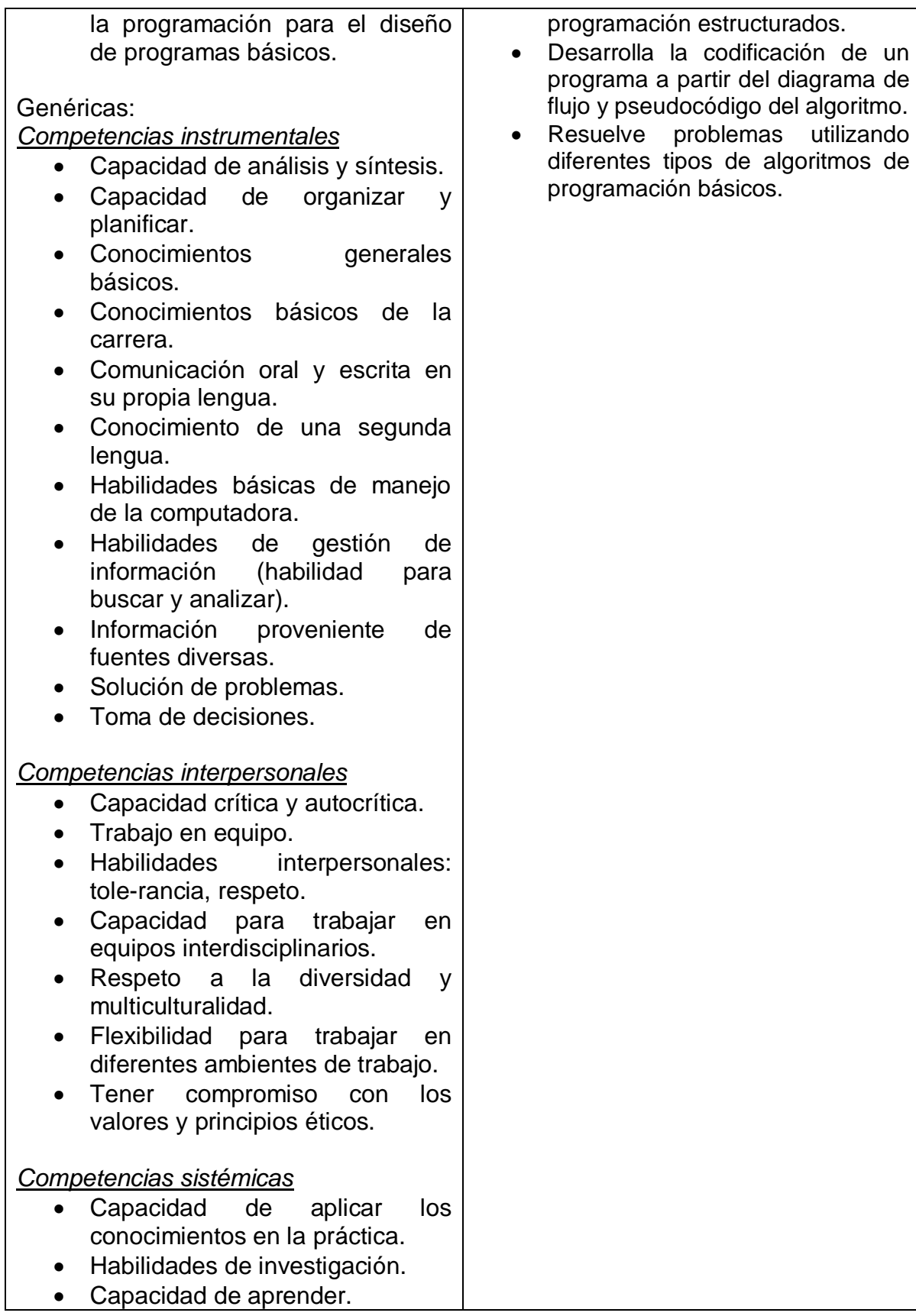

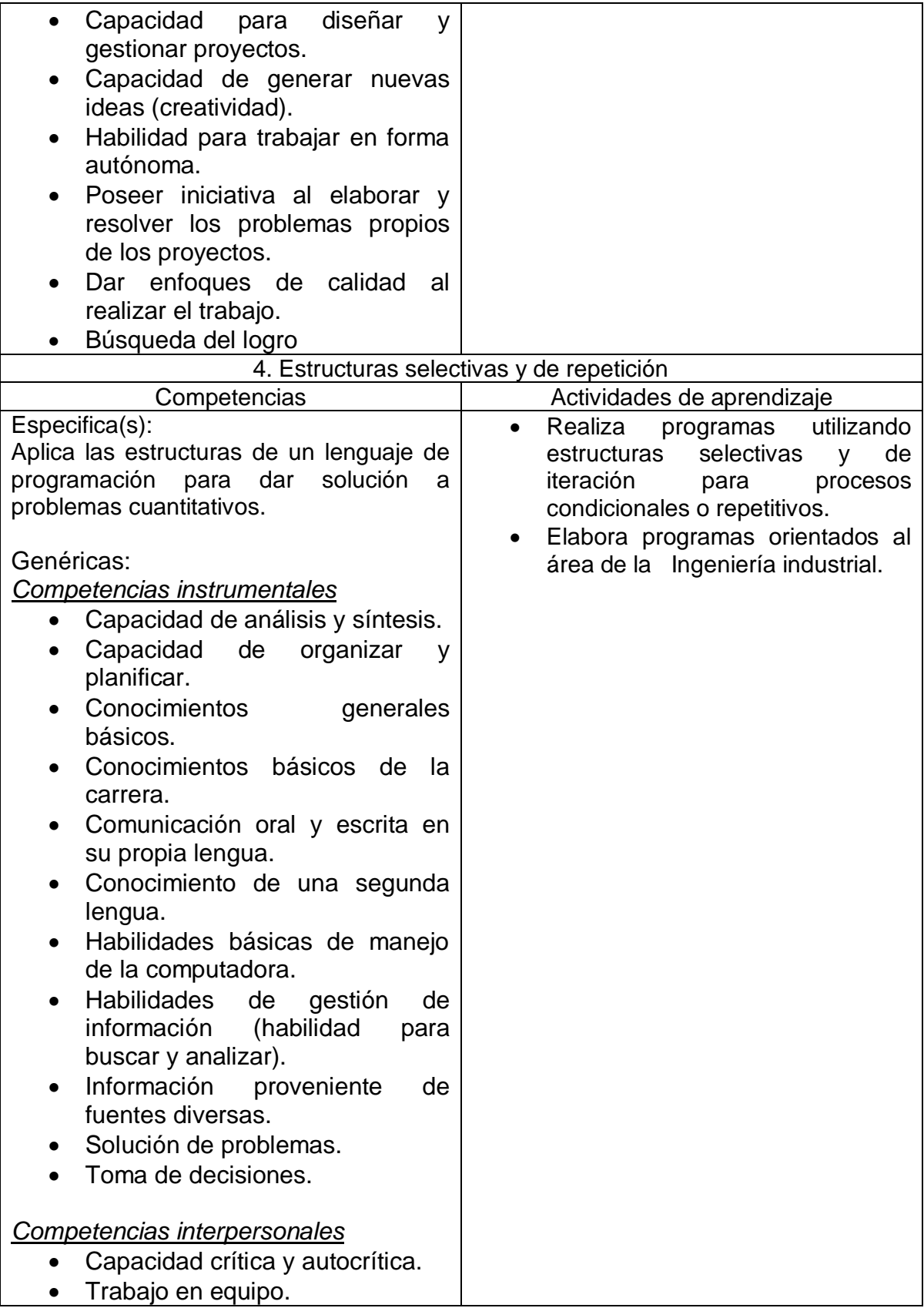

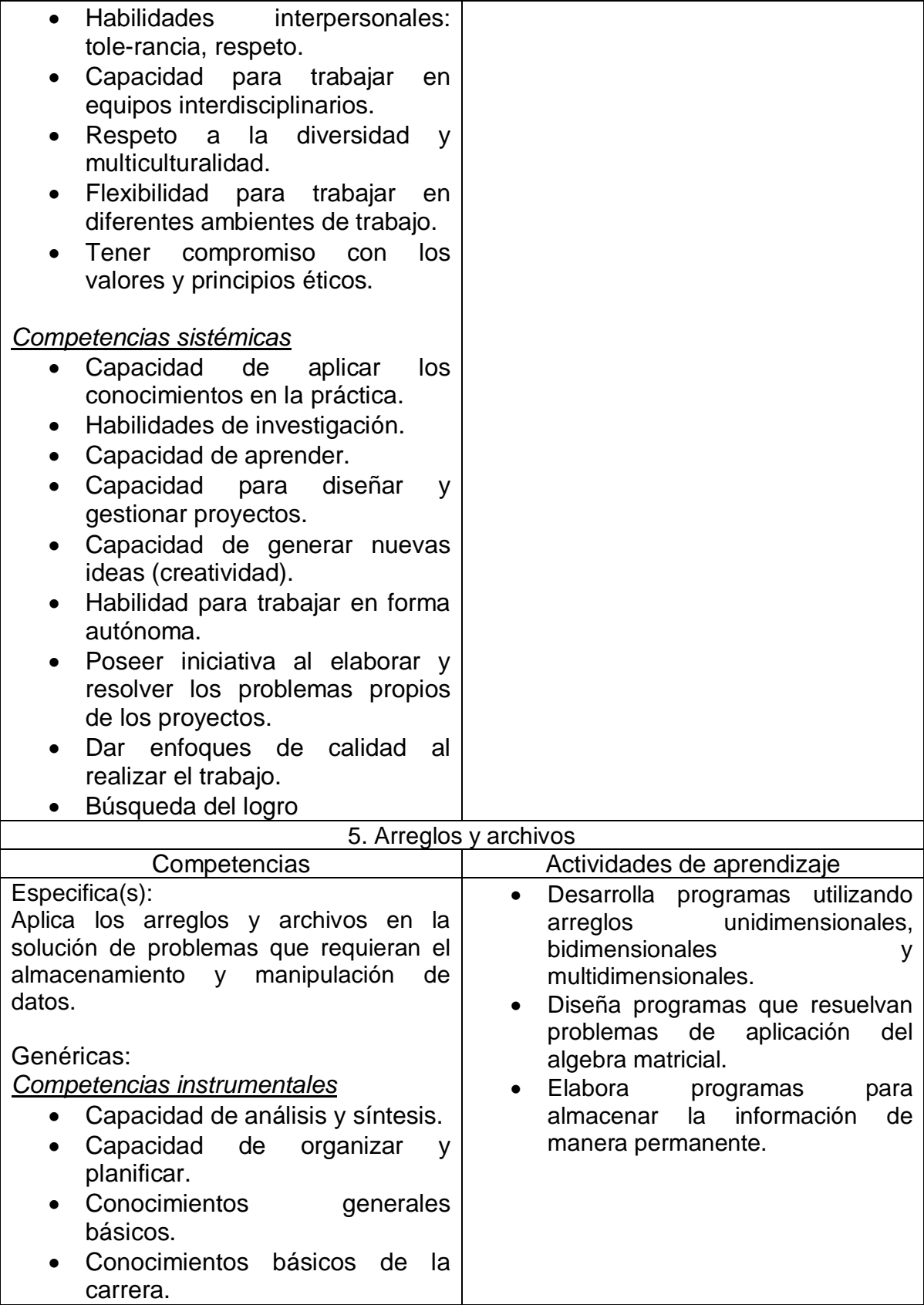

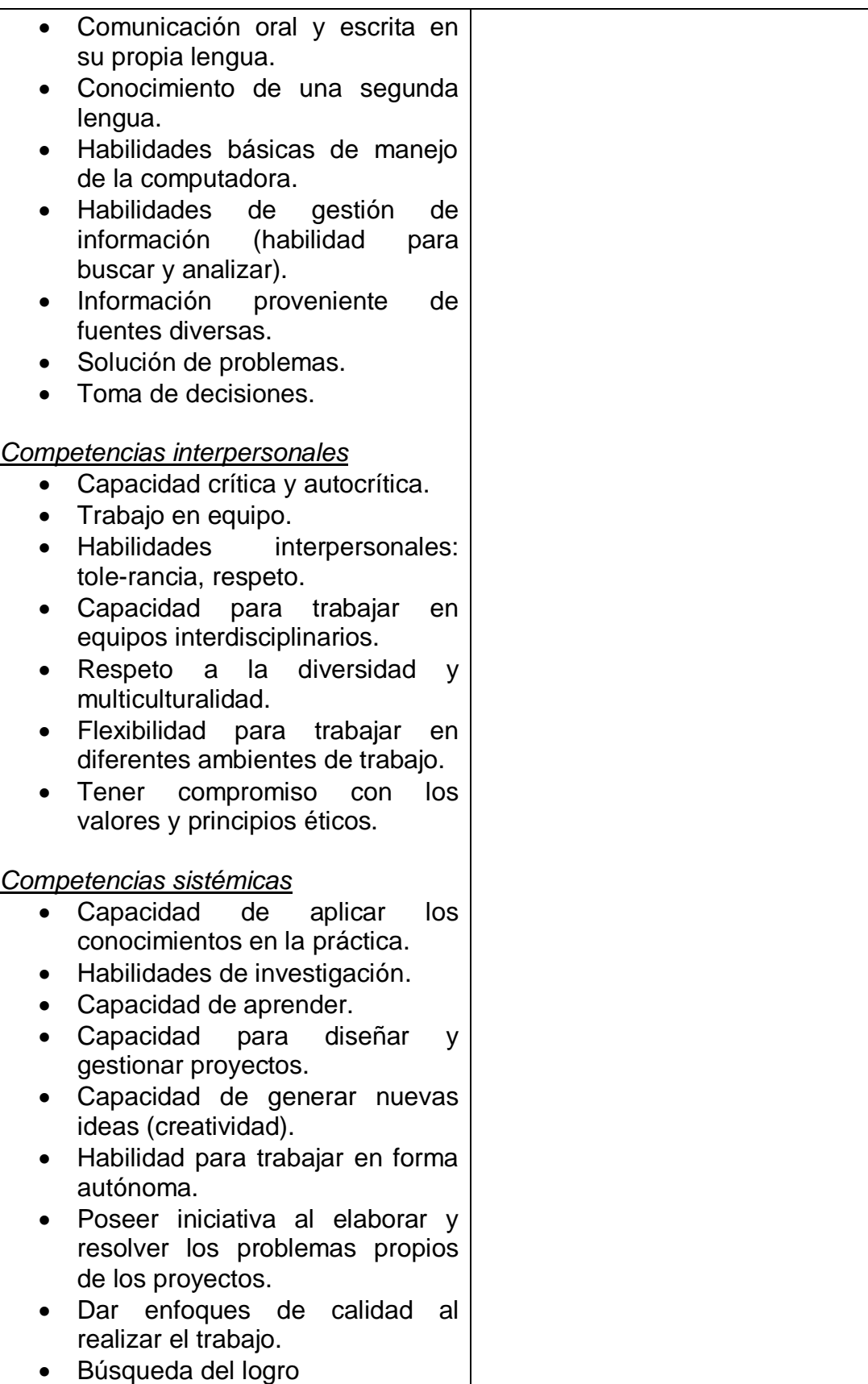

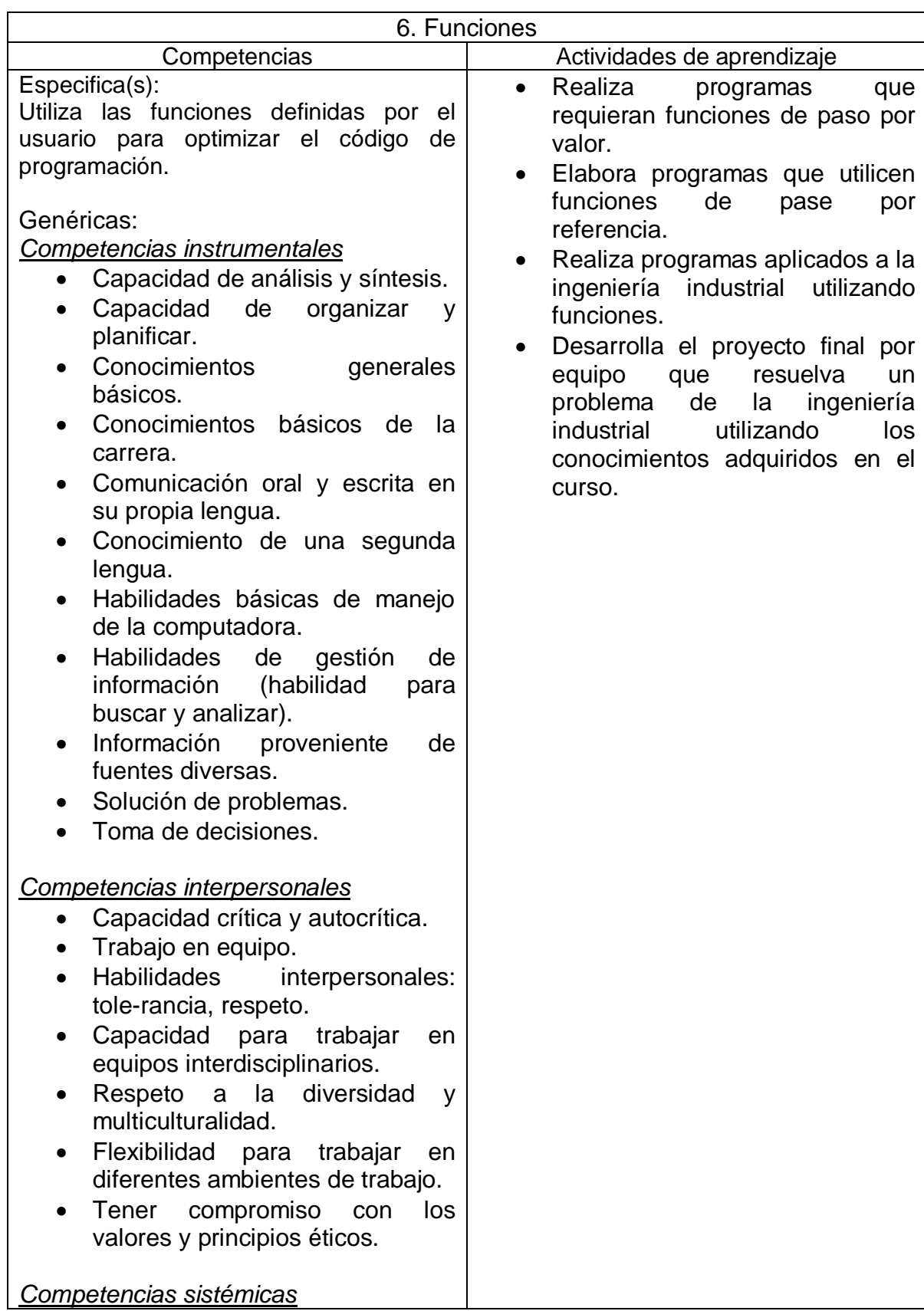

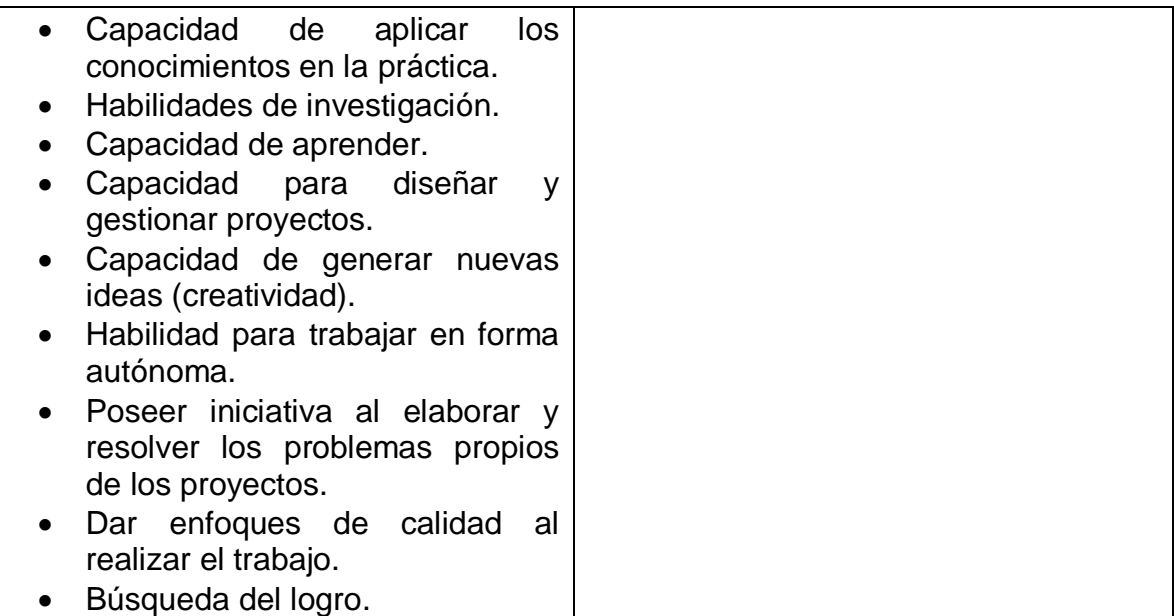

# 8**. Práctica(s)**

- Manejo de sistemas operativos Windows (creación de folders y arboles).
- Manejo de hojas en Excel, uso de funciones.
- Jerarquía de operadores.
- Solución a problemas propuestos con las funciones de sum, average, cont, min,max, mod,if lógico y aleatorias.
- Creación de macros.
- Utilizar diagramas de flujo en la solución de problemas.
- · Identificación y manejo de operadores y operandos.
- Implementación de algoritmos secuenciales, selectivos y repetitivos.
- Elaboración de programas aplicando las estructuras selectivas y repetitivas.
- Utilización del método de la burbuja para el ordenamiento de un arreglo unidimensional.
- Aplicación de matrices de algebra lineal (inversa, Gauss-Jordan).
- Paso de parámetros por valor y por referencias.

#### **9. Proyecto de asignatura**

El objetivo del proyecto que planteé el docente que imparta esta asignatura, es demostrar el desarrollo y alcance de la(s) competencia(s) de la asignatura, considerando las siguientes fases:

- Fundamentación: marco referencial (teórico, conceptual, contextual, legal) en el cual se fundamenta el proyecto de acuerdo con un diagnóstico realizado, mismo que permite a los estudiantes lograr la comprensión de la realidad o situación objeto de estudio para definir un proceso de intervención o hacer el diseño de un modelo.
- Planeación: con base en el diagnóstico en esta fase se realiza el diseño del

proyecto por parte de los estudiantes con asesoría del docente; implica planificar un proceso: de intervención empresarial, social o comunitario, el diseño de un modelo, entre otros, según el tipo de proyecto, las actividades a realizar los recursos requeridos y el cronograma de trabajo.

- Ejecución: consiste en el desarrollo de la planeación del proyecto realizada por parte de los estudiantes con asesoría del docente, es decir en la intervención (social, empresarial), o construcción del modelo propuesto según el tipo de proyecto, es la fase de mayor duración que implica el desempeño de las competencias genéricas y especificas a desarrollar.
- Evaluación: es la fase final que aplica un juicio de valor en el contexto laboral-profesión, social e investigativo, ésta se debe realizar a través del reconocimiento de logros y aspectos a mejorar se estará promoviendo el concepto de "evaluación para la mejora continua", la meta cognición, el desarrollo del pensamiento crítico y reflexivo en los estudiantes.

## 10. Evaluación por competencias

La evaluación debe ser continua y formativa por lo que se debe considerar el desempeño en cada una de las actividades de aprendizaje utilizando:

- Listas de cotejo en trabajos de investigación
- Rúbricas para la evaluación de las prácticas.
- Examen teórico para el primer tema
- Examen práctico para los temas del 3 al 4.
- Portafolio de evidencias.
- Proyecto de asignatura.

## 11. Fuentes de información

1. Ceballos, Javier(1998). Programación Orientada a Objetos con C++. Rama. datos. Mc Graw Hill.

2. DeitelP y Deitel H.(1999). Programación Orientada a Objetos C++, Prentice Hall.

3. Joyanes Luis, (2003) Fundamentos de programación, algoritmos y estructura de datos

4. Joyanes Luis,(2010) Algoritmos, Programación y Estructuras de Datos,Mc Graw Hill

5. Joyanes Luis. (1996). Fundamentos de programación 2ª edición. Mc Graw Hill

6. JoyanesLuis(1990), Problemas de metodología de la programación. McGraw Hill.

7. JoyanesLuis(1998), Metodología de la programación, Mc Graw Hill.

8. LevineGuillermo(1993), Introducción a la computación y a la programación estructurada.Mc Graw Hill.

9. Lippman Stanley yLajoleJasse(1998), C++ Primer Mc Graw Hill.

10. Peñaloza Romero (2004). Fundamentos de programación 4ª. Edición. Alfaomega

11. Cid. José (2001).Computación básica.1ª. edición UPAEP

# **5.- CONTENIDO 5.1. PRÁCTICAS A DESARROLLAR**

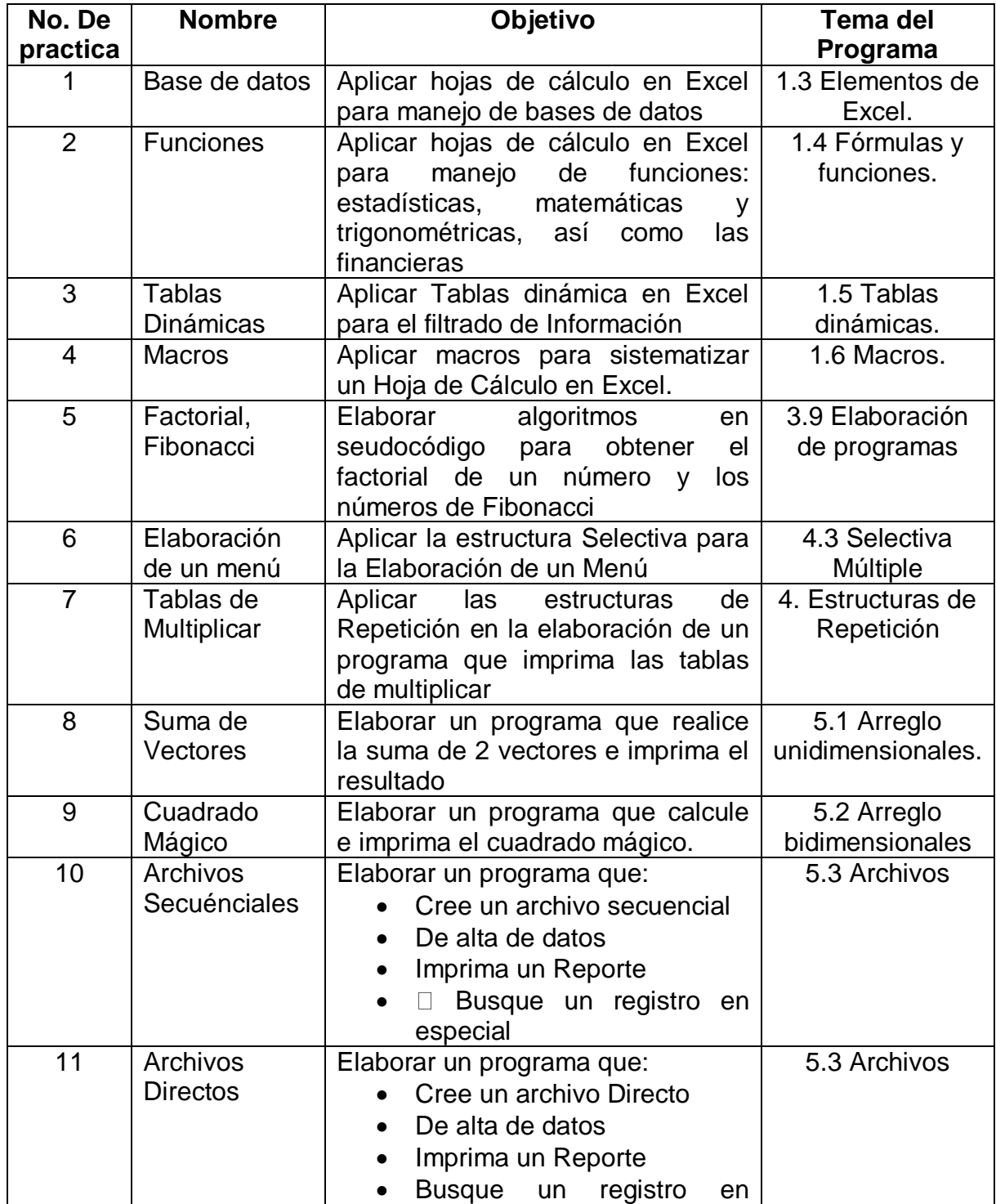

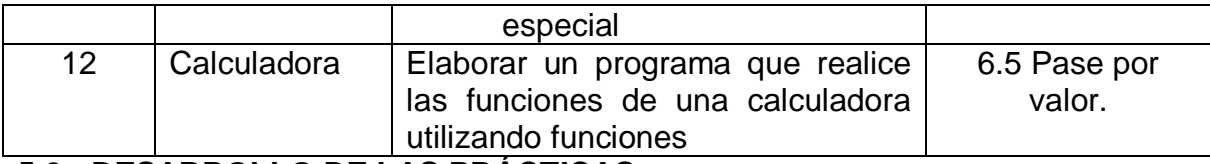

## **5.2.- DESARROLLO DE LAS PRÁCTICAS***.*

De acuerdo al oficio de autorización del año sabático cada una de las prácticas se desarrollará de acuerdo a los siguientes puntos.

- I. Número de práctica
- II. Nombre
- III. Competencia(s) a desarrollar.
- IV. Introducción

V. Especificar la correlación con el o los temas y subtemas del programa de estudio vigente. Aplicación en el contexto.

- VI. Medidas de seguridad e higiene
- VII. Material y equipo necesario
- VIII. Metodología
- IX. Sugerencias didácticas.
- X. Reporte del alumno (discusión de resultados y conclusiones).
- XI. Bibliografía (emplear formato APA)

# **6.- Practicas.**

**I.- No. De la Práctica**. *PRACTICA 1*.

# **II.- Nombre de la Práctica.**

*Base de Datos.*

## **III.- Competencia(s) a desarrollar:**

- Elabora hojas de cálculo para la solución de problemas en las áreas de ingeniería industrial.
- Aplicar hojas de cálculo en Excel para manejo de bases de datos.
- Resolver problemas de programación mediante la aplicación de herramientas computacionales para el desarrollo de proyectos.

# **IV.- Introducción.**

#### *Base de datos en Excel*

Una base datos es un conjunto de datos que ha sido organizado bajo un mismo contexto y cuya información está almacenada y lista para ser utilizada en cualquier momento. Las bases de datos pueden almacenar información sobre personas, productos, ventas o cualquier otra cosa.

Una base de datos organiza la información relacionada en tablas las cuales están compuestas por columnas (Llamados Campos) y filas (Llamados Registros). Una tabla tendrá un número específico de columnas, pero tendrá cualquier número de filas.

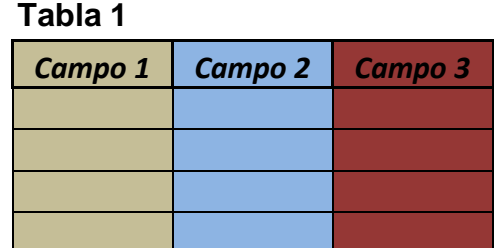

#### *Tabla 2*

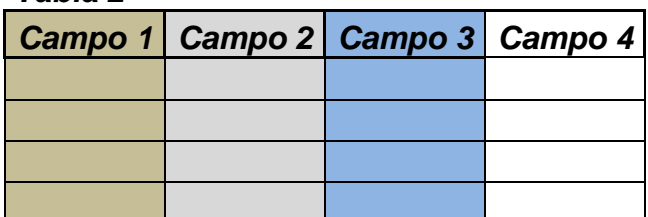

Si observas con detenimiento las tablas anteriores, notarás que una tabla se asemeja mucho a una hoja de Excel la cual también está dividida en columnas y filas. Por esa razón Excel ha sido utilizado por mucho tiempo, y por muchas personas, como un repositorio de datos.

# **V.- Correlación con los temas y subtemas del programa de estudio.**

#### *Temas:*

1. Introducción a la computación y hoja de cálculo

#### *Subtemas:*

1.3 Elementos de Excel.

# **VI. Medidas de seguridad e higiene**

#### **SEGURIDAD E HIGIENE SOBRE EL AREA DE TRABAJO (Laboratorio de Computo)**

- I. NO Fumar, introducir y/o consumir [alimentos](http://www.monografias.com/trabajos7/alim/alim.shtml) o bebidas en los espacios del Laboratorio.
- II. Presentarse bajo los efectos de bebidas embriagantes, narcóticos, [drogas,](http://www.monografias.com/trabajos13/ladrogcc/ladrogcc.shtml) enervantes o psicotrópicos, en los espacios del Laboratorio.
- III. Introducir [armas](http://www.monografias.com/trabajos13/arbla/arbla.shtml) de fuego, punzo cortantes o de cualquier otro tipo, que pudieran poner en peligro la vida o [salud](http://www.monografias.com/Salud/index.shtml) de los usuarios.
- IV. Hacer ruido excesivo.
- V. Tirar basura.
- VI. Sentarse en las escaleras, así como quedarse parado en las puertas, ya que se obstruye el paso.
- VII. Sentarse en las mesas de trabajo
- VIII. Correr dentro del Laboratorio.
- IX. Desconectar o cambiar de lugar los elementos o [periféricos](http://www.monografias.com/trabajos5/losperif/losperif.shtml) conectados a las [computadoras;](http://www.monografias.com/trabajos15/computadoras/computadoras.shtml) tales como, teclados, ratones, etc.
- X. El uso de mensajeros instantáneos (chats).
- XI. El uso de cualquier tipo de juegos electrónicos.
- XII. El uso, instalación, revisión y acceso a sitios de [pornografía.](http://www.monografias.com/trabajos15/pornografia/pornografia.shtml)
- XIII. La instalación de software que no sea avalado por el encargado del Laboratorio.
- XIV. Dañar intencionalmente cualquier componente del equipo de cómputo, así como extraer, borrar o cambiar la forma de operación del [programa](http://www.monografias.com/Computacion/Programacion/) instalado en [la computadora.](http://www.monografias.com/trabajos15/computadoras/computadoras.shtml) Los usuarios que dañen los programas o equipo deberán pagar el [costo](http://www.monografias.com/trabajos7/coad/coad.shtml#costo) de reparación o de adquisición según sea el caso, independientemente de la sanción a que se hagan acreedores.
- XV. Quitar protecciones de seguridad de los equipos.
- XVI. La permanencia de alumnos en las aulas didácticas cuando el(la) profesor(a) del grupo o el encargado de Laboratorio no esté presente, salvo que el usuario

pida autorización y se haga responsable del equipo. (queda excluida el aula didáctica L5-3).

- XVII.La permanencia de alumnos en las instalaciones del Laboratorio en espera del profesor toda vez que ello propicia la alteración del orden.
- XVIII. Alterar en cualquier forma, los métodos, procedimientos y sistemas establecidos.

#### **VII.- Material y equipo necesario.**

- Computadora.
- Software de Hoja de Cálculo Excel
- Manual de EXCEL

#### **VIII.- Metodología.**

#### **Diseño de bases de datos en Excel**

Si diseñas y organizas adecuadamente la información dentro de tu libro de Excel podrás consultar tus datos de una manera fácil y eficiente, así que en esta ocasión hablaremos sobre las mejores prácticas para **crear una base de datos en Excel** que te permitirán organizar y estructurar adecuadamente la información.

Como ejemplo analizaremos el caso de una pequeña librería que desea crear un catálogo de sus libros en Excel, así como tener una lista de sus clientes y las órdenes de compra. Antes de crear la base de datos en Excel comenzaremos por crear el [Diseño de bases de datos.](https://exceltotal.com/diseno-de-bases-de-datos/)

#### **Paso 1: Identificar las tablas de la base de datos**

Nuestro primer paso en el diseño de una base de datos en Excel será identificar las tablas que ocuparemos para organizar la información. Para nuestro ejemplo de la librería podemos mencionar las siguientes tablas:

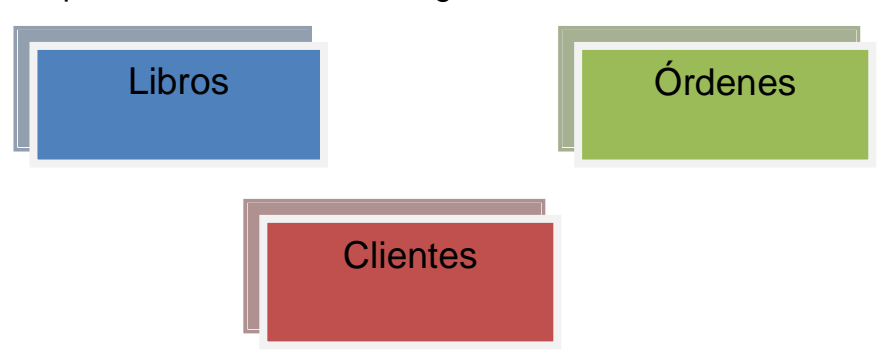

Para identificar adecuadamente las tablas de una base de datos debes poner atención en las agrupaciones naturales de la información, es decir, en los objetos que interactúan en la problemática analizada. En este caso los objetos principales son *los libros, los clientes y las órdenes*.

#### **Paso 2: Determinar los campos de las tablas**

Una vez que hemos identificado las tablas debemos indicar el nombre de cada una de sus columnas (campos). El nombre del campo deberá ser descriptivo y nos ayudará a identificar cada una de las propiedades de un elemento de la tabla.

Por ejemplo, para cada libro en venta en la librería guardaremos su código ISBN, el título, el autor y el precio por lo que dicha tabla quedará definida de la siguiente manera:

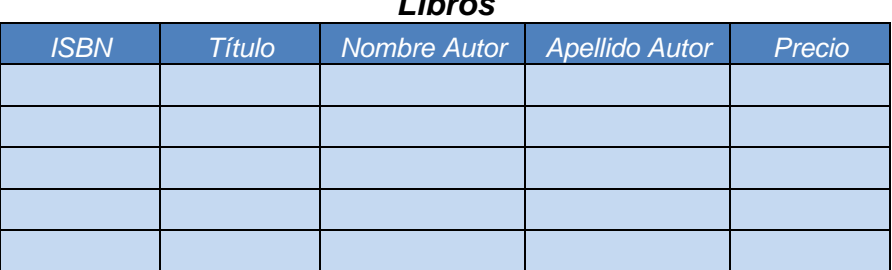

#### *Libros*

#### *Órdenes*

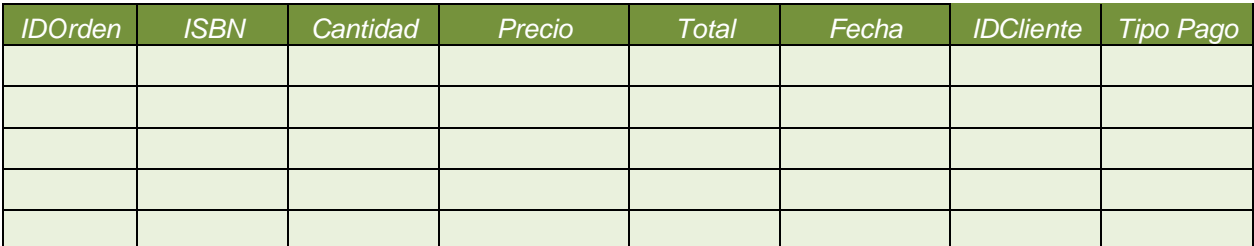

#### *Clientes*

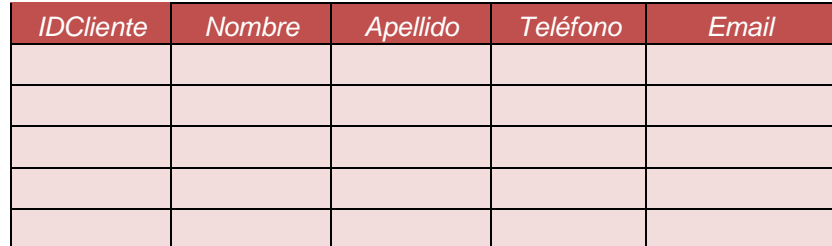

Los campos de cada tabla dependerán de la información que está a tu disposición para ser ingresada en la base de datos. Por ejemplo, algunas empresas o negocios tendrán interés en capturar más información sobre sus clientes lo cual hará que su tabla de Clientes tenga más campos que los mostrados en el ejemplo anterior.

Paso 3: Identificar la llave primaria de cada tabla

Una llave primaria nos permitirá identificar de manera única cada uno de los registros de las tablas. En el caso de la tabla Libros, el ISBN será la llave primaria ya que es un código único internacional para cada libro publicado por lo que dicho número jamás se repetirá.

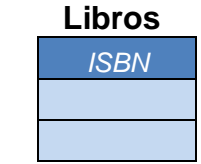

En el caso de las tablas para Órdenes y Clientes crearemos un número consecutivo que identificará de manera única cada una de las filas.

#### **Paso 4: Identificar las relaciones entre tablas**

Este paso es de utilidad para asegurarnos que podremos vincular la información de las tablas a través de la relación que existe entre dos de sus campos. Por ejemplo, si para una determinada orden de compra quiero saber el título del libro que ha sido vendido, bastará con relacionar la columna ISBN de la tabla Órdenes con la columna ISBN de la tabla Libros para conocer el título.

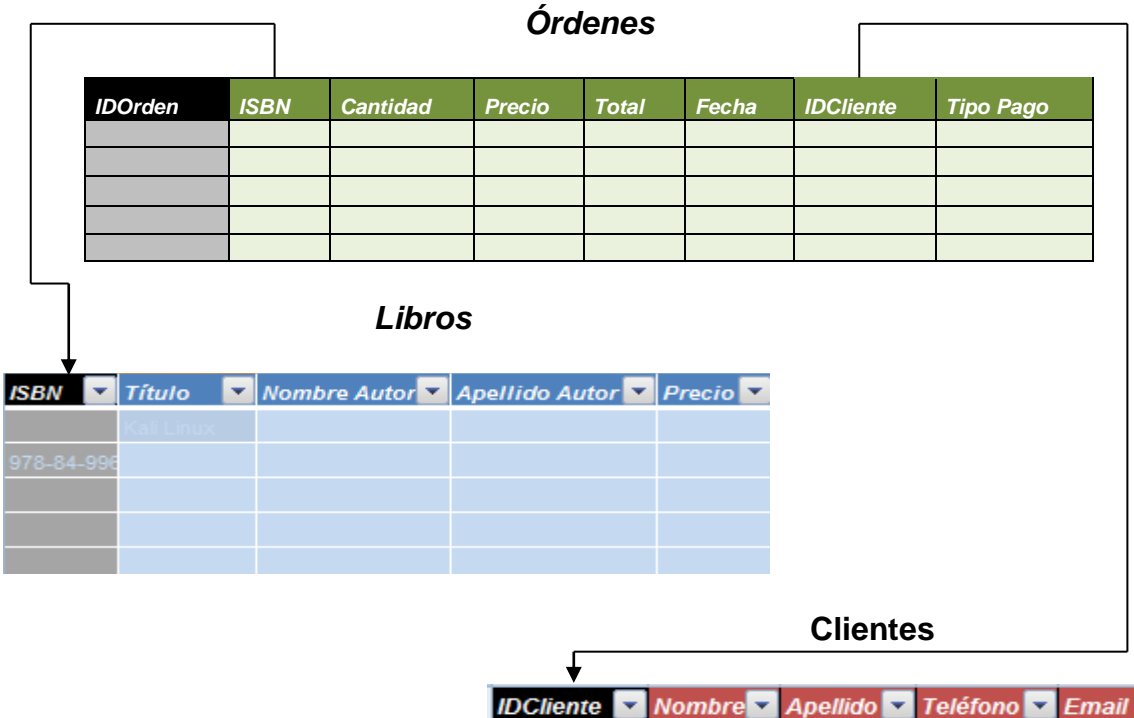

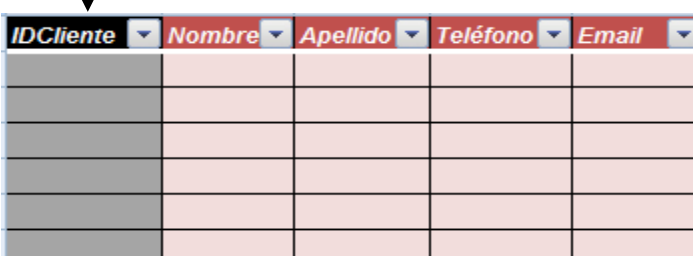

De manera similar, si deseo conocer el cliente para una determinada orden de compra, solo deberé seguir la relación indicada por el campo IDCliente en ambas tablas.

\*\*\*\*\*Los campos que están en fondo negritas son campos llave.

- *IDOrden*
- *IDCliente*
- *ISBN*

#### **Paso 5: Identificar datos repetidos en tablas**

Aun cuando pensemos que hemos terminado con el diseño de nuestra base de datos, es importante hacer un breve ejercicio con algunos datos reales para identificar la posible existencia de datos repetidos y tomar las decisiones adecuadas para evitarlos. Por ejemplo, considera el caso de la tabla Libros donde podríamos tener uno o más títulos escritos por el mismo autor. En ese caso, estaríamos repitiendo el nombre y apellido del autor en varios registros de la tabla.

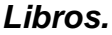

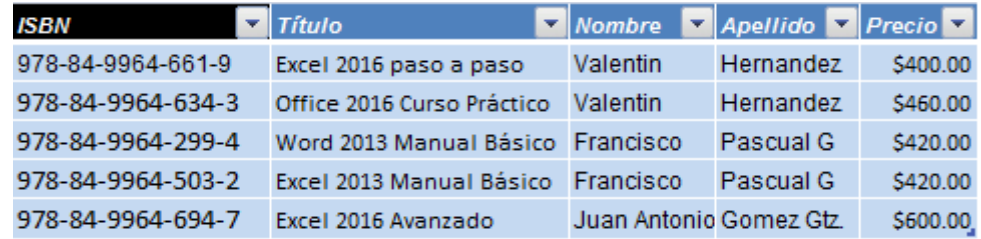

Para evitar la repetición de datos lo recomendable es crear una nueva tabla que almacene la información de los autores y hacer referencia a dicha tabla a través de su campo llave tal como se muestra en la siguiente imagen:

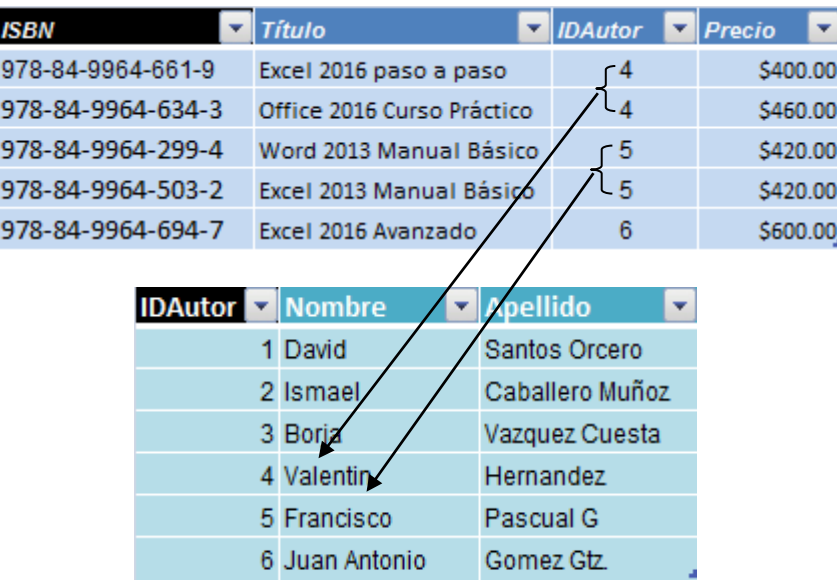

De esta manera evitaremos la repetición (Redundancia de los datos) en el nombre de los autores y también se evitará la captura de un sin número de variantes del mismo. Para seguir con nuestro análisis, haremos una captura de datos de prueba de una orden, por ejemplo:

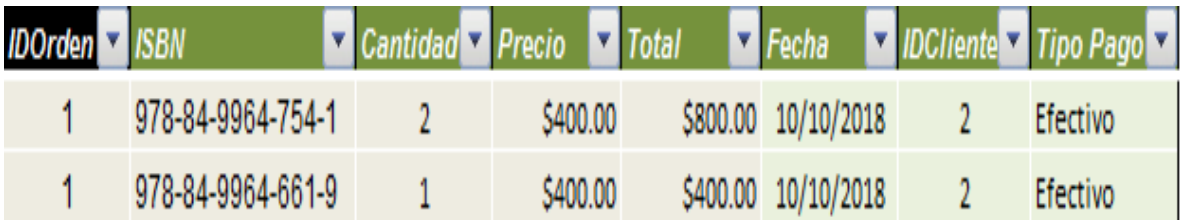

Estos son los datos de la orden de compra número 1 donde el cliente ha comprado 3 libros, siendo dos de esas copias del mismo título. El problema con estos datos es que se repite el número de orden y eso no sería posible ya que esa es nuestra llave primaria en la tabla y no puede repetirse. Además, para cada registro se repite la Fecha, así como las columnas IDCliente y TipoPago. Para resolver este problema debemos crear una tabla adicional que almacenará los libros de cada orden de compra de la siguiente manera:

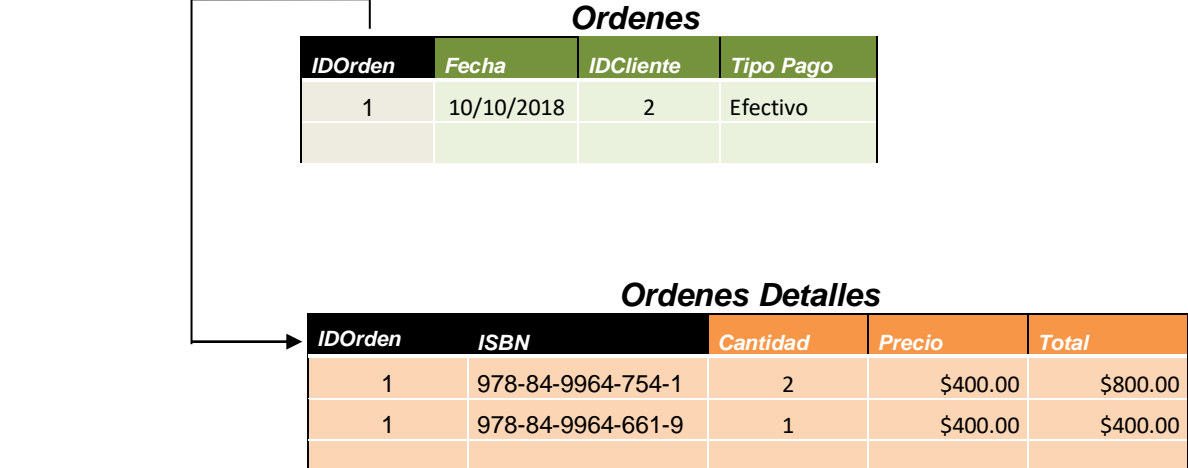

Es así como el haber identificado datos repetidos en las tablas nos ha hecho tomar la decisión de agregar tablas adicionales a nuestro diseño para minimizar el espacio utilizado por nuestra base de datos que será de gran importancia al

momento de que los datos crezcan. De esta manera nuestro diseño final queda de la siguiente manera

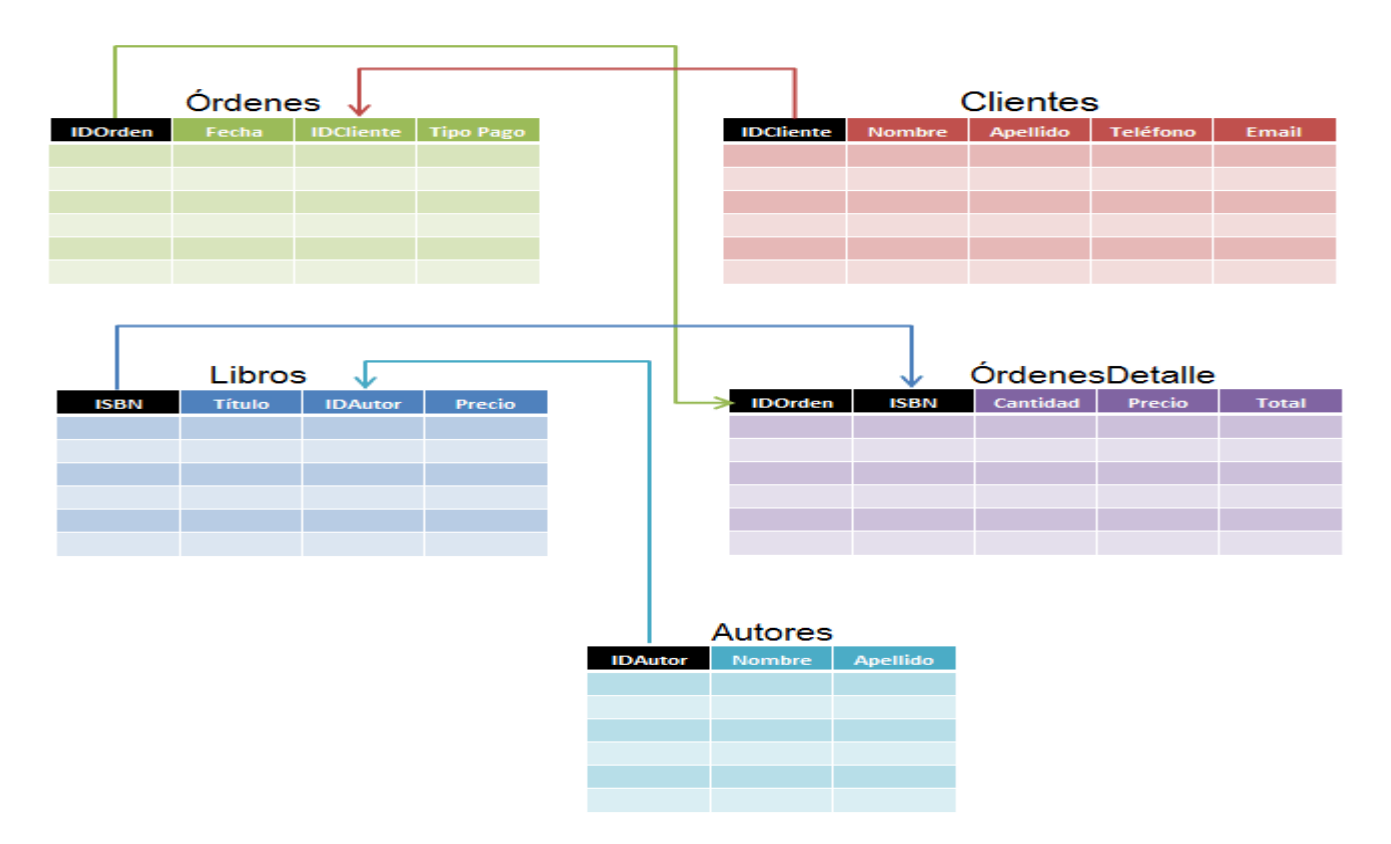

#### **Crear la base de datos en Excel**

Una vez que tenemos el diseño de la base de datos podemos crearla fácilmente en Excel siguiendo dos recomendaciones:

- Cada tabla del diseño será una tabla de Excel.
- Colocar cada tabla en su propia hoja de Excel.

El motivo para utilizar tablas de Excel es que existen múltiples [beneficios de](https://exceltotal.com/tablas-en-excel/)  [utilizar tablas](https://exceltotal.com/tablas-en-excel/) entre los cuales están los filtros y el reconocimiento automático de nuevas filas y columnas. Por otro lado, la razón por la cual colocar cada tabla en su propia hoja de Excel es para facilitar el crecimiento de los datos ya que si colocas varias tablas en una misma hoja probablemente tendrás que moverlas o redefinirlas cada vez que alguna de ellas aumente de tamaño y se sobrepongan entre sí.

#### **Consultar la base de datos en Excel**

Una vez que se ha creado la base de datos en Excel y comiencen a crecer los datos, seguramente te encontrarás con la necesidad de relacionar la información

de diferentes tablas para obtener datos complementarios. Por ejemplo, considera las siguientes dos tablas:

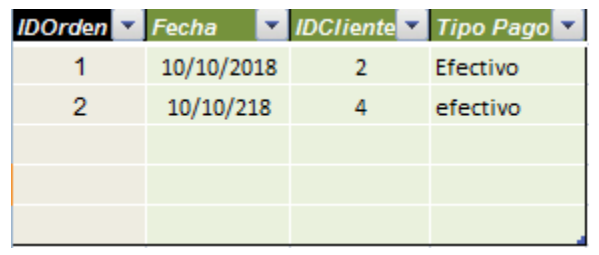

## *Tabla Órdenes.*

# **Tabla Clientes**

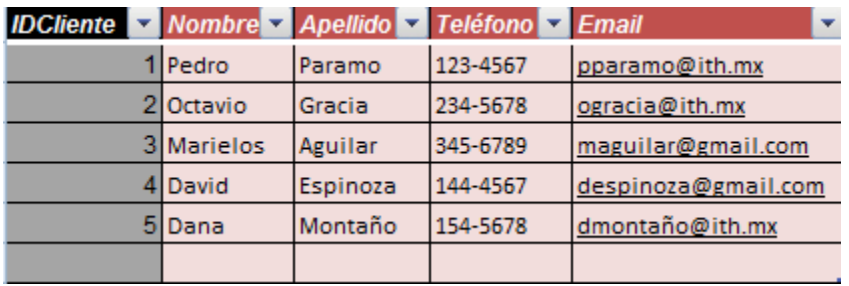

La Hoja. Ordenes contiene una tabla llamada Órdenes y la Hoja. Clientes contiene la tabla Clientes. Si al consultar la tabla Órdenes deseo conocer el Email del cliente que ha efectuado dicha compra, puedo utilizar funciones de Excel para obtener dicha información. Ya que estoy utilizando tablas de Excel, puedo hacer uso de las [referencias estructuradas,](https://exceltotal.com/referencias-estructuradas/) por ejemplo:

# *=BUSCARV(C2,Clientes!\$A\$1:\$E\$6,5,FALSO)*

Esta fórmula buscará el valor de la columna IDCliente, que pertenece a la tabla Órdenes, dentro de la tabla Clientes y devolverá la columna 5 de esta última tabla. Observa el resultado de la fórmula:

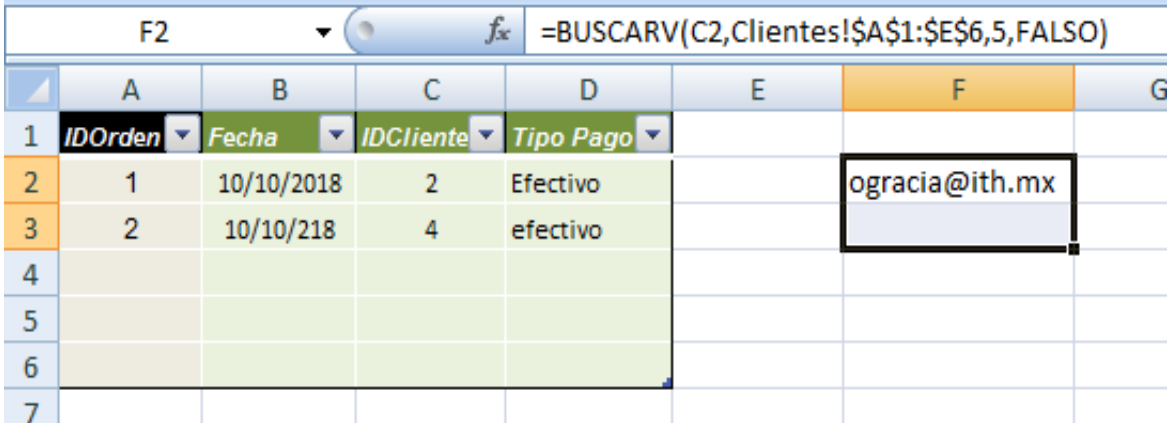

El resultado de la fórmula es correcto ya que la orden número 1 fue hecha por el cliente con un IDCliente igual a *2* y que corresponde a *Octavio* cuyo Email es el mostrado en la celda F2. De esta manera puedes relacionar la información de las diferentes tablas en tu **base de datos en Excel**, ya sea utilizando la función BUSCARV o la combinación de funciones INDICE/COINCIDIR ya que ambas nos permite crear [fórmulas para buscar datos.](https://exceltotal.com/formula-para-buscar-datos-en-excel/)

#### **Sistemas de gestión de bases de datos (DBMS)**

Varias décadas atrás, cuando las computadoras comenzaron a hacerse más rápidas y eficientes en el manejo de información, se hizo necesaria la creación de un sistema que se encargase de las operaciones con los datos. Desde la década de los años sesenta se crearon los primeros **sistemas de gestión de bases de datos** (DBMS por sus siglas en inglés), cuya finalidad era facilitar el almacenamiento, modificación y extracción de los datos.

#### **IX.- Sugerencias didácticas.**

- Siga correctamente los pasos indicados.
- Diseñe su propia base de datos
- Identifique las tablas
- Identifique los campos que se utilizaran como llave.
- Compruebe con sus compañeros el funcionamiento.
- Investigar otros ejemplos de base de datos.
- $\bullet$  Investigar otros manejadores de base de datos.

#### **X.- Reporte del alumno.**

La práctica desarrollada por el alumno será revisada en el laboratorio de clase y esta deberá subirse a la página de cursos en línea del ITH en *materias.ith.mx* en el curso algoritmos y lenguajes de programación en el apartado de tareas con el título de practica base de datos. Esta tarea deberá contener en un link a un archivo el siguiente texto en letra arial 12:

- Nombre del alumno
- Grupo (salón)
- Hora

## **XI.- Bibliografía (Formato APA).**

- *1.* Flores Castillo José Mauricio, (2016), *Tablas dinámicas con Excel 2016.Funciones, tablas y bases de datos,* Editorial Alfaomega Marcombo.
- 2. Le Guen Frédéric, (2018), *Macros y lenguaje VBA, Aprender a programar con Excel (3ª edición)*, Nantes, Francia: Ediciones ENI.
- 3. Amelot Michèle, (2016), *VBA Excel 2016 Programación en Excel: Macros y lenguaje VBA)*, Nantes, Francia: Ediciones ENI.

#### **I.- No. De la Práctica**. *PRACTICA 2.*

#### **II.- Nombre de la Práctica.** *Funciones en Excel*

## **III.- Competencia(s) a desarrollar:**

- Elabora hojas de cálculo para la solución de problemas en las áreas de ingeniería industrial.
- Aplicar hojas de cálculo en Excel para manejo de funciones: estadísticas, matemáticas y trigonométricas, así como las financieras
- Resolver problemas de programación mediante la aplicación de herramientas computacionales para el desarrollo de proyectos.

# **IV.- Introducción.**

Las fórmulas constituyen el núcleo de cualquier hoja de cálculo, y por tanto de Excel. Mediante fórmulas, se llevan a cabo todos los cálculos que se necesitan en una hoja de cálculo.

Las fórmulas se pueden utilizar para múltiples tareas: desde realizar operaciones sencillas, tales como sumas y restas, hasta complejos cálculos financieros, estadísticos y científicos.

Las funciones permiten hacer más fácil el uso de Excel e incrementar la velocidad de cálculo, en comparación con la tarea de escribir una fórmula. Por ejemplo, se puede crear la fórmula =(A1+A2+A3+A4+A5+A6+A7+A8) / 8 o usar la función =PROMEDIO(A1:A8) para realizar la misma tarea. Siempre que sea posible, es mejor utilizar funciones que escribir las propias fórmulas.

Las funciones actúan sobre los datos contenidos en una celda o conjunto de celdas, de la misma forma que las fórmulas lo hacen sobre los números. Las funciones aceptan información, a la que se denominan argumentos, y devuelven un resultado. En la mayoría de los casos, el resultado es un valor numérico, pero también pueden devolver resultados con texto, referencias, valores lógicos, matrices o información sobre la hoja de cálculo.

## **V.- Correlación con los temas y subtemas del programa de estudio.**

Temas:

 1. Introducción a la computación y hoja de cálculo Subtemas:

1.4 Fórmulas y funciones

# **VI. Medidas de seguridad e higiene**

#### **SEGURIDAD E HIGIENE SOBRE EL AREA DE TRABAJO (Laboratorio de Computo)**

- I. Fumar, introducir y/o consumir [alimentos](http://www.monografias.com/trabajos7/alim/alim.shtml) o bebidas en los espacios del Laboratorio.
- II. Presentarse bajo los efectos de bebidas embriagantes, narcóticos, [drogas,](http://www.monografias.com/trabajos13/ladrogcc/ladrogcc.shtml) enervantes o psicotrópicos, en los espacios del Laboratorio.
- III. Introducir [armas](http://www.monografias.com/trabajos13/arbla/arbla.shtml) de fuego, punzo cortantes o de cualquier otro tipo, que pudieran poner en peligro la vida o [salud](http://www.monografias.com/Salud/index.shtml) de los usuarios.
- IV. Hacer ruido excesivo.
- V. Tirar basura.
- VI. Sentarse en las escaleras, así como quedarse parado en las puertas, ya que se obstruye el paso.
- VII. Sentarse en las mesas de trabajo
- VIII. Correr dentro del Laboratorio.
- IX. Desconectar o cambiar de lugar los elementos o [periféricos](http://www.monografias.com/trabajos5/losperif/losperif.shtml) conectados a las [computadoras;](http://www.monografias.com/trabajos15/computadoras/computadoras.shtml) tales como, teclados, ratones, etc.
- X. El uso de mensajeros instantáneos (chats).
- XI. El uso de cualquier tipo de juegos electrónicos.
- XII. El uso, instalación, revisión y acceso a sitios de [pornografía.](http://www.monografias.com/trabajos15/pornografia/pornografia.shtml)
- XIII. La instalación de software que no sea avalado por el encargado del Laboratorio.
- XIV. Dañar intencionalmente cualquier componente del equipo de cómputo, así como extraer, borrar o cambiar la forma de operación del [programa](http://www.monografias.com/Computacion/Programacion/) instalado en [la computadora.](http://www.monografias.com/trabajos15/computadoras/computadoras.shtml) Los usuarios que dañen los programas o equipo deberán pagar el [costo](http://www.monografias.com/trabajos7/coad/coad.shtml#costo) de reparación o de adquisición según sea el caso, independientemente de la sanción a que se hagan acreedores.
- XV. Quitar protecciones de seguridad de los equipos.
- XVI. La permanencia de alumnos en las aulas didácticas cuando el(la) profesor(a) del grupo o el encargado de Laboratorio no esté presente, salvo que el usuario pida autorización y se haga responsable del equipo. (queda excluida el aula didáctica L5-3).
- XVII.La permanencia de alumnos en las instalaciones del Laboratorio en espera del profesor toda vez que ello propicia la alteración del orden.
- XVIII. Alterar en cualquier forma, los métodos, procedimientos y sistemas establecidos.

#### **VII.- Material y equipo necesario.**

- Computadora.
- Software de Hoja de Cálculo Excel
- Manual de FXCFI

# **VIII.- Metodología.**

Las funciones financieras sirven para facilitar las operaciones relacionadas a la administración del dinero, y el valor del dinero en el tiempo.

Los diversos cálculos financieros son posibles en Excel por medio de estas funciones, entre las principales encontramos:

VF y VA para encontrar el valor presente y valor futuro.

PAGO, TASA, NPER, y similares que se pueden emplear para préstamos o financiamientos.

#### **Ejemplo de la Función VF en Excel**

¿Cuál es el valor final de un ahorro de 1 000 realizados al inicio de cada año, durante 5 años, a una cuenta bancaria retribuida al 4% anual?

Sintaxis de la Función VF en Excel

#### *VF (tasa, nper, pago, va, tipo)*

- *tasa*: tipo de interés correspondiente al periodo de pago.
- *nper***:** número total de periodos de pago.
- *pago:* importe o monto correspondiente al pago que se realiza en cada periodo, se coloca en negativo si se desea que el resultado sea positivo y viceversa.
- **v***a:* es el valor actual, o capital inicial en caso exista.
- *tipo:* es la modalidad de pago, se usa cero si el pago se produce al final de cada periodo, y 1 en caso el pago se produce al inicio de cada periodo.

#### **De acuerdo al ejercicio.**

- **tasa**: la tasa definida en el ejemplo es del 4% anual
- **nper:** es 5 ya que el abono se realizaría cada año durante 5 años.
- **pago**: de acuerdo al ejemplo es de -1.000
- **va:** dado que no existe información se asume que no existe un ahorro inicial, por lo que se coloca cero.
- **tipo:** como es prepagable (que se paga al inicio del periodo) corresponde usar 1.

# **Por tanto, la fórmula quedaría tal como se muestra en la siguiente imagen:**

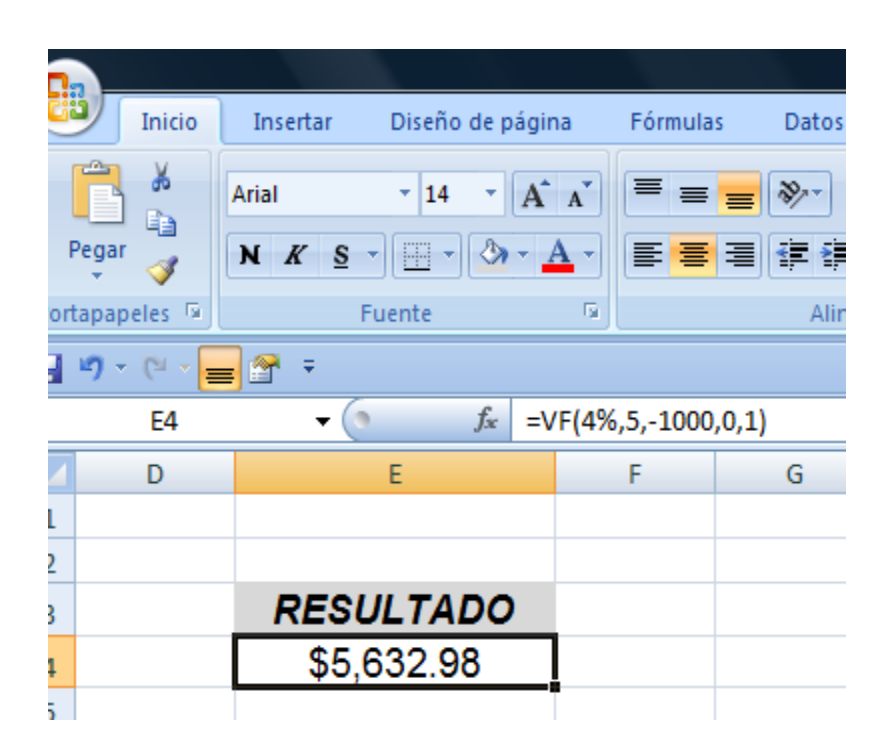

## **Ejemplo de la función VA**

La función VA nos permite calcular el valor actual de una serie de pagos futuros, periódicos y constantes a un interés fijo.

Sintaxis de la Función VA en Excel

#### *VA (tasa, nper, pago, vf, tipo)*

- *tasa:* es la tasa de interés que se aplica en un periodo de pago.
- *nper:* es el número total de periodos de pago.
- *pago:* es el monto o importe del pago periódico y constante durante el plazo de la operación. Se introduce en negativo para que el valor actual resultante aparezca en positivo y viceversa.
- *vf:* es el valor futuro o valor final al que se llegará como después de realizado el último pago.
- *tipo:* es la modalidad de pago. Se usa cero si el pago es al final del periodo y 1 si el pago es al inicio del periodo

#### *Ejemplo de la Función VA en Excel*

Se ha tomado un préstamo, que para poder pagarlo se tiene que abonar 1000 al final de cada año durante 5 años a una cuenta bancaria que paga 4% anual de intereses, ¿Cuál es el monto del préstamo?

#### *De acuerdo al ejercicio.*

- *tasa:* Es 4%, se usa esta tasa debido a que coincide con la duración de cada periodo.
- *nper:* Es 5 ya que el préstamo tiene una duración de 5 años y el periodo de pago es anual.
- *pago:* De acuerdo al ejemplo el pago es de -1000 cada año
- *vf:* Es cero, ya que al final del pago se habrá concluido con el pago del préstamo.
- *tipo:* como se paga al final de cada año, o periodo, se debe usar cero.

#### **Por tanto, la fórmula quedaría tal como se muestra en la siguiente imagen:**

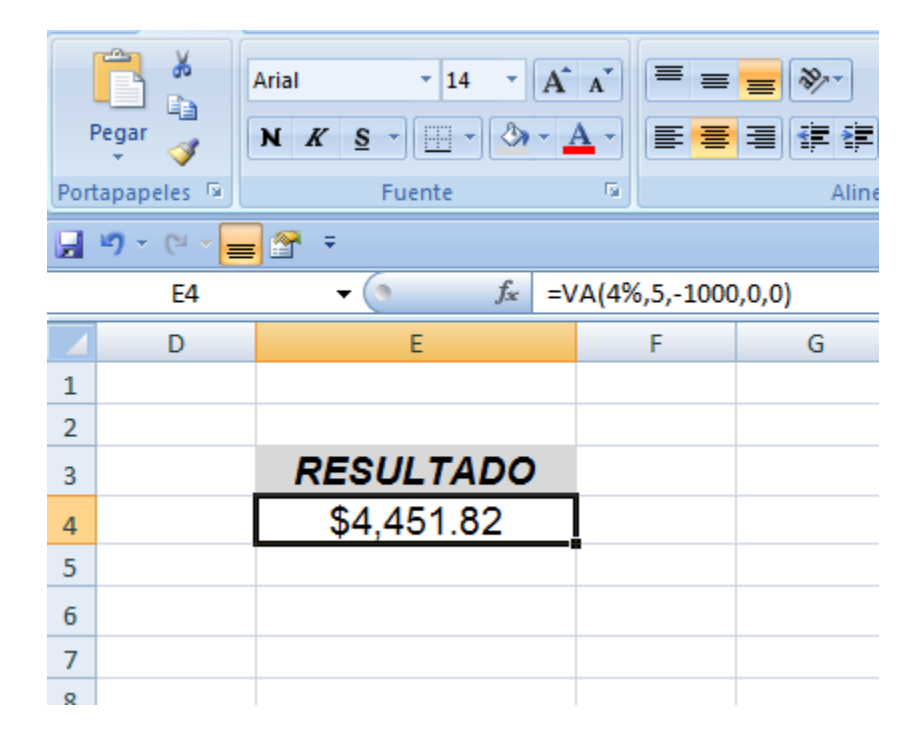

**Ejemplo de la función PAGO**
La función Pago. Devuelve el pago para una inversión en base a pagos constantes y periódicos, y una tasa de interés constante. **Sintaxis de la Función PAGO**

#### *PAGO(tasa;nper;va;vf;tipo)*

- *Tasa:* Corresponde al tipo nominal aplicable al préstamo, de acuerdo a la frecuencia en que se devenga (o "capitaliza"), por ejemplo, si la tasa nominal es 0.6 anual, y el periodo en que se devenga es mensual debe usarse 0.6/12 lo cual no da 0.05.
- *Nper*: Si se trata de un préstamo, se ha referencia al número de pagos o periodos en los que se realiza el pago del préstamo, por ejemplo, si se pagará en 2 años, y los pagos son mensuales entonces la cantidad de pagos o periodos sería de 24 (=12\*2)
- *Va:* Este tercer parámetro corresponde al valor actual del préstamo, o el importe que se recibió con motivo del préstamo. En este ejemplo este valor es 10000
- *Vf:* Este valor es opcional corresponde al valor residual, que queda luego de hacer los pagos correspondientes al préstamo, si no se coloca este valor se asume que es cero, es decir que todo el préstamo está siendo pagado.
- *Tipo:* Se usa "1" para identificar que el pago se produce al inicio del periodo, y "0" para indicar que los pagos se realizan luego de finalizar el periodo, este valor es opcional y si no es indicado, se asume como "0".

## *Ejemplo de la función*

Una constructora compra una retroexcavadora por \$200,000.00 sin enganche. Paga la retro en 36 mensualidades iguales, con un interés del 13% capitalizado mensualmente. ¿Cuál es el pago mensual sobre el préstamo?

…y el pago mensual se obtiene de la siguiente manera:

#### *PAGO (1.08%;36;200000)*

#### **Por tanto, la fórmula quedaría tal como se muestra en la siguiente imagen:**

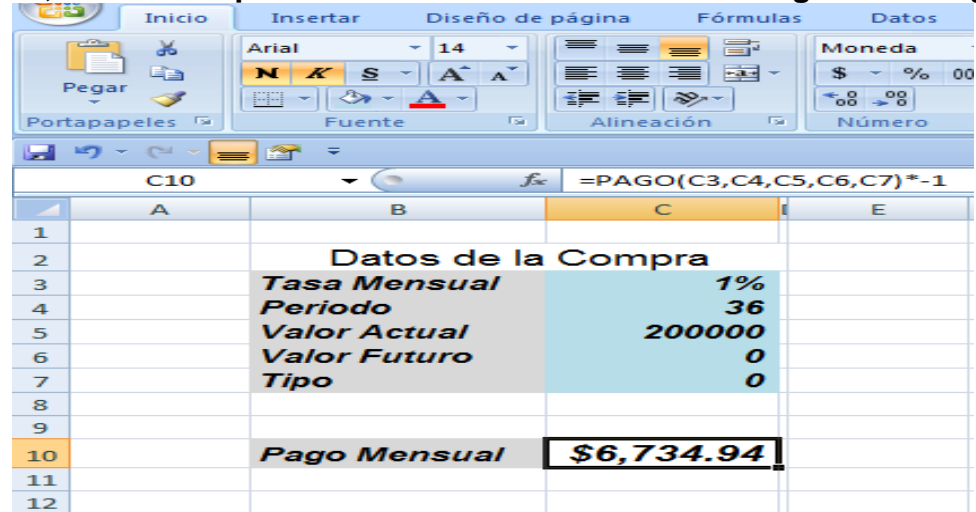

#### **TASA.INT**

Calcular el rendimiento de una letra emitida el 01/01/2016, con vencimiento el 26/12/2016, de monto que pasó de los 1000 a los 1100, verifique que valores obtiene con cada base disponible**.**

La función **TASA.INT sirve** para calcular el rendimiento (interés) de una inversión con un pago inicial y un cobro o reembolso, sin que existan pagos intermedios, y bajo un régimen de capitalización simple.

#### **Sintaxis de la Función TASA. INT en Excel**

#### *TASA.INT (liquidación, vencimiento, inversión, amortización, base)*

- **Liquidación**: De acuerdo al ejemplo le corresponde la fecha 01/01/2016
- Vencimiento: Por el texto del caso, la fecha es 26/12/2016
- **Inversión:** El monto inicial es de 1000
- **Amortización:** El monto final es de 1100
- **Base:** Se emplearán los 5 valores disponibles.

#### **Por tanto, la fórmula quedaría tal como se muestra en la siguiente imagen:**

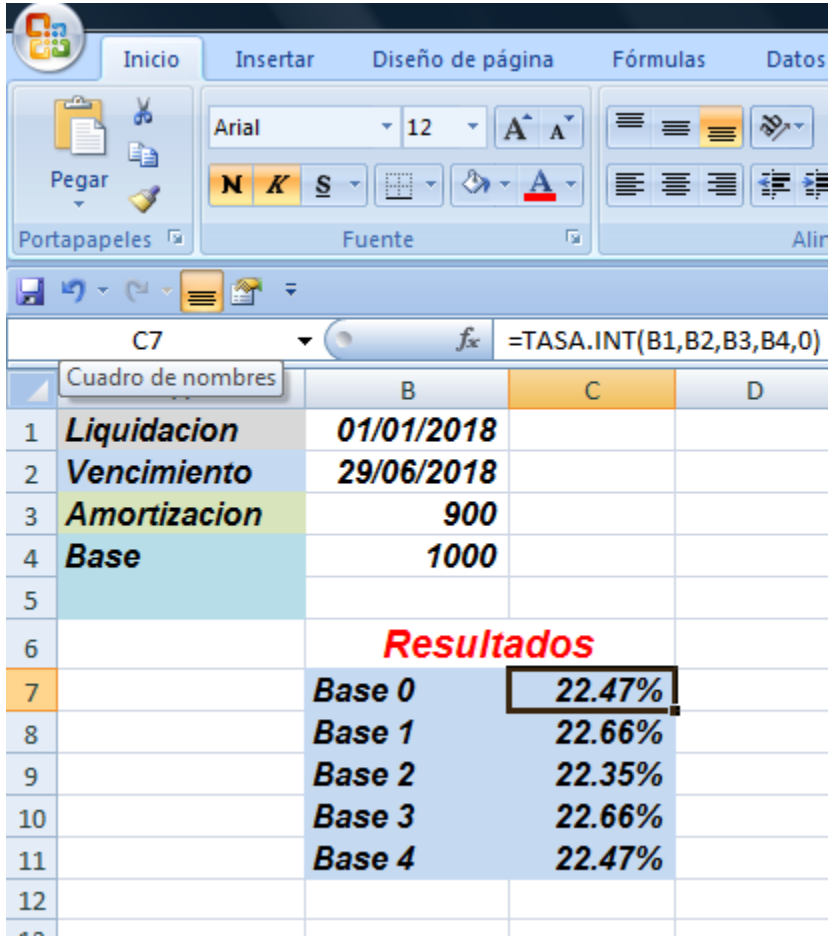

#### **Ejemplo de la función NPER**

Devuelve el número de periodos para una inversión en base a pagos constantes y periódicos, y una tasa de interés constante.

#### **Sintaxis de la función NPER**

## *NPER(tasa;pago,va,vf,tipo)*

- *tasa:* es la tasa de interés nominal, la cual debe estar corresponder a la duración del periodo, por ejemplo, si el periodo son meses la tasa indicada debe estar en meses.
- *pago:* importe a pagar de forma periódica y constante durante a lo largo de la operación. Se coloca
- en negativo cuando el valor actual está en positivo, y viceversa.
- *va*: valor actual o valor presente, si se trata de un préstamo correspondería al monto que se recibe al inicio del préstamo.
- *vf:* valor final o saldo restante luego de pago del último periodo.
- *tipo:* corresponde a la modalidad de pago, se emplea cero si el pago es al final del periodo, y 1 cuando el pago es al inicio del periodo.

Ejemplo de la Función NPER en Excel

Un taller mecánico se compromete a dar servicio preventivo y correctivo a 5 remolques de la planta, la planta abre un fondo de \$ 30,430 que paga un interés que equivale al 1.5 mensual, y el servicio se otorgara mientras la compañía haga pagos (obtenidos del fondo) de \$ 1,100 a fin de mes. ¿Durante cuantos meses recibirá el servicio la Planta?

…entonces en No. De meses que la planta recibirá el servicio se obtiene:

## *NPER(1.5%,-1100,30430,0,0)=36 meses*

#### **Por tanto, la fórmula quedaría tal como se muestra en la siguiente imagen:**

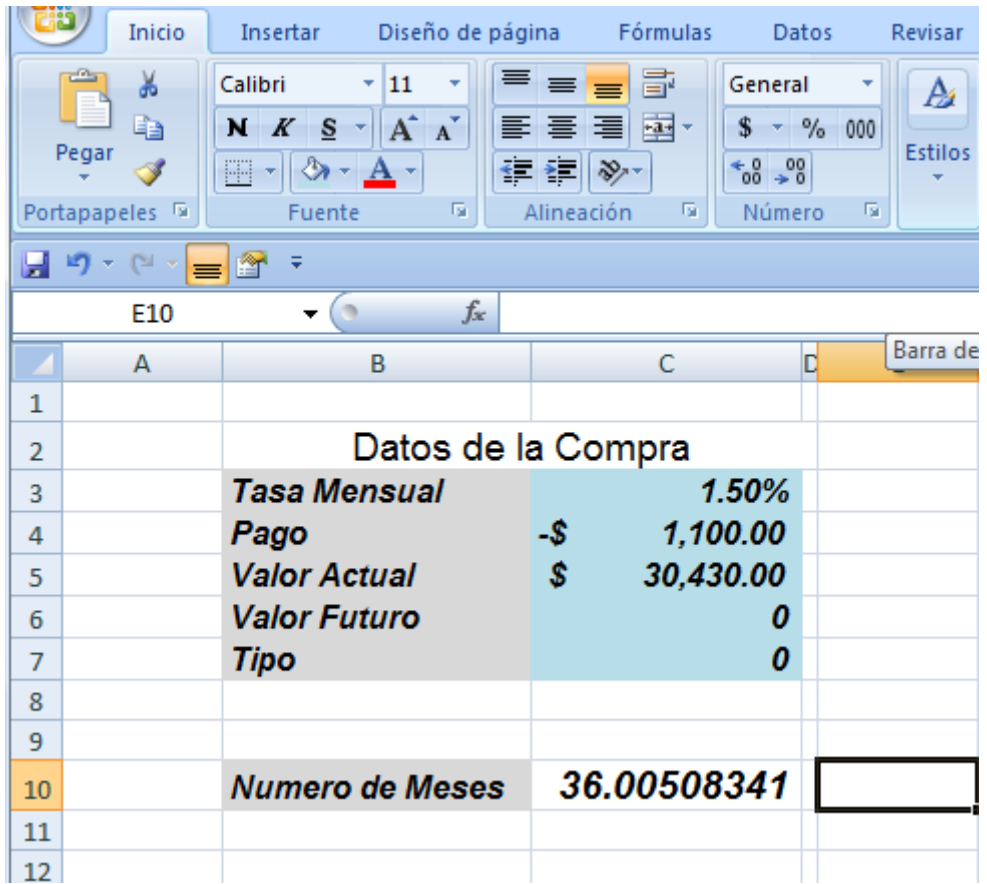

## **IX.- Sugerencias didácticas.**

- Siga correctamente los pasos indicados.
- Diseñe su propia Hoja Electrónica con las aplicaciones.
- Compruebe con sus compañeros el funcionamiento.
- Investigar otros ejemplos de Formulas y funciones.
- Investigar otras aplicaciones de las diferentes funciones.

## **X.- Reporte del alumno.**

La práctica desarrollada por el alumno será revisada en el laboratorio de clase y esta deberá subirse a la página de cursos en línea del Tecnológico en *materias.ith.mx* en el curso algoritmos y lenguajes de programación en el apartado de tareas con el título de practica base de datos. Esta tarea deberá contener en un link a un archivo el siguiente texto en letra arial 12:

- Nombre del alumno
- Grupo (salón)
- Hora

# **XI.- Bibliografía** (**Formato APA).**

- *1.* Flores Castillo José Mauricio, (2016), *Tablas dinámicas con Excel 2016.Funciones, tablas y bases de datos,* Editorial Alfaomega Marcombo.
- 2. Le Guen Frédéric, (2018), *Macros y lenguaje VBA, Aprender a programar con Excel (3ª edición)*, Nantes, Francia: Ediciones ENI.
- 3. Amelot Michèle, (2016), *VBA Excel 2016 Programación en Excel: Macros y lenguaje VBA)*, Nantes, Francia: Ediciones ENI.

#### **I.- No. De la Práctica**. *PRACTICA 3.*

#### **II.- Nombre de la Práctica.**

*Tablas Dinámicas en Excel.*

#### **III.- Competencia(s) a desarrollar:**

- Elabora hojas de cálculo para la solución de problemas en las áreas de ingeniería industrial.
- Aplicar Tablas dinámica en Excel para el filtrado de Información.
- Resolver problemas de programación mediante la aplicación de herramientas computacionales para el desarrollo de proyectos.

#### **IV.- Introducción.**

Hoy día es frecuente trabajar con hojas de cálculo que contienen cientos o incluso miles de datos referentes a nuestro negocio. Disponemos, de hecho, de tantos datos que puede llegar a ser frustrante intentar obtener conclusiones rápidas y fiables acerca de los mismos si no usamos las herramientas adecuadas. Si te interesa saber cómo sacar el máximo partido a tus hojas de cálculo no te pierdas el tutorial de hoy. En él te explicamos LAS TABLAS DINÁMICAS: la herramienta de Excel para hacer análisis completos de datos con sólo varios clics de ratón.

Las tablas dinámicas son, sin duda, la mejor herramienta de Excel para resumir, analizar y, por tanto, tomar decisiones de manera rápida y precisa sobre los datos almacenados.

Velocidad de cálculo, versatilidad, capacidad de ordenar y filtrar... todos estos son algunos de los adjetivos y características que podemos aplicar a las tablas dinámicas. Por ello, son una de las herramientas más útiles y productivas que existen en el ámbito de las hojas de cálculo. Las tablas dinámicas pueden realizar en pocos segundos, tareas que tardaríamos varias horas en terminar. Son ideales para estructurar, ordenar, resumir y filtrar grandes cantidades de datos. Con este manual, dominarlas estará a tu alcance y, además, verás cómo crear, configurar y dar formato a tus tablas, aprendiendo algunos usos avanzados mediante prácticos ejemplos.

## **V.- Correlación con los temas y subtemas del programa de estudio.**

Temas:

 1. Introducción a la computación y hoja de cálculo Subtemas:

1.5 Tablas dinámicas.

## **VI. Medidas de seguridad e higiene**

#### **SEGURIDAD E HIGIENE SOBRE EL AREA DE TRABAJO (Laboratorio de Computo)**

- I. Fumar, introducir y/o consumir [alimentos](http://www.monografias.com/trabajos7/alim/alim.shtml) o bebidas en los espacios del Laboratorio.
- II. Presentarse bajo los efectos de bebidas embriagantes, narcóticos, [drogas,](http://www.monografias.com/trabajos13/ladrogcc/ladrogcc.shtml) enervantes o psicotrópicos, en los espacios del Laboratorio.
- III. Introducir [armas](http://www.monografias.com/trabajos13/arbla/arbla.shtml) de fuego, punzo cortantes o de cualquier otro tipo, que pudieran poner en peligro la vida o [salud](http://www.monografias.com/Salud/index.shtml) de los usuarios.
- IV. Hacer ruido excesivo.
- V. Tirar basura.
- VI. Sentarse en las escaleras, así como quedarse parado en las puertas, ya que se obstruye el paso.
- VII. Sentarse en las mesas de trabajo
- VIII. Correr dentro del Laboratorio.
- IX. Desconectar o cambiar de lugar los elementos o [periféricos](http://www.monografias.com/trabajos5/losperif/losperif.shtml) conectados a las [computadoras;](http://www.monografias.com/trabajos15/computadoras/computadoras.shtml) tales como, teclados, ratones, etc.
- X. El uso de mensajeros instantáneos (chats).
- XI. El uso de cualquier tipo de juegos electrónicos.
- XII. El uso, instalación, revisión y acceso a sitios de [pornografía.](http://www.monografias.com/trabajos15/pornografia/pornografia.shtml)
- XIII. La instalación de software que no sea avalado por el encargado del Laboratorio.
- XIV. Dañar intencionalmente cualquier componente del equipo de cómputo, así como extraer, borrar o cambiar la forma de operación del [programa](http://www.monografias.com/Computacion/Programacion/) instalado en [la computadora.](http://www.monografias.com/trabajos15/computadoras/computadoras.shtml) Los usuarios que dañen los programas o equipo deberán pagar el [costo](http://www.monografias.com/trabajos7/coad/coad.shtml#costo) de reparación o de adquisición según sea el caso, independientemente de la sanción a que se hagan acreedores.
- XV. Quitar protecciones de seguridad de los equipos.
- XVI. La permanencia de alumnos en las aulas didácticas cuando el(la) profesor(a) del grupo o el encargado de Laboratorio no esté presente, salvo que el usuario pida autorización y se haga responsable del equipo. (queda excluida el aula didáctica L5-3).
- XVII.La permanencia de alumnos en las instalaciones del Laboratorio en espera del profesor toda vez que ello propicia la alteración del orden.
- XVIII. Alterar en cualquier forma, los métodos, procedimientos y sistemas establecidos.

## **VII.- Material y equipo necesario.**

- Computadora.
- Software de Hoja de Cálculo Excel
- Manual de EXCEL

#### **VIII.- Metodología.**

Para utilizar **una tabla dinámica en Excel**, lo primero que hay que tener preparado en Excel será nuestra tabla de datos. Siempre **habremos de partir de una tabla de datos donde la información se organiza por filas y las columnas son los diferentes atributos** o características de nuestra información para trabajar con las tablas dinámicas.

En la siguiente imagen se puede ver la tabla de datos que usaremos en el modelo:

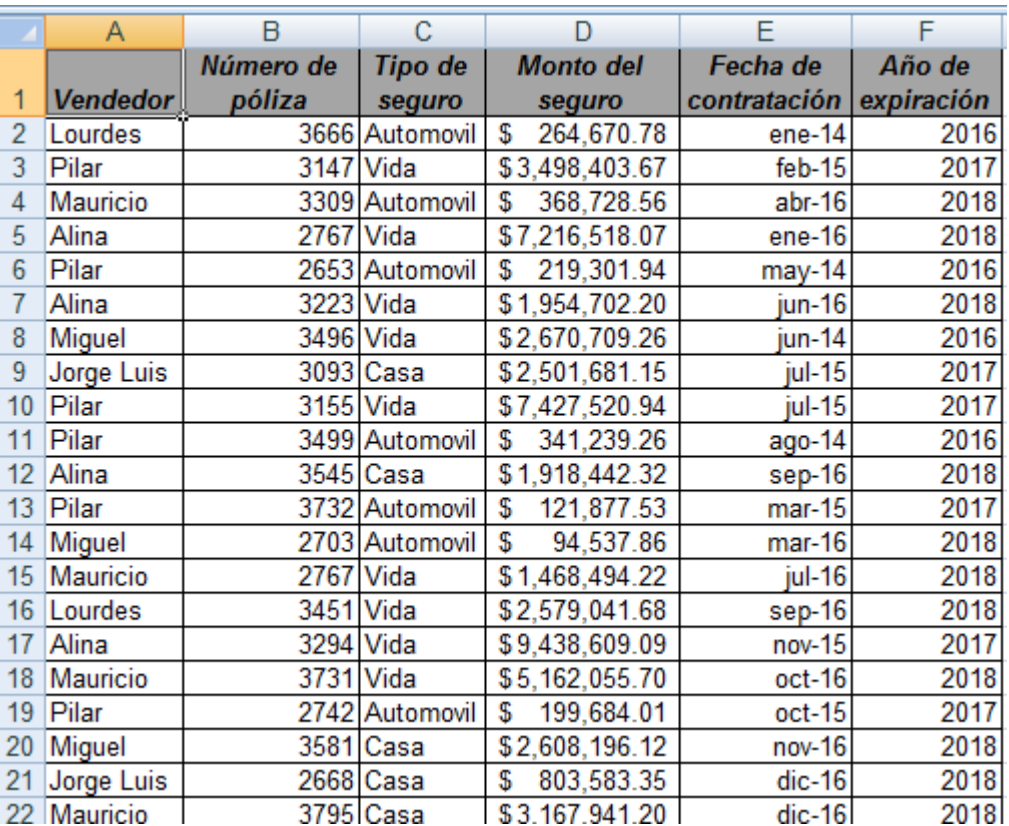

En la imagen vemos una serie de datos de ventas de diferentes pólizas de seguros en diferentes meses y años.

#### Crear una tabla en Excel

Primero, en Excel hay que seleccionar toda la información de nuestros datos y vamos a Insertar >> Tabla

Una vez que hemos hecho esto la información de nuestra tabla quedará de la siguiente manera:

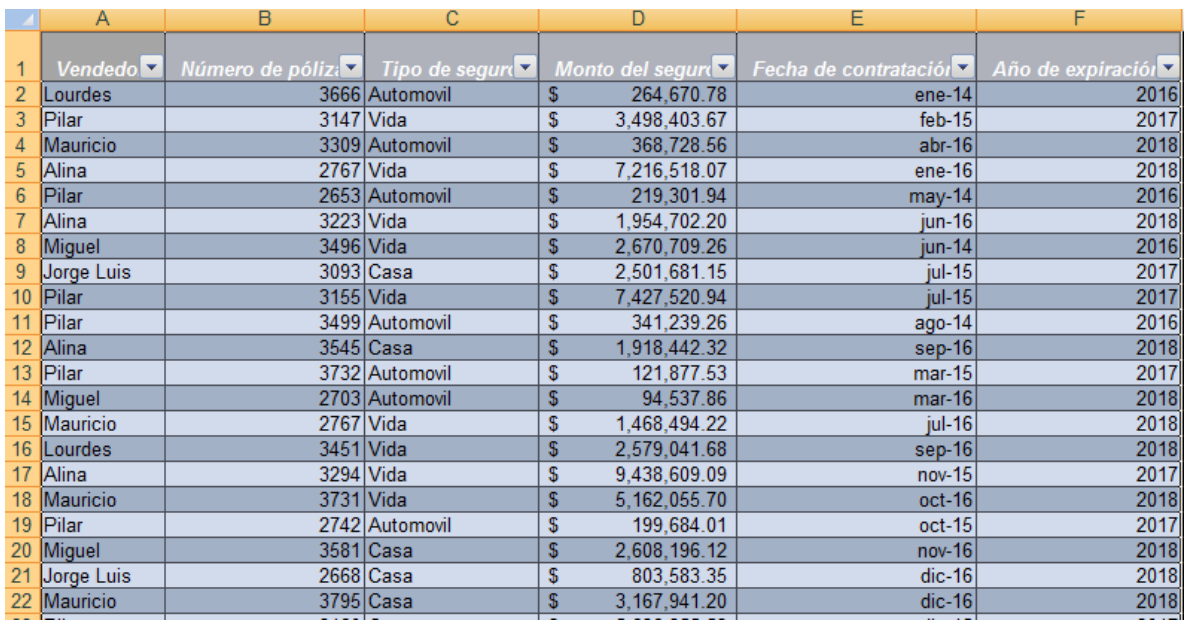

Esto nos permitirá, que, al hacer crecer la información de nuestra tabla en número de filas, al refrescar las tablas dinámicas, todo el rango sea cogido por la tabla dinámica en cuestión.

Pero ahora sí, para crear una tabla dinámica en Excel seleccionamos nuestra recién creada tabla y hacemos: Ventana Insertar >> Grupo Tablas >> Tabla Dinámica

Al hacer clics en tabla dinámica aparecerá una ventana como la siguiente:

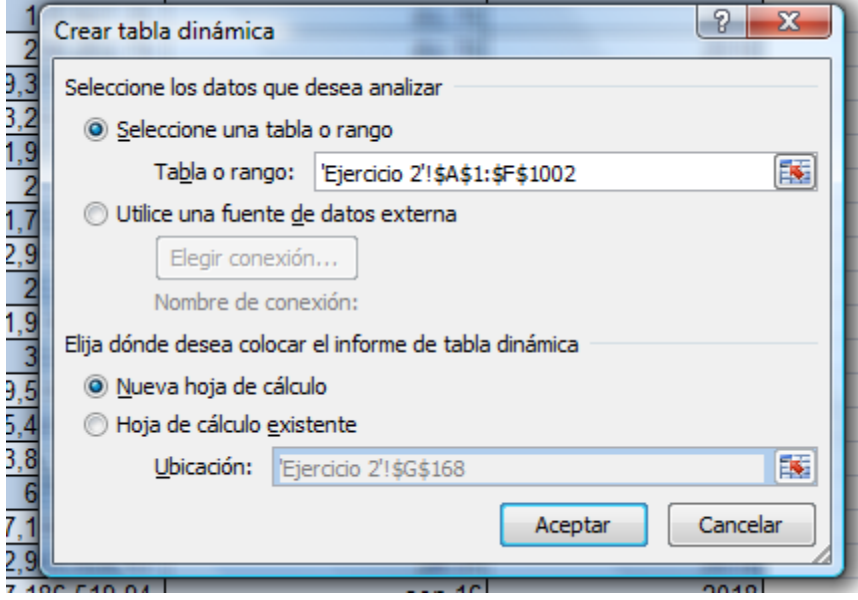

En esta pestaña vemos que el rango/tabla que ha seleccionado. En la siguiente parte nos permitirá elegir donde situaremos nuestra tabla dinámica. En este caso vamos a permitir que cree una hoja nueva y nos coloque la tabla dinámica ahí. Haciendo clic en Aceptar lo que veremos será lo siguiente: una nueva hoja con el espacio creado para una tabla dinámica genérica y a la derecha un display para ordenar la información de nuestra tabla dinámica.

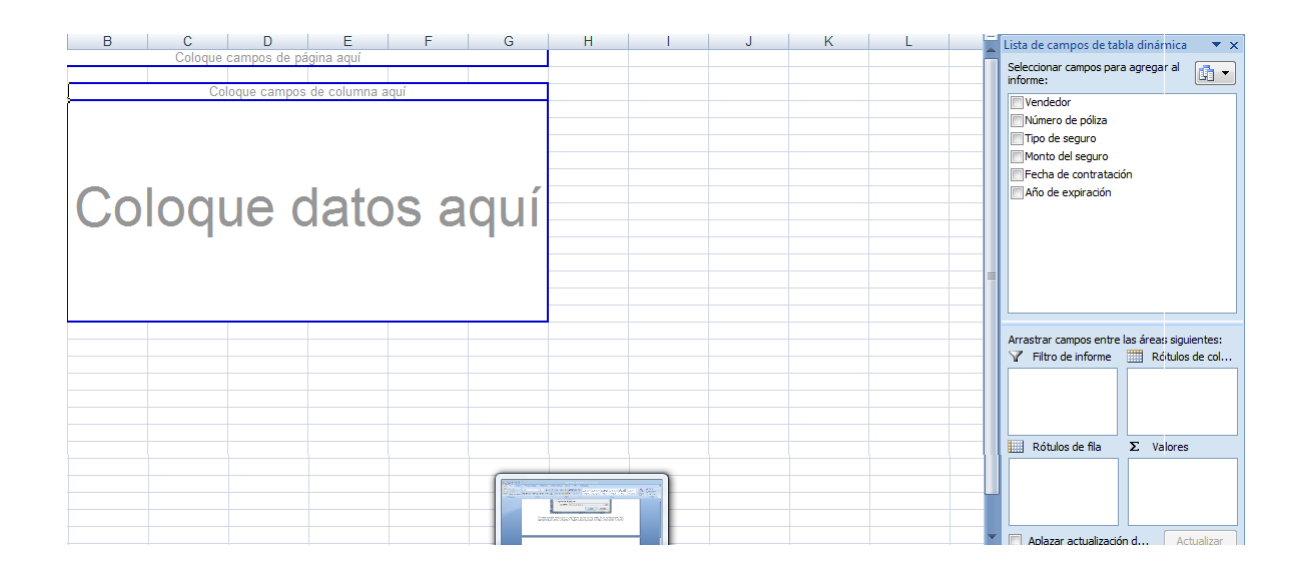

## ORGANIZAR UNA TABLA DINÁMICA EN EXCEL

En la parte de la derecha vemos que en el recuadro superior se han almacenado todos los títulos de columna de nuestra tabla. Eligiendo el que queramos podremos arrastrarlo a una de las cajitas de abajo.

EN LA TABLA DINÁMICA EXCEL, ¿QUÉ SON LAS CAJITAS DE ABAJO?

- Filtros de reporte: nos permitirá filtrar la tabla entera seleccionando uno o varios elementos de la lista del filtro que hayamos aplicado.
- Columnas: nos permitirá organizar nuestra información por columnas (podremos seleccionar uno o varios elementos de la colección)
- Filas: nos permite organizar nuestra información por filas (podremos seleccionar uno o varios elementos de la colección)
- Valores: serán los valores de cálculo. Podremos visualizar los valores como suma, máximo, media, contar valores…

Tenemos la siguiente salida considerando todos los campos de la tabla y nos entrega totales por vendedor, por tipo de seguro y por fecha de contratación.

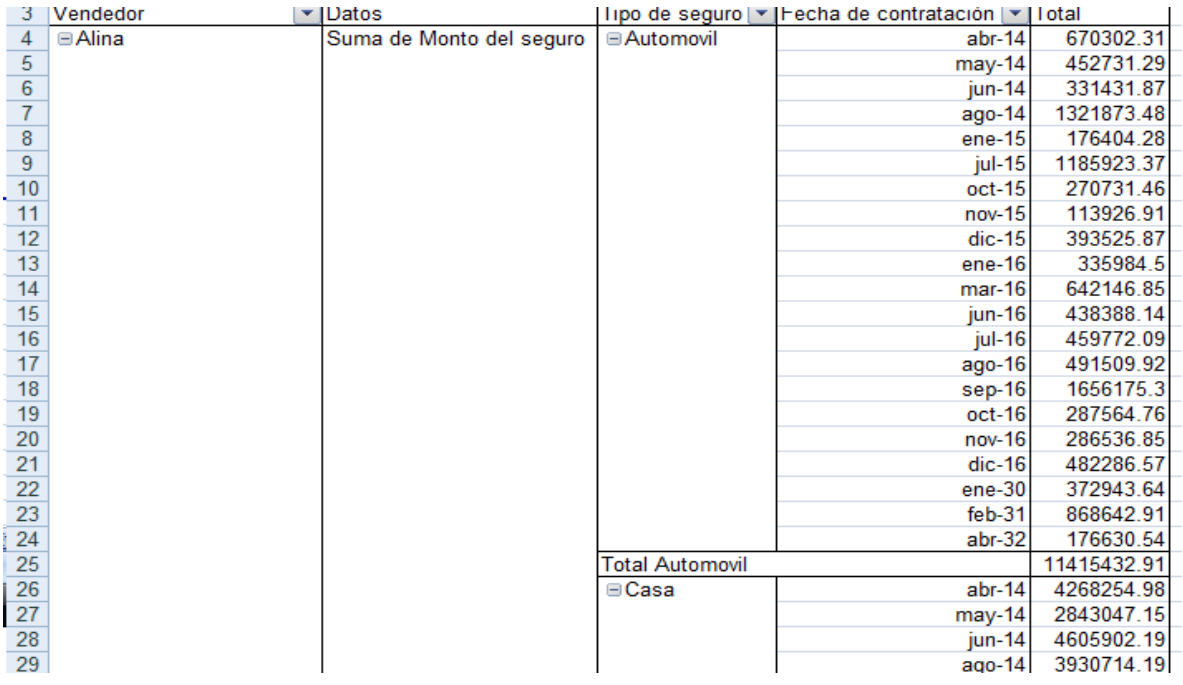

Esta otra tabla dinámica nos da información sobre:

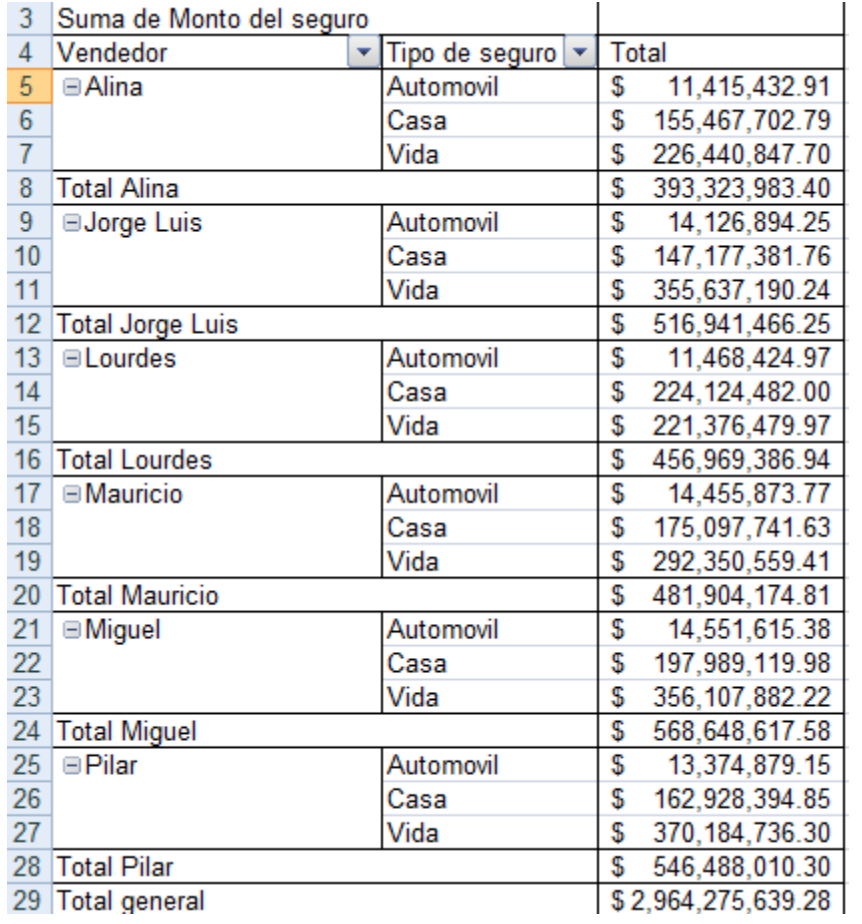

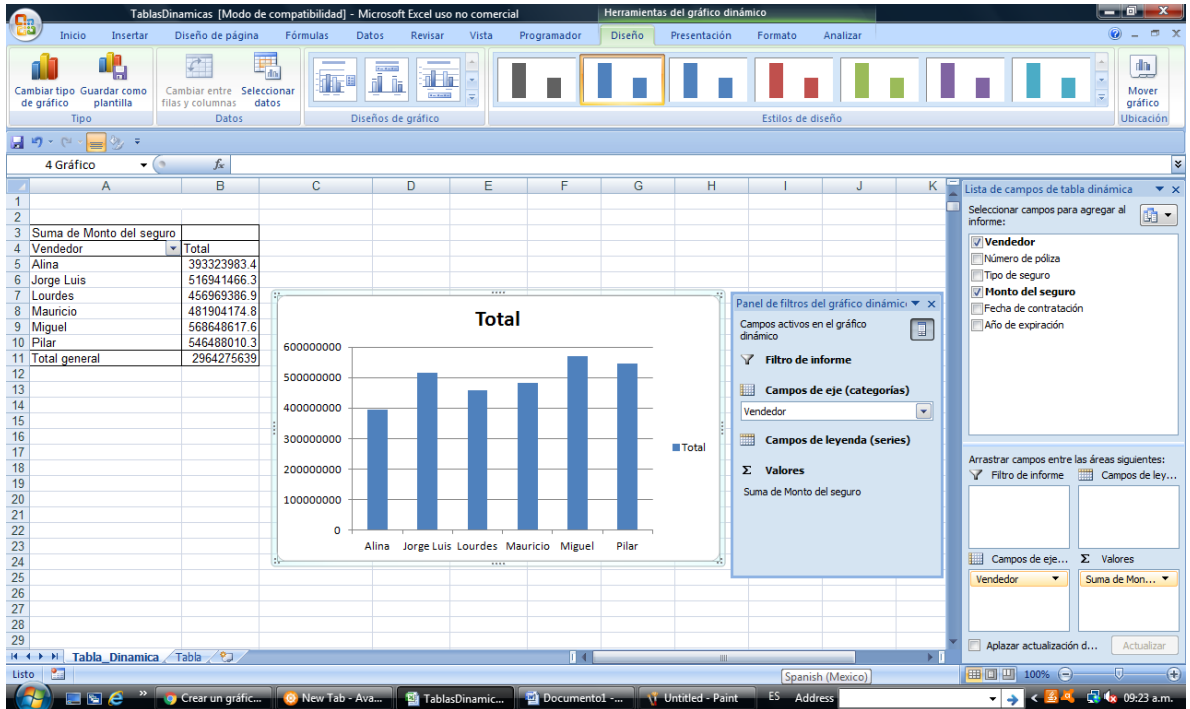

Tabla Dinámica con su grafico del total de ventas de cada uno de los vendedores

Tabla dinámica con grafica del volumen de ventas por vendedor y tipo de seguro.

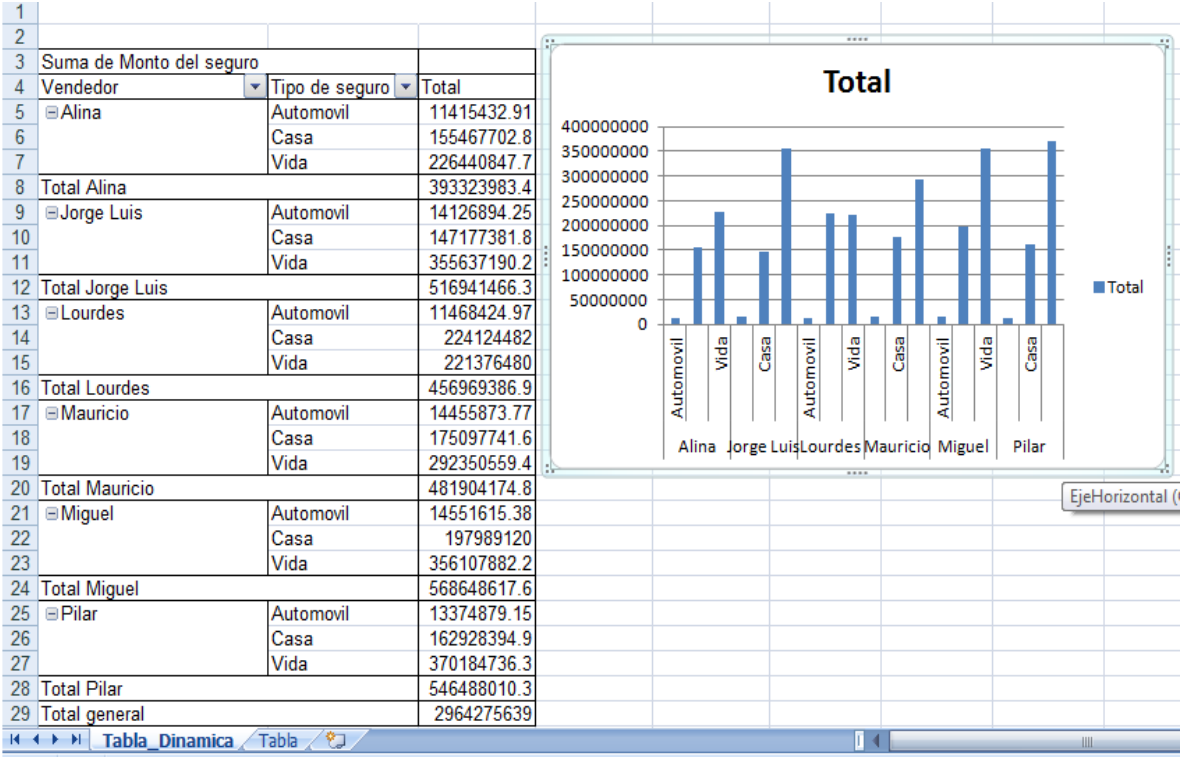

## **IX.- Sugerencias didácticas.**

- Identifique Las acciones que quiere automatizar.
- Siga correctamente los pasos indicados.
- Diseñe su propia Tabla Dinámica.
- Valide la corrida de la Tabla.
- Modifique la Tabla
- Compruebe con sus compañeros el funcionamiento.
- Elabore otros ejemplos de Tablas Dinámicas.

## **X.- Reporte del alumno.**

La práctica desarrollada por el alumno será revisada en el salón de clase y esta deberá subirse a la página de cursos en línea del ITH en *materias.ith.mx* en el curso algoritmos y lenguajes de programación en el apartado de tareas con el título de practica base de datos. Esta tarea deberá contener en un link a un archivo el siguiente texto en letra arial 12:

- Nombre del alumno
- Grupo (salón)
- Hora

## **XI.- Bibliografía (Formato APA).**

- *1.* Flores Castillo José Mauricio, (2016), *Tablas dinámicas con Excel 2016.Funciones, tablas y bases de datos,* Editorial Alfaomega Marcombo.
- 2. Le Guen Frédéric, (2018), *Macros y lenguaje VBA, Aprender a programar con Excel (3ª edición)*, Nantes, Francia: Ediciones ENI.
- 3. Amelot Michèle, (2016), *VBA Excel 2016 Programación en Excel: Macros y lenguaje VBA)*, Nantes, Francia: Ediciones ENI.

# **I.- No. De la Práctica**.

*PRACTICA 4.*

# **II.- Nombre de la Práctica.**

*Macros*

## **III.- Competencia(s) a desarrollar:**

- Elabora hojas de cálculo para la solución de problemas en las áreas de ingeniería industrial.
- Aplicar macros para sistematizar una Hoja de Cálculo en Excel.
- Resolver problemas de programación mediante la aplicación de herramientas computacionales para el desarrollo de proyectos.

# **IV.- Introducción.**

Una macro es un conjunto de comandos o instrucciones enviados al programa, que se ejecutan secuencialmente una tras otra. De hecho, macro es la abreviatura de macroinstrucción.

- $\triangleright$  Se usan para agrupar acciones repetitivas y rutinarias.
- $\triangleright$  Una macro funciona de forma similar a las herramientas que incluye Word o Excel en cada menú.
- Después de crearla la tendremos guardada en nuestra plantilla para usarla en cualquiera ocasión.
- Podemos ejecutarla cuando sea necesario usando un botón o una combinación de teclas.

Las macros son creadas en el lenguaje de programación Microsoft VBA (Visual Basic para Aplicaciones) incluido en Word, Excel, Access, PowerPoint y otros programas de Office, pero no te asustes que estos programas incluyen una aplicación que hace sumamente fácil la creación de una de ellas.

## **V.- Correlación con los temas y subtemas del programa de estudio.**

Temas:

1. Introducción a la computación y hoja de cálculo

Subtemas:

1.6.- Macros

# **VI. Medidas de seguridad e higiene**

- I. NO Fumar, introducir y/o consumir [alimentos](http://www.monografias.com/trabajos7/alim/alim.shtml) o bebidas en los espacios del Laboratorio.
- II. Presentarse bajo los efectos de bebidas embriagantes, narcóticos, [drogas,](http://www.monografias.com/trabajos13/ladrogcc/ladrogcc.shtml) enervantes o psicotrópicos, en los espacios del Laboratorio.
- III. Introducir [armas](http://www.monografias.com/trabajos13/arbla/arbla.shtml) de fuego, punzo cortantes o de cualquier otro tipo, que pudieran poner en peligro la vida o [salud](http://www.monografias.com/Salud/index.shtml) de los usuarios.
- IV. Hacer ruido excesivo.
- V. Tirar basura.
- VI. Sentarse en las escaleras, así como quedarse parado en las puertas, ya que se obstruye el paso.
- VII. Sentarse en las mesas de trabajo
- VIII. Correr dentro del Laboratorio.
- IX. Desconectar o cambiar de lugar los elementos o [periféricos](http://www.monografias.com/trabajos5/losperif/losperif.shtml) conectados a las [computadoras;](http://www.monografias.com/trabajos15/computadoras/computadoras.shtml) tales como, teclados, ratones, etc.
- X. El uso de mensajeros instantáneos (chats).
- XI. El uso de cualquier tipo de juegos electrónicos.
- XII. El uso, instalación, revisión y acceso a sitios de [pornografía.](http://www.monografias.com/trabajos15/pornografia/pornografia.shtml)
- XIII. La instalación de software que no sea avalado por el encargado del Laboratorio.
- XIV. Dañar intencionalmente cualquier componente del equipo de cómputo, así como extraer, borrar o cambiar la forma de operación del [programa](http://www.monografias.com/Computacion/Programacion/) instalado en [la computadora.](http://www.monografias.com/trabajos15/computadoras/computadoras.shtml) Los usuarios que dañen los programas o equipo deberán pagar el [costo](http://www.monografias.com/trabajos7/coad/coad.shtml#costo) de reparación o de adquisición según sea el caso, independientemente de la sanción a que se hagan acreedores.
- XV. Quitar protecciones de seguridad de los equipos.
- XVI. La permanencia de alumnos en las aulas didácticas cuando el(la) profesor(a) del grupo o el encargado de Laboratorio no esté presente, salvo que el usuario pida autorización y se haga responsable del equipo. (queda excluida el aula didáctica L5-3).
- XVII.La permanencia de alumnos en las instalaciones del Laboratorio en espera del profesor toda vez que ello propicia la alteración del orden.
- XVIII. Alterar en cualquier forma, los métodos, procedimientos y sistemas establecidos.

# **VII.- Material y equipo necesario.**

- Computadora.
- Software de Hoja de Cálculo Excel
- Manual de EXCEL

# **VIII.- Metodología.**

Vamos a utilizar macros para capturar y guardar información de un sistema de reservaciones que tendrá la siguiente forma.

- $\checkmark$  Un formulario de captura de los datos del cliente
- $\checkmark$  Un formulario de captura de los datos de la reservación
- $\checkmark$  Un objeto al que se ligara la macro para guardar los datos.
- $\checkmark$  Un objeto al que se ligara la macro para limpiar los datos
- $\checkmark$  Una Hoja de captura de los datos de la nueva reservación
- $\checkmark$  Una hoja del listado de todas las reservaciones

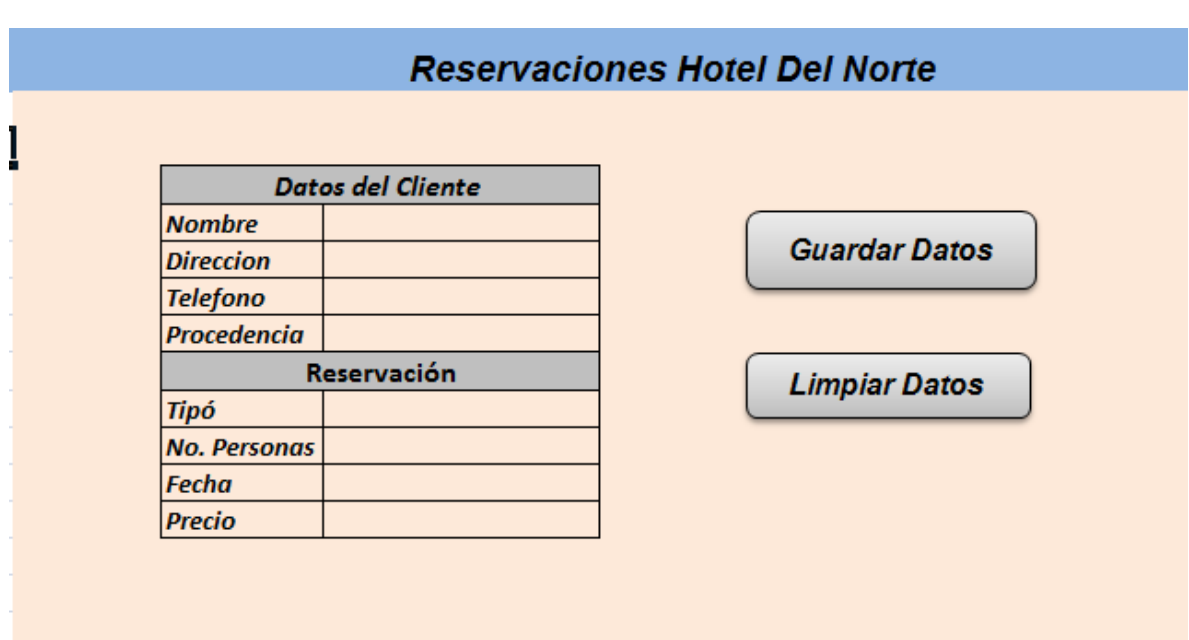

#### Hoja de Captura

#### **Hoja del listado de reservaciones**

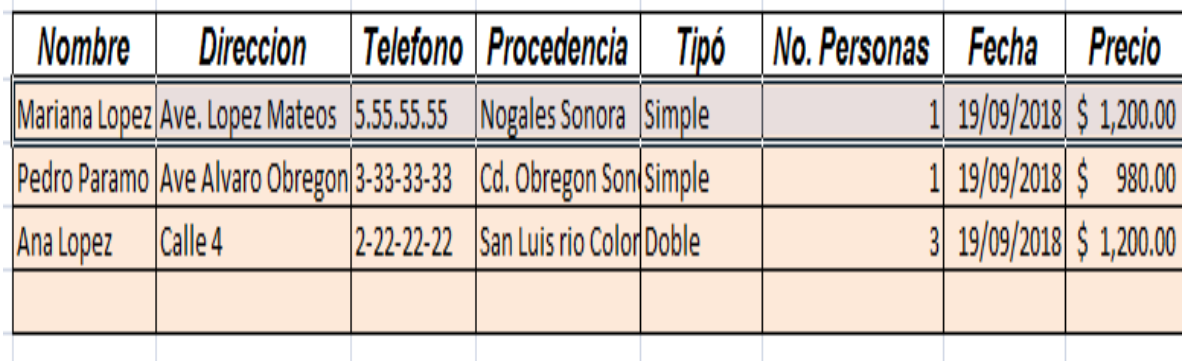

#### Empezamos iniciamos con el formulario

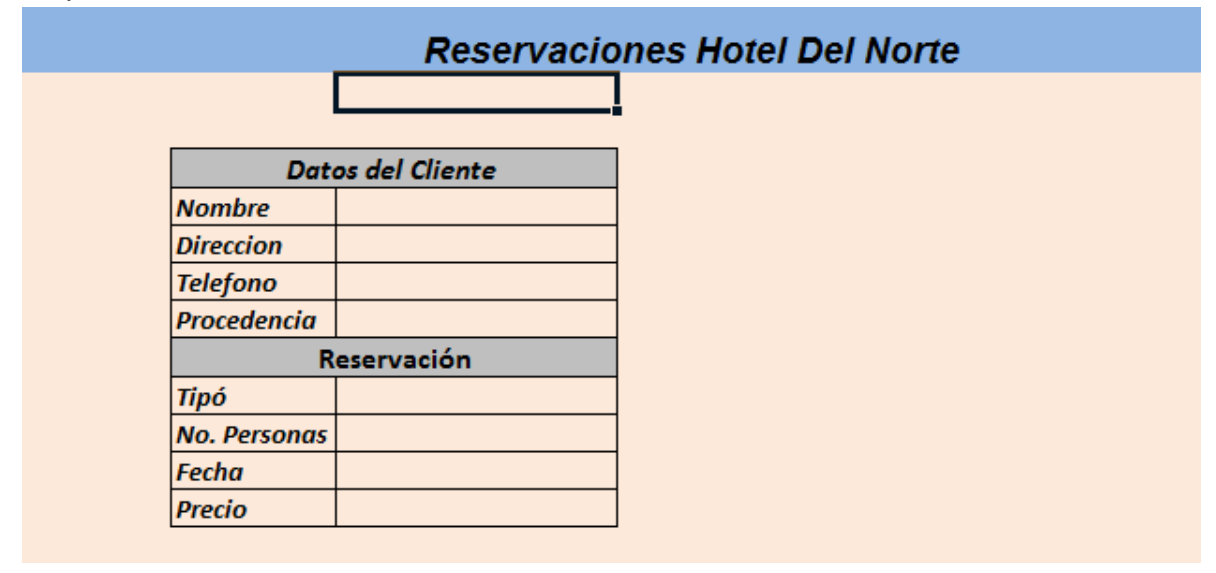

Guardamos libro como Libro de Excel habilitado para macros

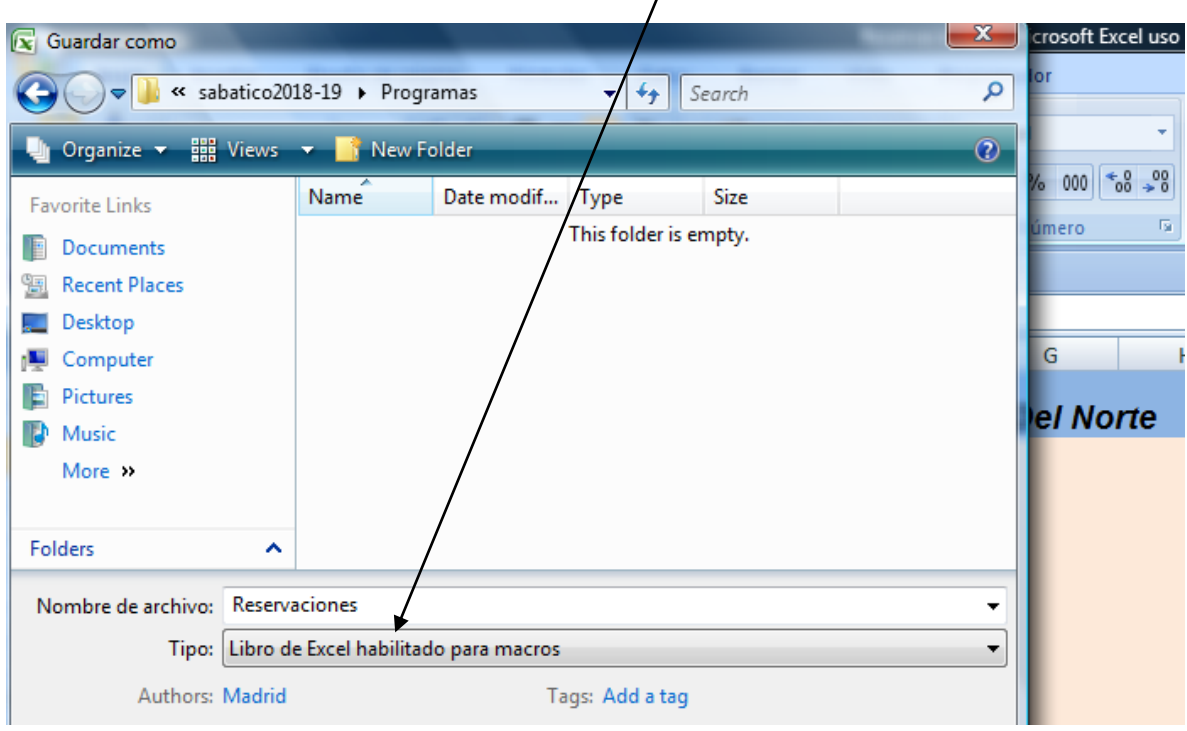

Insertamos 2 Formas ir a: -Insertar -Forma Seleccionar Forma

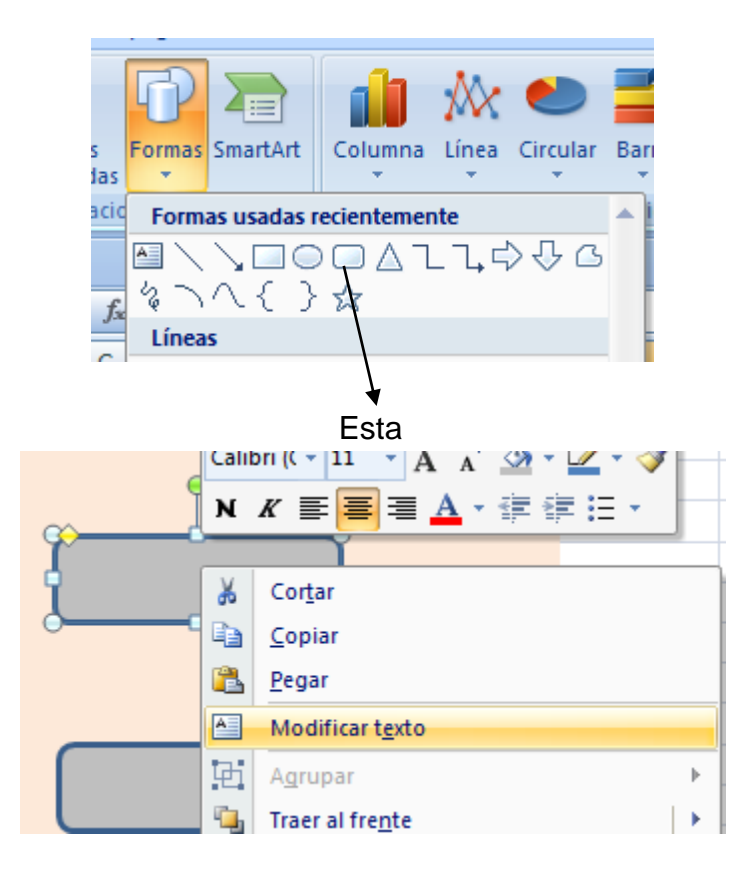

Modificar el texto en la primera forma con:" Guardar *Datos"* Modificar el texto en la segunda forma con:" Limpiar *Datos"*

Y ya tenemos la hoja de captura

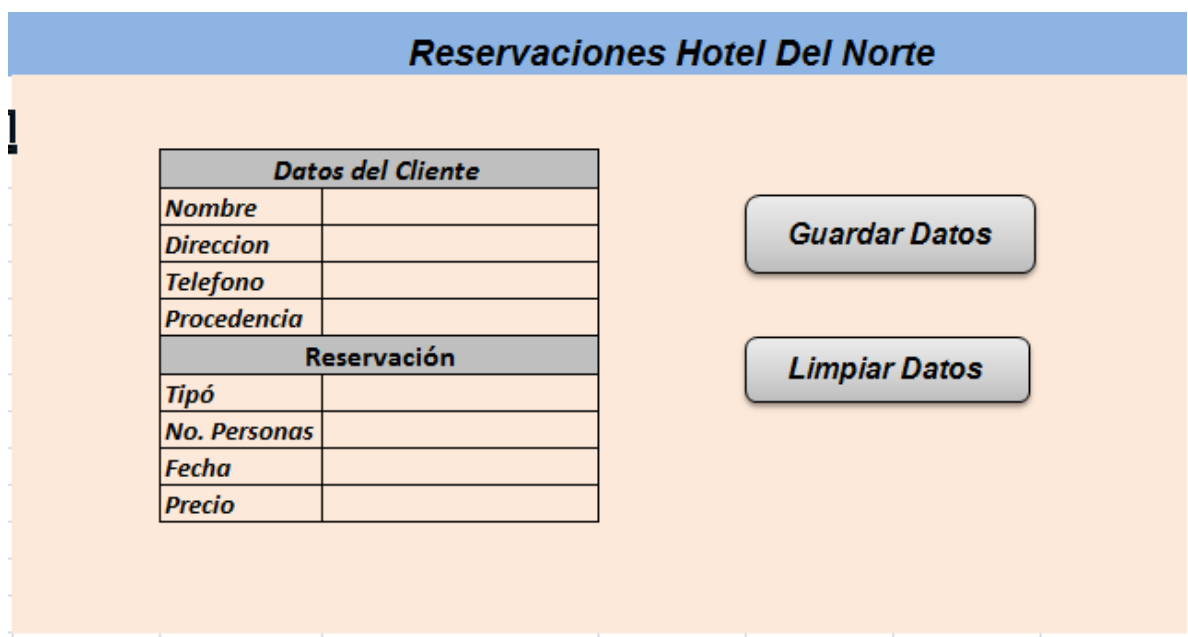

Lo siguiente es copiar los datos del cliente y de reservación en la hoja de Listado de reservaciones de la siguiente forma

- 1. Seleccionar los datos del cliente y presionando la tecla Ctrl seleccionar los datos de la reservación
- 2. Copiar los datos seleccionados
- 3. Ir a la hoja de listado de reservaciones
- 4. Seleccionar pegado especial de la siguiente forma

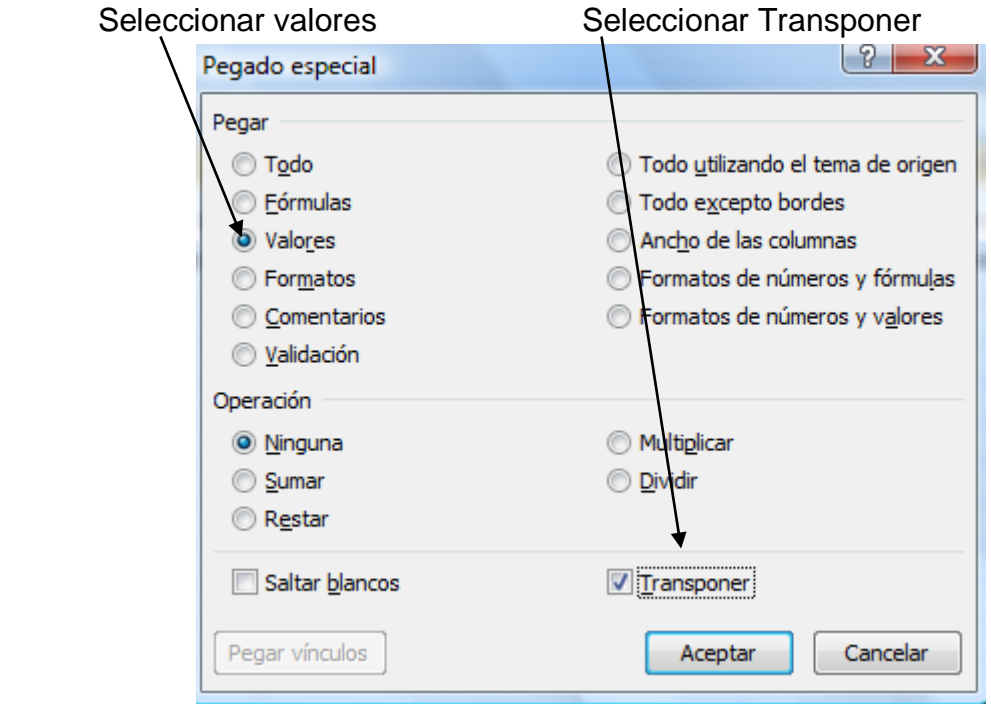

Y obtenemos los datos copiados en un renglón y cambiamos color de fondo y el tamaño de las columnas a nuestro gusto.

Este renglón de nuestro encabezado de las reservaciones

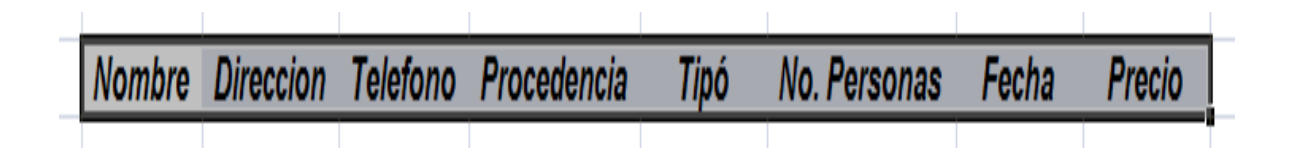

Ahora vamos a crear la macro

- $\checkmark$  Ir a la hoja de reservación nueva
- $\checkmark$  Seleccionar vista
- $\checkmark$  Seleccionar macro

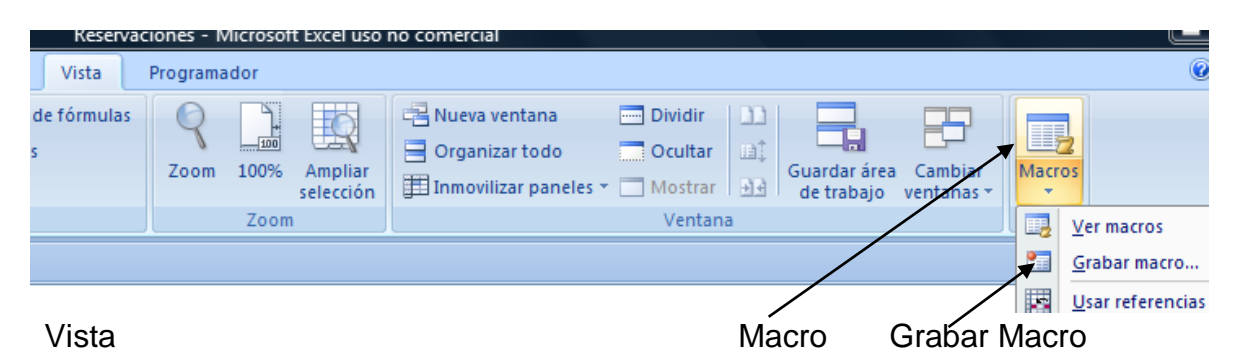

Nos aparece este formulario, es necesario ponerle un nombre en nuestro caso "GuardarReservacion" y ponemos una breve descripción.

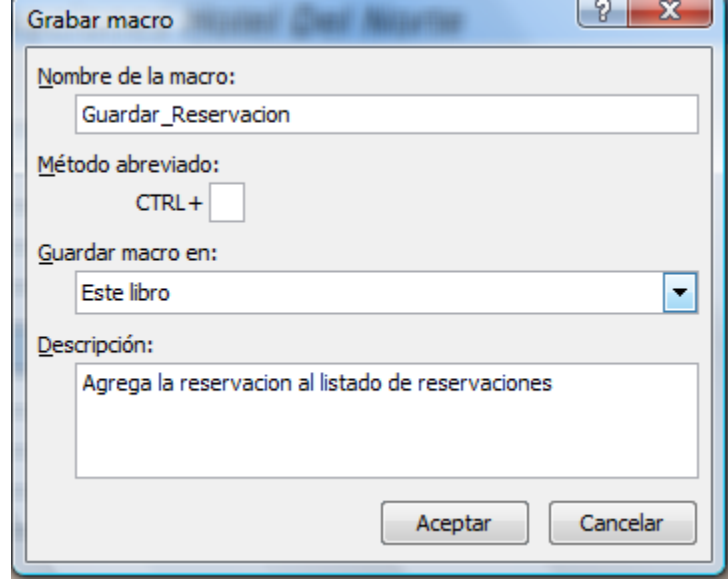

*Aceptamos la macro y comienza a grabar. Pasos a realizar*

- *1. Ir a hoja Listado de Reservaciones*
- *2. Insertar un Renglón debajo del título.*
- *3. Ir a hoja Reservación Nueva*
- *4. Copiar Columna de Datos (Datos del cliente y Reservación)*
- *5. Ir a hoja de Listado de Reservaciones*
- *6. Realizar pegado especial (No olvide marcar Transponer)*
- *7. Regresar a hoja de Reservación Nueva*
- *8. Presionar ESC*
- *9. Detener Grabación de macro.*

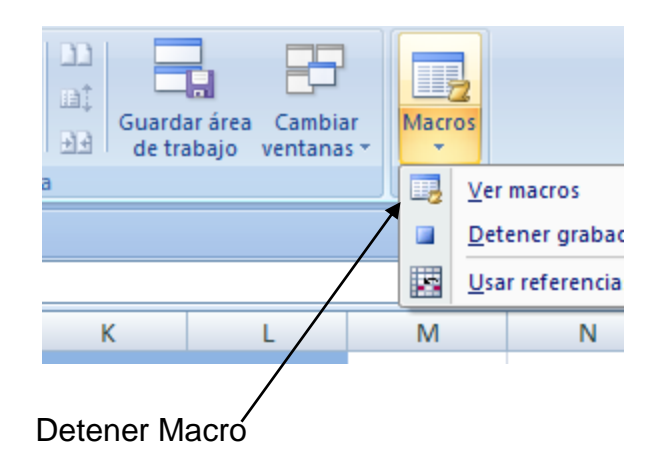

Se liga la macro a la forma

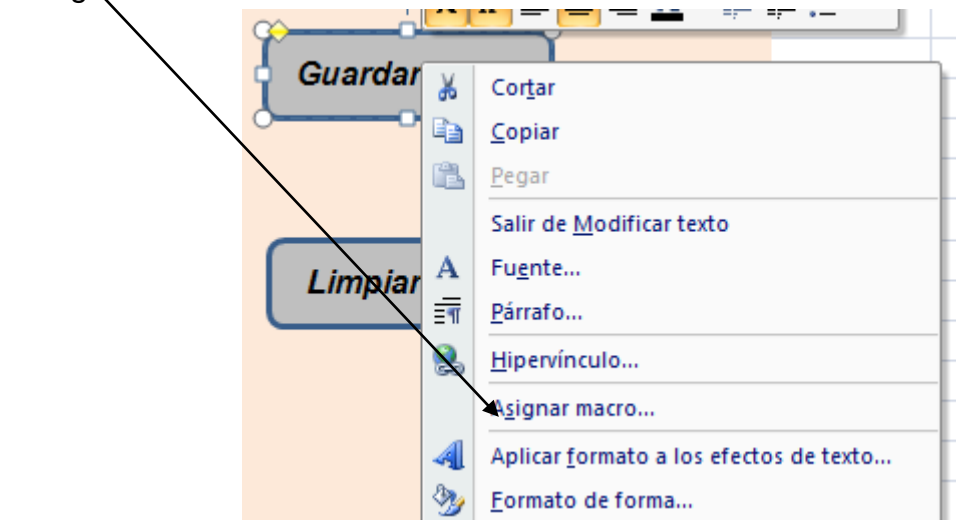

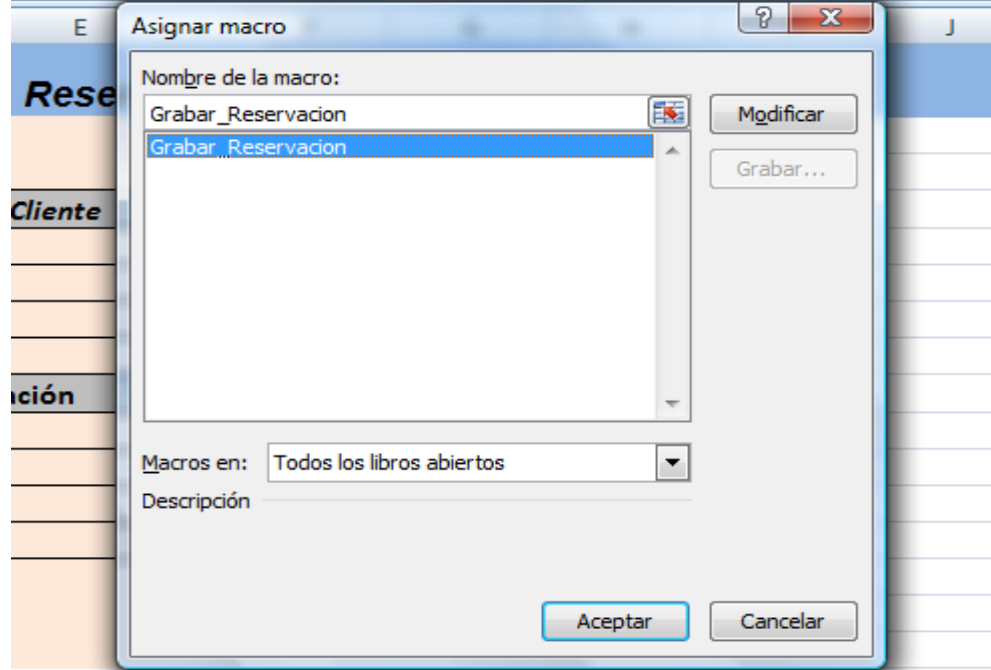

#### Se prueba la Macro

- 1. Se llena el formulario.
- 2. Se Presiona Forma Guardar datos

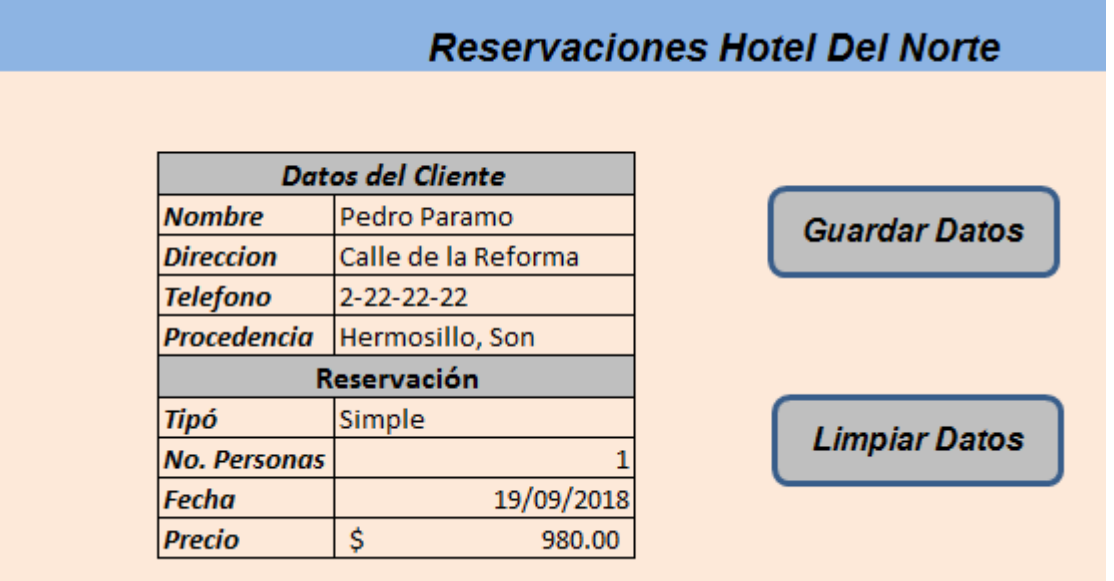

Y tenemos los datos almacenados en la hoja Lista de Reservaciones

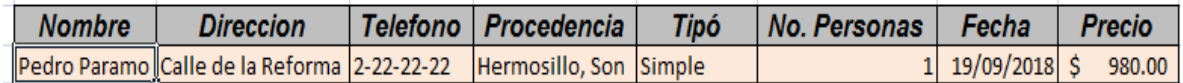

- a.- Grabamos la siguiente macro para Limpiar Datos
	- 1. Seleccionamos los datos del cliente y con Ctrl Presionado Seleccionamos datos de la Reservación
	- 2. Presionamos tecla de borrado
- b.- Asignamos macro a la forma *Limpiar Datos*
- c.- Probamos Macro

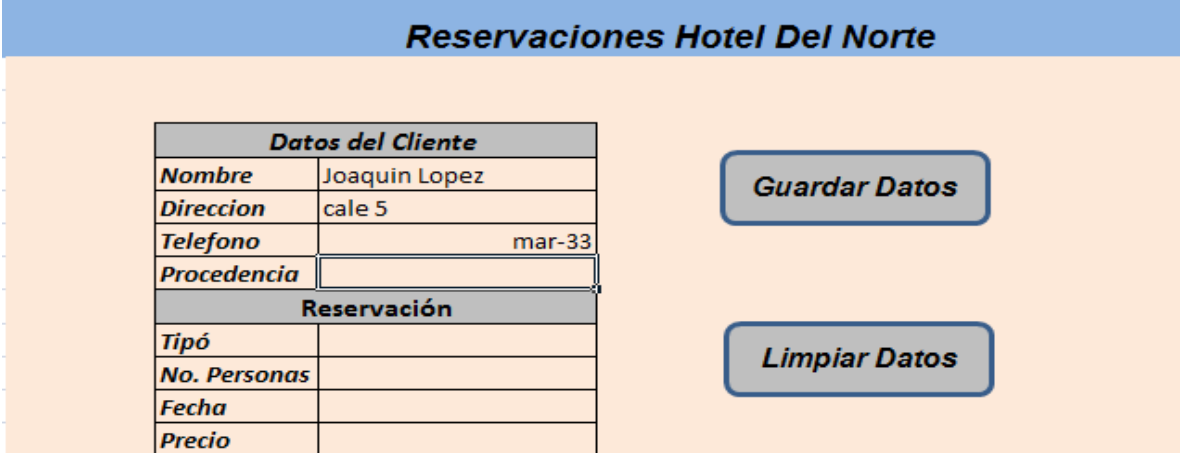

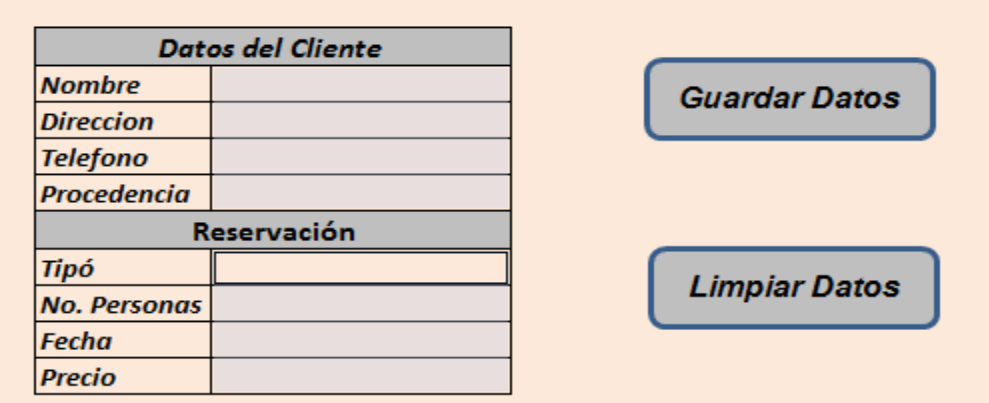

Automatizar Guardar archivo (Que el Listado de datos se guarde en disco)

- $\checkmark$  Creamos una nueva macro
- $\checkmark$  Vamos a guardar archivo
- $\checkmark$  Detener Grabación

Presionamos Alt+F11 para ir a Visual Basic

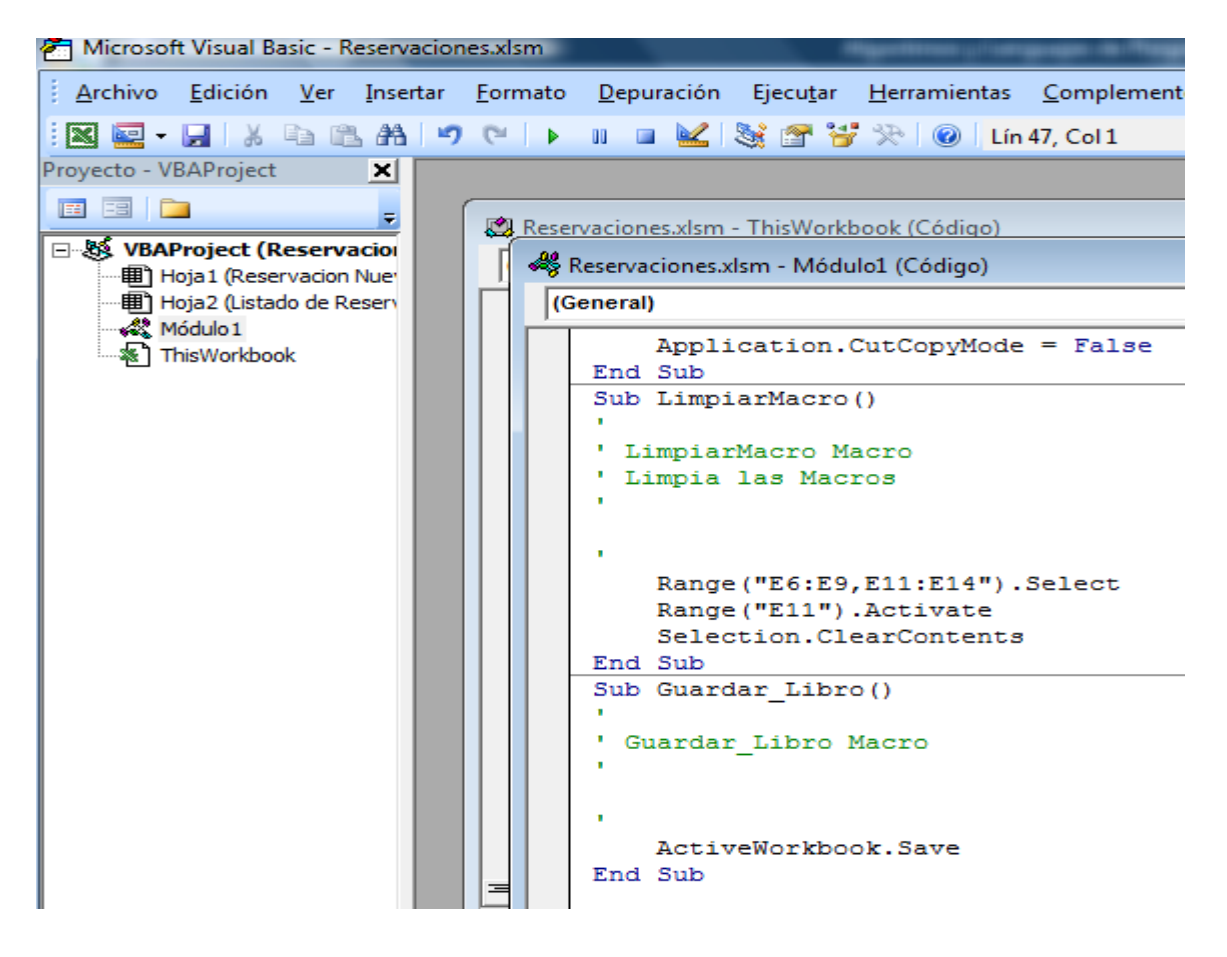

Copiamos ActiveWorkbook.save a *Sub Grabar\_Reservacion()*

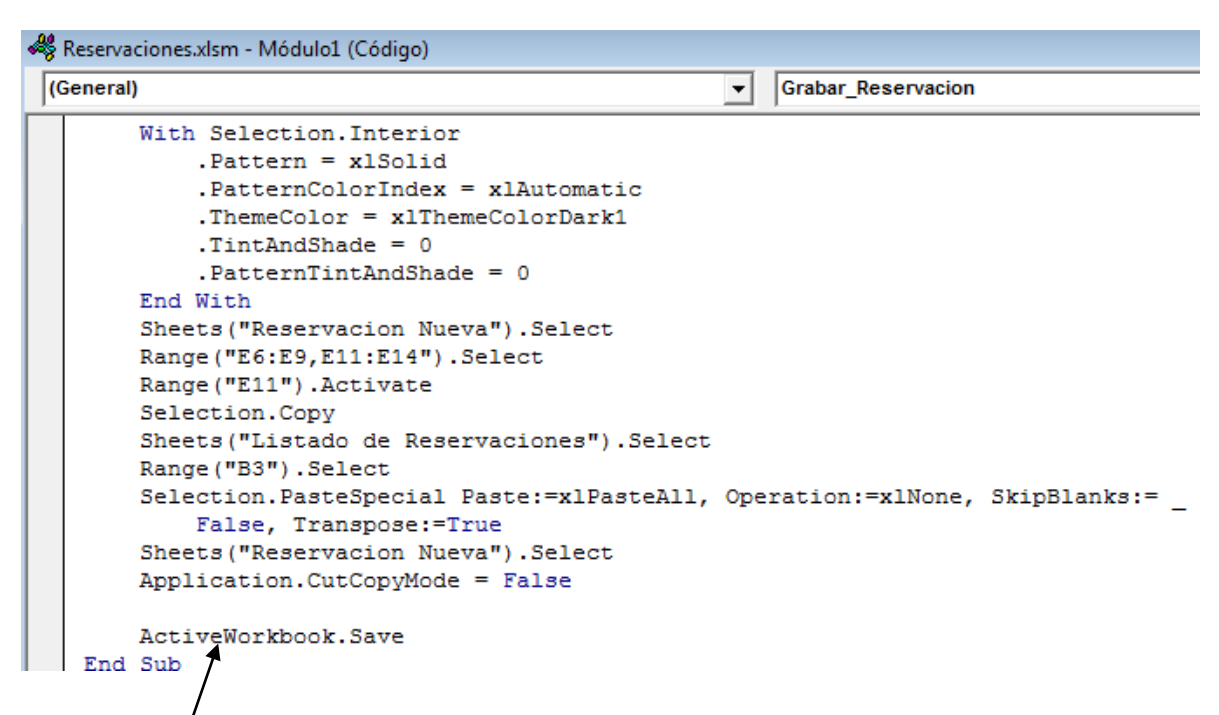

## Antes del End Sub

Y aprovechamos y ponemos un mensaje con la instrucción Msgbox insertándolo después del ActiveWorkbook de la siguiente Manera: Msgbox("Datos Guardados con Éxito")

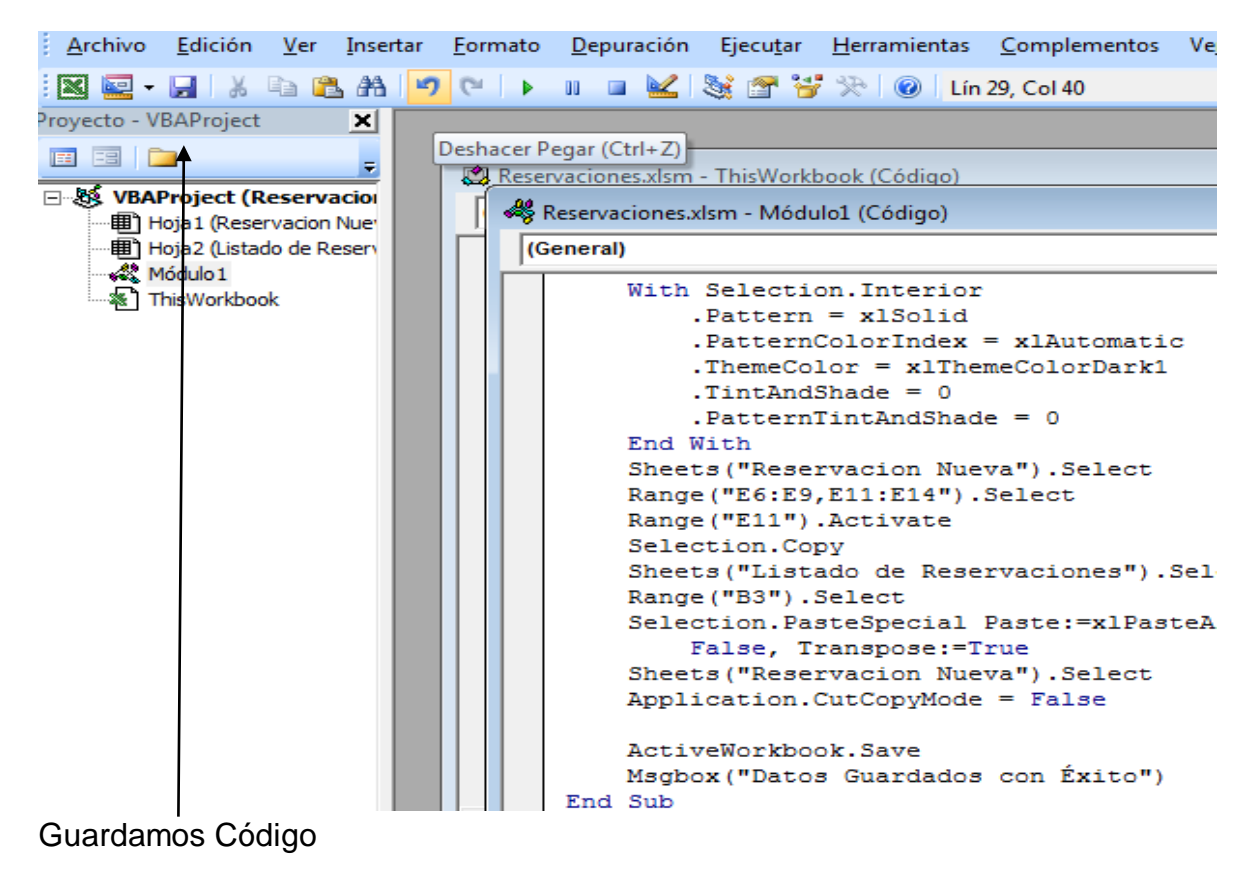

#### Probamos Nuevamente Guardar Datos

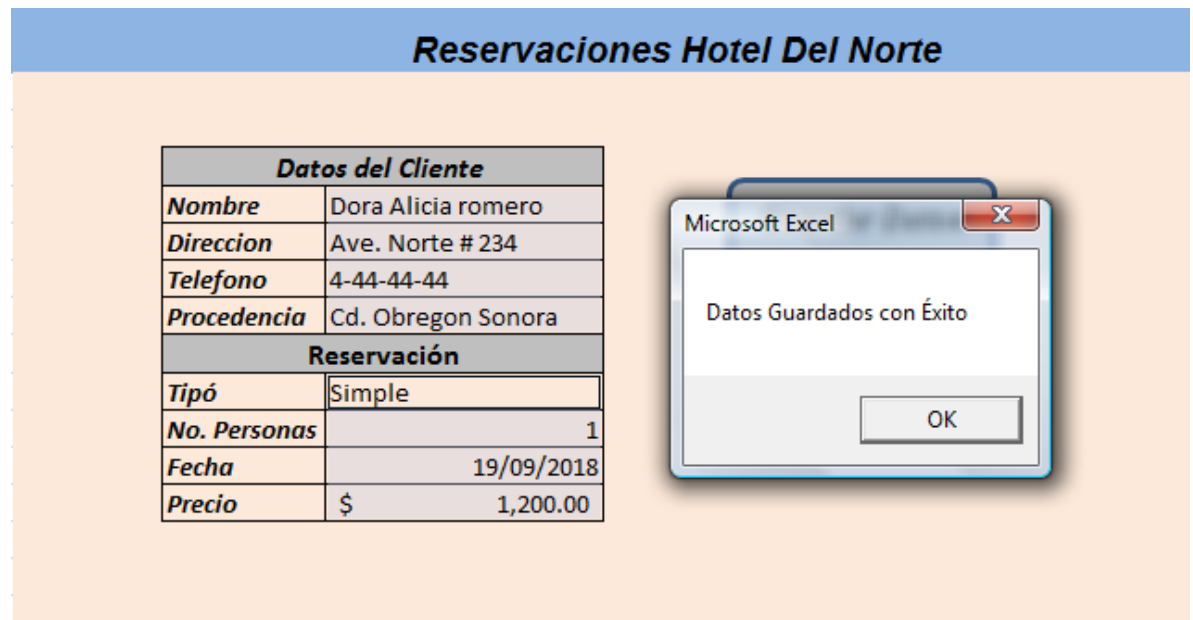

Los datos se agregan al Listado de Reservaciones y se guarda el libro de Excel en disco.

Limpiar el Formulario.

Para limpiar el formulario se agrega al final de Grabar\_Datos LimpiarDatos

## **IX.- Sugerencias didácticas.**

- Identifique los pasos a automatizar (algoritmo)
- Siga correctamente los pasos indicados.
- Diseñe su propias Macros
- Ejecute la Macro
- Compruebe con sus compañeros el funcionamiento.
- Investigar otros ejemplos de Macros.
- Elabore otros ejemplos de macros.

#### **X.- Reporte del alumno.**

La práctica desarrollada por el alumno será revisada en el salón de clase y esta deberá subirse a la página de cursos en línea del ITH en *materias.ith.mx* en el curso algoritmos y lenguajes de programación en el apartado de tareas con el título de practica base de datos. Esta tarea deberá contener en un link a un archivo el siguiente texto en letra arial 12:

- Nombre del alumno
- Grupo (salón)
- Hora

# **XI.- Bibliografía (Formato APA).**

- 1. Le Guen Frédéric, (2018), *Macros y lenguaje VBA, Aprender a programar con Excel (3ª edición)*, Nantes, Francia: Ediciones ENI.
- 2. Amelot Michèle, (2016), *VBA Excel 2016 Programación en Excel: Macros y lenguaje VBA)*, Nantes, Francia: Ediciones ENI.

# **I.- No. De la Práctica**.

*PRACTICA 5.*

# **II.- Nombre de la Práctica.**

*Factorial Fibonacci.*

## **III.- Competencia(s) a desarrollar:**

- Elaborar algoritmos en seudocódigo para obtener la factorial de un número y los números de Fibonacci
- Desarrolla la capacidad de pensamiento lógico algorítmico para la solución de problemas de contexto a través de la computadora.
- Aplica los conceptos básicos de la programación para el diseño de programas básicos.
- Aplica las estructuras de un lenguaje de programación para dar solución a problemas cuantitativos.

## **IV.- Introducción.**

Un algoritmo es una secuencia de pasos lógicos necesarios para llevar a cabo una tarea específica, como la solución de un problema. Los algoritmos son independientes tanto del lenguaje de programación en que se expresan como de la computadora que los ejecuta.

En cada problema el algoritmo se puede expresar en un lenguaje diferente de programación y ejecutarse en una computadora distinta; sin embargo, el algoritmo será siempre el mismo.

- Los pasos a seguir en la solución de una ecuación de segundo grado.
- Los pasos matemáticos para la solución de un número factorial.
- Las instrucciones para la liquidación de una nómina.
- Las acciones que se deben seguir para la obtención de una estadística.

Para llegar a la realización de un programa es necesario el diseño previo de un algoritmo, de modo que sin algoritmo no puede existir un programa.

Las características fundamentales que debe cumplir todo algoritmo son:

- Un algoritmo debe ser preciso e indicar el orden de realización de cada paso.
- Un algoritmo debe estar definido. Si se sigue un algoritmo dos veces, se debe obtener el mismo resultado cada vez.
- Un algoritmo debe ser finito. Si se sigue un algoritmo, se debe terminar en algún momento; o sea debe de tener un número finito de pasos.

La definición de un algoritmo debe describir tres partes: Entrada, Proceso y Salida.

# **V.- Correlación con los temas y subtemas del programa de estudio.**

Temas:

- 2.- Desarrollo de lógica algorítmica.
- 3.- Introducción a la programación de un lenguaje estructurado.
- 4.- Estructuras selectivas y de repetición.

Subtemas:

- 2.2 Metodología para el diseño de software: Top down, Bottom up, modular Programación estructurada. Elementos y pseudocódigo.
- 2.3Implementación de algoritmos secuenciales.
- 2.4 Pruebas y depuración.
- 3.1 Introducción a la programación.
- 3.2 Estructura básica de un programa.
- 3.3 Tipos de datos.
- 3.4 Identificadores.
- 3.9Elaboración de programas.
- 4.5 Repetir mientras.
- 4.8Elaboración de programas.

# **VI. Medidas de seguridad e higiene**

## **SEGURIDAD E HIGIENE SOBRE EL AREA DE TRABAJO (Laboratorio de Computo)**

- I. NO Fumar, introducir y/o consumir [alimentos](http://www.monografias.com/trabajos7/alim/alim.shtml) o bebidas en los espacios del Laboratorio.
- II. Presentarse bajo los efectos de bebidas embriagantes, narcóticos, [drogas,](http://www.monografias.com/trabajos13/ladrogcc/ladrogcc.shtml) enervantes o psicotrópicos, en los espacios del Laboratorio.
- III. Introducir [armas](http://www.monografias.com/trabajos13/arbla/arbla.shtml) de fuego, punzo cortantes o de cualquier otro tipo, que pudieran poner en peligro la vida o [salud](http://www.monografias.com/Salud/index.shtml) de los usuarios.
- IV. Hacer ruido excesivo.
- V. Tirar basura.
- VI. Sentarse en las escaleras, así como quedarse parado en las puertas, ya que se obstruye el paso.
- VII. Sentarse en las mesas de trabajo
- VIII. Correr dentro del Laboratorio.
- IX. Desconectar o cambiar de lugar los elementos o [periféricos](http://www.monografias.com/trabajos5/losperif/losperif.shtml) conectados a las [computadoras;](http://www.monografias.com/trabajos15/computadoras/computadoras.shtml) tales como, teclados, ratones, etc.
- X. El uso de mensajeros instantáneos (chats).
- XI. El uso de cualquier tipo de juegos electrónicos.
- XII. El uso, instalación, revisión y acceso a sitios de [pornografía.](http://www.monografias.com/trabajos15/pornografia/pornografia.shtml)
- XIII. La instalación de software que no sea avalado por el encargado del Laboratorio.

- XIV. Dañar intencionalmente cualquier componente del equipo de cómputo, así como extraer, borrar o cambiar la forma de operación del [programa](http://www.monografias.com/Computacion/Programacion/) instalado en [la computadora.](http://www.monografias.com/trabajos15/computadoras/computadoras.shtml) Los usuarios que dañen los programas o equipo deberán pagar el [costo](http://www.monografias.com/trabajos7/coad/coad.shtml#costo) de reparación o de adquisición según sea el caso, independientemente de la sanción a que se hagan acreedores.
- XV. Quitar protecciones de seguridad de los equipos.
- XVI. La permanencia de alumnos en las aulas didácticas cuando el(la) profesor(a) del grupo o el encargado de Laboratorio no esté presente, salvo que el usuario pida autorización y se haga responsable del equipo. (queda excluida el aula didáctica L5-3).
- XVII.La permanencia de alumnos en las instalaciones del Laboratorio en espera del profesor toda vez que ello propicia la alteración del orden.
- XVIII. Alterar en cualquier forma, los métodos, procedimientos y sistemas establecidos.

#### **VII.- Material y equipo necesario.**

- Computadora.
- Software de Visual Basic.
- Manual de Visual Basic.

#### **VIII.- Metodología.**

#### **Algoritmo que calcula la factorial de un número**

Si deseamos plasmar en algoritmo un proceso debemos conocerlo y entender de qué se trata, veamos:

#### *¿Qué es la factorial de un número?*

La factorial de un número es la multiplicación de todos los números enteros positivos que están detrás del número suministrado; la función factorial la podemos ver representada mediante un singo de admiración.

#### *Ejemplo de factorial de un número*

 $7! = 1*2*3*4*5*6*7 = 5040$ 

El ejemplo anterior indica la factorial de 7 o bien 7 factorial, con esta información tenemos los conceptos claros para desarrollar el algoritmo que calcule la factorial.

#### *Datos de entrada*

Número al cual hallaremos su factorial.

#### *Proceso*

 Calcular la factorial del número suministrado, utilizando un ciclo iteraremos desde el 1 hasta el número ingresado por el usuario.

#### *Salida*

Mostrar la factorial del número ingresado.

## **Código del Algoritmo**

```
Algoritmo factorial
    Definir factorial como entero;
    Definir numero como entero;
    Definir i como entero;
    f=1;
   escribir "ingres el numero para calcular su factorial";
   leer (numero);
```
 *for (i=1; i<=numero; i++) factorial=factorial\*I; fin for*

```
 escribir "El factorial de " + numero + "es: " + factorial;
FinAlgoritmo
```
Analizando el código anterior iniciamos la variable del factorial "f", en "1", posteriormente solicitamos el número que deseamos obtener el factorial; usando un ciclo para hacer las iteraciones, estas son necesarias para multiplicar todos los números.

Como salida obtendríamos

\*\*\* Ejecución Iniciada. \*\*\* Ingrese un número:  $> 7$ La factorial de 7 es: 5040 \*\*\* Ejecución Finalizada. \*\*\*

## **Algoritmo que calcula la sucesión de Fibonacci**

La conocida sucesión de Fibonacci es aquella sucesión que comienza con los términos 0 y 1, y continúa obteniendo cada término sumando sus dos anteriores.

$$
Fib(n) = \begin{cases} 0 & \text{si } n = 0\\ 1 & \text{si } n = 1\\ Fib(n-1) + Fib(n-2) & \text{si } n > 1 \end{cases}
$$

Más formalmente:

En este orden de ideas, es fácil descubrir los primeros términos de la sucesión: 0,1,1,2,3,5,8,13,21,34,55,89,144, … Del mismo modo podemos expresar cada termino en base a su función: **Fib(0)**=0, **Fib(1)**=1, **Fib(2)**=1, **Fib(3)**=2, **Fib(4)**=3, **Fib(5)**=5…

Dada esta definición formal, no es nada difícil crear una primera solución recursiva para obtener un término n de la sucesión de Fibonacci:

#### *Datos de entrada*

*Número hasta el que llegaremos con la serie.*

#### *Proceso*

Calcular la serie de Fibonacci hasta el número ingresado por el usuario.

#### *Salida*

*Mostrar la serie de Fibonacci hasta el número deseado.*

## **Código del Algoritmo**

```
Algoritmo Serie de Fibonacci
   Definir numero como entero;
   Definir x, y, z, cont;
   Escribir("Hasta que numero quiere imprimir la serie");
   leer(numero);
  x=0;
  y=1;
   escribir(x, y);
   for (cont=1;cont<=numero;cont=cont+1)
      z=x+y;
```

```
 escribi(z);
      x=y;
      y=z;
  fin for
FinAlgoritmo
```
## **IX.- Sugerencias didácticas.**

• Identifique los pasos para elaborar el programa

- Elabore el programa en Pseudocódigo.
- Realice la corrida del programa.
- Siga correctamente los pasos indicados.
- Codifique el Programa
- Ejecute el Programa
- Valide los resultados.
- Compruebe con sus compañeros el funcionamiento.
- Investigar otros ejemplos.

## **X.- Reporte del alumno.**

La práctica desarrollada por el alumno será revisada en el salón de clase y esta deberá subirse a la página de cursos en línea del ITH en *materias.ith.mx* en el curso algoritmos y lenguajes de programación en el apartado de tareas con el título de practica base de datos. Esta tarea deberá contener en un link a un archivo el siguiente texto en letra arial 12:

- Nombre del alumno
- Grupo (salón)
- Hora

## **XI.- Bibliografía (Formato APA).**

- 1. Le Guen Frédéric, (2018), *Macros y lenguaje VBA, Aprender a programar con Excel (3ª edición)*, Nantes, Francia: Ediciones ENI.
- 2. Amelot Michèle, (2016), *VBA Excel 2016 Programación en Excel: Macros y lenguaje VBA, )*, Nantes, Francia: Ediciones ENI.
- 3. Joyanes Luis, (2010), *Algoritmos, Programación y Estructuras de Datos*, Mc Graw Hill
- 4. Peñaloza Romero, (2004). *Fundamentos de programación 4ª. Edición*. Alfaomega

## **I.- No. De la Práctica**. *PRACTICA 6.*

# **II.- Nombre de la Práctica.** *Elaboración de un menú*

#### **III.- Competencia(s) a desarrollar:**

- Resolver problemas de programación mediante la aplicación de herramientas computacionales para el desarrollo de proyectos.
- Aplica las estructuras de un lenguaje de programación para dar solución a problemas cuantitativos.
- Aplicar la estructura Selectiva para la Elaboración de un Menú

## **IV.- Introducción.**

En informática, un menú es una serie de opciones que el usuario puede elegir para realizar determinadas tareas.

Los menús están contenidos en una barra de menú, la cual se puede decir que es una propiedad que tienen las ventanas para poseer menús, esto es porque la barra de menú en sí misma no es una ventana como lo puede ser un botón de comando o un cuadro de texto, pero tampoco es una barra de herramientas, sino un objeto contenedor de otros menús.

Los menús se organizan siguiendo el principio de los árboles, esto quiere decir que un menú puede tener menús hijos y menús padres. Inicialmente, al crear una barra de menú, el identificador del objeto nuevo es un identificador de menús válido, además de que la barra de menú queda como la raíz, el nodo principal, o en otras palabras, un menú sin padres.

De ahí se pueden empezar a crear menús hijos como lo puede ser uno que se llame Archivo, otro Edición y otro Ver, que tendrán como padre al manipulador (handler) del menú raíz; estos menús pueden tener menús hijos, así, archivo, descendiendo de MenuBar puede engendrar Abrir, Guardar, Guardar como, Codificación, etc; y siguiendo estas mismas reglas, Codificación, descendiente de Archivo puede engendrar un submenú con los comandos ASCII, Unicode, UTF-8, entre otros.

La supradicha organización pertenece a una capa de abstracción que es tratada en el proceso de programación mediante APIs del [sistema operativo].

Los tipos de menús más usuales son:

*Normales.* Son los que tienen el predominio más alto en las aplicaciones.

- *Casillas de verificación.* Al hacer click sobre ellos, se activa un indicador y su estado cambia a «marcado/desmarcado».
- *Botones de radio o Radio buttons.* Son grupos de botones donde sólo se puede tener activo uno de todos ellos y su indicador acostumbra ser una viñeta.
- *Submenús*. Son los menús que tienen menús hijos, es decir que no se puede hacer clic en él, en vez de eso hay que seleccionar uno de sus «hijos»; habitualmente traen consigo una flecha en la lateral derecha indicando la naturaleza del mismo.
- *Separadores*. Son menús sin nombre ni valor (pero sí un handler). Se muestran como líneas grises opacas entre la lista de comandos.

Características de los menús

Aunque los menús son personalizables, hay características que se pueden apreciar siempre que se ve un menú:

- *Icono.* En el lado izquierdo hay un espacio para almacenar ya sea un indicador del tipo de menú (viñeta para el radiobotón y paloma para la casilla de verificación) o un pequeño gráfico que haya sido implementado.
- *Mnemónico*. Una letra subrayada que indica qué carácter forma junto con Alt un atajo de teclado que habilita el menú.
- *Teclas de acceso rápido*. Como su mismo nombre lo dice, es una combinación de teclas que activa al menú una vez que ha sido presionada. Tienden a aparecer en el extremo derecho de cada comando de la lista.

## **V.- Correlación con los temas y subtemas del programa de estudio.**

Temas:

- 2.- Desarrollo de lógica algorítmica.
- 3.- Introducción a la programación de un lenguaje estructurado.
- 4.- Estructuras selectivas y de repetición.

Subtemas:

- 2.4 Pruebas y depuración.
- 3.9 Elaboración de programas.
- 4.4 Selectiva múltiple.

## **VI. Medidas de seguridad e higiene**

#### **SEGURIDAD E HIGIENE SOBRE EL AREA DE TRABAJO (Laboratorio de Computo)**

I. NO Fumar, introducir y/o consumir [alimentos](http://www.monografias.com/trabajos7/alim/alim.shtml) o bebidas en los espacios del Laboratorio.

- II. Presentarse bajo los efectos de bebidas embriagantes, narcóticos, [drogas,](http://www.monografias.com/trabajos13/ladrogcc/ladrogcc.shtml) enervantes o psicotrópicos, en los espacios del Laboratorio.
- III. Introducir [armas](http://www.monografias.com/trabajos13/arbla/arbla.shtml) de fuego, punzo cortantes o de cualquier otro tipo, que pudieran poner en peligro la vida o [salud](http://www.monografias.com/Salud/index.shtml) de los usuarios.
- IV. Hacer ruido excesivo.
- V. Tirar basura.
- VI. Sentarse en las escaleras, así como quedarse parado en las puertas, ya que se obstruye el paso.
- VII. Sentarse en las mesas de trabajo
- VIII. Correr dentro del Laboratorio.
- IX. Desconectar o cambiar de lugar los elementos o [periféricos](http://www.monografias.com/trabajos5/losperif/losperif.shtml) conectados a las [computadoras;](http://www.monografias.com/trabajos15/computadoras/computadoras.shtml) tales como, teclados, ratones, etc.
- X. El uso de mensajeros instantáneos (chats).
- XI. El uso de cualquier tipo de juegos electrónicos.
- XII. El uso, instalación, revisión y acceso a sitios de [pornografía.](http://www.monografias.com/trabajos15/pornografia/pornografia.shtml)
- XIII. La instalación de software que no sea avalado por el encargado del Laboratorio.
- XIV. Dañar intencionalmente cualquier componente del equipo de cómputo, así como extraer, borrar o cambiar la forma de operación del [programa](http://www.monografias.com/Computacion/Programacion/) instalado en [la computadora.](http://www.monografias.com/trabajos15/computadoras/computadoras.shtml) Los usuarios que dañen los programas o equipo deberán pagar el [costo](http://www.monografias.com/trabajos7/coad/coad.shtml#costo) de reparación o de adquisición según sea el caso, independientemente de la sanción a que se hagan acreedores.
- XV. Quitar protecciones de seguridad de los equipos.
- XVI. La permanencia de alumnos en las aulas didácticas cuando el(la) profesor(a) del grupo o el encargado de Laboratorio no esté presente, salvo que el usuario pida autorización y se haga responsable del equipo. (queda excluida el aula didáctica L5-3).
- XVII.La permanencia de alumnos en las instalaciones del Laboratorio en espera del profesor toda vez que ello propicia la alteración del orden.
- XVIII. Alterar en cualquier forma, los métodos, procedimientos y sistemas establecidos.

## **VII.- Material y equipo necesario.**

- Computadora.
- Software de Visual Basic.
- Manual de Visual Basic.

## **VIII.- Metodología.**

En esta práctica, se presenta la aplicación de Select Case y If … then en un convertidor de tipo de cambio, en el cual se puede obtener una cantidad de Dólares, Euros, Libras Esterlinas o Pesos a cualquiera de estas ya mencionadas.

Para realizar, se necesita un menú y llenar 3 espacios: la cantidad que se desea convertir, la moneda inicial que se desea convertir y la moneda a la que se desea convertir la cantidad inicialmente ingresada.

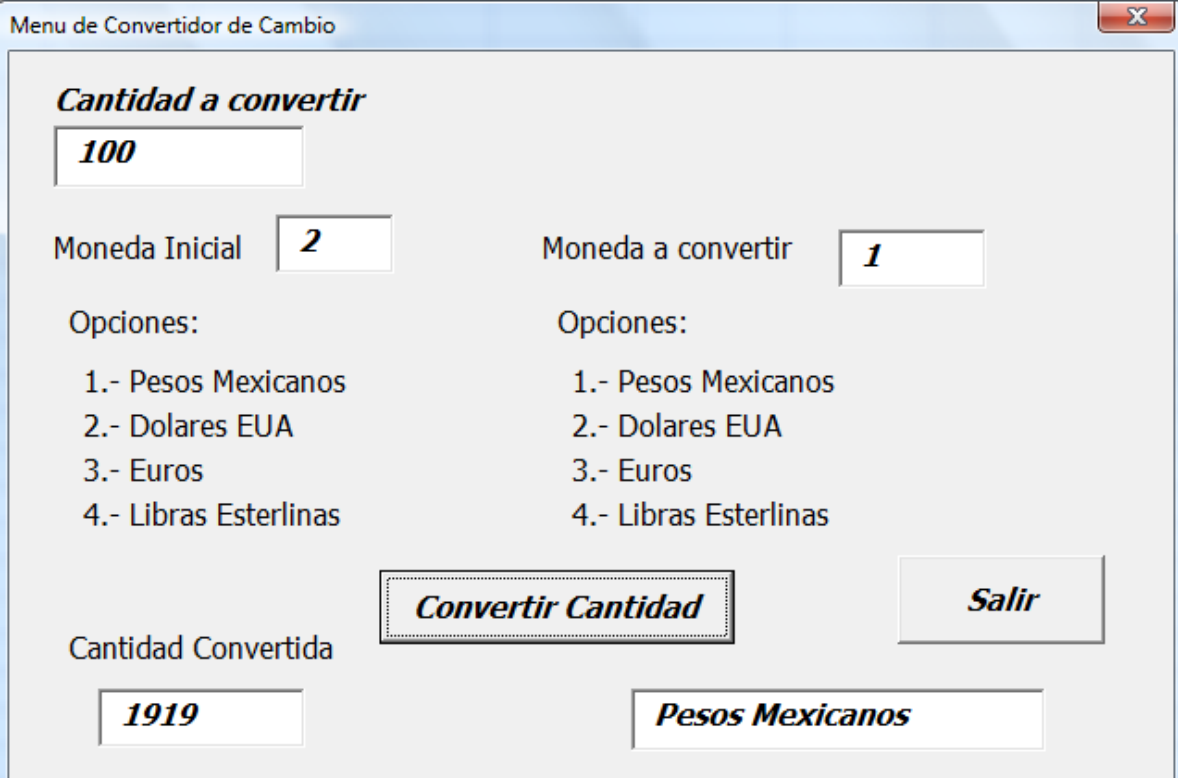

- > Para resolver esta práctica:
- $\triangleright$  Ingresar a visual Basic (Alt + f11)
	- o Insertar una UserForm
	- o Cambiar la Propiedad Name a Menu
	- o Cambiar la Propiedad caption a "Menu de Convertidor de Cambio"
- $\triangleright$  Necesitamos 14 etiquetas
	- o Cambiar la propiedad Caption de acuerdo con la pantalla mostrada
	- o Cambiar la propiedad fon a size 12
- $\triangleright$  Necesitan 5 cuadros de texto.
	- o En el primer caso, el número es llenado y almacenado para ser luego operado. El tipo de moneda inicial y final pueden ser elegidos ingresando en el cuadro de texto el número de opción que le corresponda al tipo de moneda elegido (1: Dólares Norteamericanos, 2: Euros, 3: Yenes, 4: Pesos.
- $\triangleright$  Necesitamos un botón.
	- o Cambiar su propiedad Caption a "convertir cantidad"
	- o Cambiar la propiedad Font a size 12 y Font style a bold italic
	- o Agregar el código siguiente

*Private Sub CommandButton1\_Click() c = Val(TextBox1.Text)*
```
moneda = Val(TextBox2.Text)
vmc = Val(TextBox3.Text)
mc = Val(TextBox3.Text)
Select Case moneda
Case 1: moneda = 1
Case 2: moneda = 19.19
Case 3: moneda = 22.21
Case 4: moneda = 24.77
Case 5 To 20000: MsgBox ("Número inválido. Ingresar un 
número entre 1 y 4.")
End Select
Select Case vmc
Case 1: vmc = 1
Case 2: vmc = 19.19
Case 3: vmc = 22.21
Case 4: vmc = 24.77
Case 5 To 20000: MsgBox ("Número inválido. Ingresar un 
número entre 1 y 4.")
End Select
Select Case mc
Case 1: mc = "Pesos Mexicanos"
Case 2: mc = "Dolares EUA"
Case 3: mc = "Euros"
Case 4: mc = "Libras Esterlinas"
Case 5 To 20000: MsgBox ("Número inválido. Ingresar un 
número entre 1 y 4.")
End Select
cc = moneda * c / vmc
TextBox4.Text = cc
TextBox5.Text = mc
End Sub
```
- $\triangleright$  Necesitamos un botón para salir
	- o Cambiar su Propiedad Caption a "Salir"
	- $\circ$  Cambiar la propiedad Font a size 12 y Font style a bold italic
	- o Agregar el Siguiente Código

*Private Sub CommandButton2\_Click() MsgBox ("Ha Saldido Correctamente del Sistema.") End*

Al presiona "convertir cantidad" y se obtendrá en la parte inferior el cálculo realizado.

## **IX.- Sugerencias didácticas.**

- Identifique los pasos para elaborar el programa (algoritmo)
- Elabore el programa en Pseudocódigo.
- Realice la corrida del programa.
- Siga correctamente los pasos indicados.
- Codifique el Programa
- Ejecute el Programa
- Valide los resultados.
- Compruebe con sus compañeros el funcionamiento.
- Investigar otros ejemplos.

## **X.- Reporte del alumno.**

La práctica desarrollada por el alumno será revisada en el salón de clase y esta deberá subirse a la página de cursos en línea del ITH en *materias.ith.mx* en el curso algoritmos y lenguajes de programación en el apartado de tareas con el título de practica base de datos. Esta tarea deberá contener en un link a un archivo el siguiente texto en letra arial 12:

- Nombre del alumno
- Grupo (salón)
- Hora

## **XI.- Bibliografía (Formato APA).**

- 1. Le Guen Frédéric, (2018), *Macros y lenguaje VBA, Aprender a programar con Excel (3ª edición)*, Nantes, Francia: Ediciones ENI.
- 2. Amelot Michèle, (2016), *VBA Excel 2016 Programación en Excel: Macros y lenguaje VBA)*, Nantes, Francia: Ediciones ENI.
- 3. Joyanes Luis, (2010), *Algoritmos, Programación y Estructuras de Datos*, Mc Graw Hill
- 4. Peñaloza Romero, (2004). *Fundamentos de programación 4ª. Edición*. Alfaomega
- 5. Burrueco Daniel, (2016), Tablas Dinámicas con Excel, Editorial RA MA.
- 6. FLORES CASTILLO, José Mauricio, (2016*), MACROS - Automatiza tu trabajo. Excel 2016,* Editorial Alfaomega.

### **I.- No. De la Práctica**. *PRACTICA 7.*

#### **II.- Nombre de la Práctica.** *Tablas De Multiplicar*

### **III.- Competencia(s) a desarrollar:**

- Resolver problemas de programación mediante la aplicación de herramientas computacionales para el desarrollo de proyectos.
- Aplica las estructuras de un lenguaje de programación para dar solución a problemas cuantitativos.
- Aplicar las estructuras de Repetición en la elaboración de un programa que imprima las tablas de multiplicar

## **IV.- Introducción.**

Los múltiplos de un numero se encuentran multiplicándolo por los números naturales 1, 2, 3, ... n.

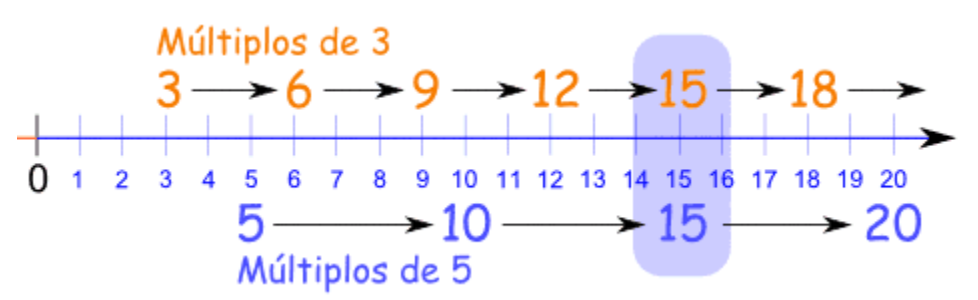

En el lenguaje de programación Visual Basic vamos a elaborar un programa permita mostrar la Tabla de Multiplicar para cualquier número ingresado por el usuario.

Primero se debe solicitar al usuario el Numero, después se aplica el ciclo repetitivo que puede ser un While o un For, en la práctica se ha utilizado el For. Al momento de imprimir mostramos el número, el contador y el resultado.

En esta práctica queremos que se comprenda cómo funcionan los ciclos repetitivos en la programación, ciclos que nos permiten ejecutar n veces los mismos pasos.

Todo programa apropiado se construye a partir de 3 estructuras lógicas de control que son:

- $\triangleright$  Secuenciación
- $\triangleright$  Selección
- $\triangleright$  Repetición

En nuestra práctica utilizaremos la estructura de repetición For.

## **V.- Correlación con los temas y subtemas del programa de estudio.**

Temas:

- 2.- Desarrollo de lógica algorítmica.
- 3.- Introducción a la programación de un lenguaje estructurado.
- 4.- Estructuras selectivas y de repetición.

Subtemas:

- 2.4 Pruebas y depuración.
- 3.9 Elaboración de programas.
- 4.4 Estructuras de repetición.

## **VI. Medidas de seguridad e higiene**

#### **SEGURIDAD E HIGIENE SOBRE EL AREA DE TRABAJO (Laboratorio de Computo)**

- I. NO Fumar, introducir y/o consumir [alimentos](http://www.monografias.com/trabajos7/alim/alim.shtml) o bebidas en los espacios del Laboratorio.
- II. Presentarse bajo los efectos de bebidas embriagantes, narcóticos, [drogas,](http://www.monografias.com/trabajos13/ladrogcc/ladrogcc.shtml) enervantes o psicotrópicos, en los espacios del Laboratorio.
- III. Introducir [armas](http://www.monografias.com/trabajos13/arbla/arbla.shtml) de fuego, punzo cortantes o de cualquier otro tipo, que pudieran poner en peligro la vida o [salud](http://www.monografias.com/Salud/index.shtml) de los usuarios.
- IV. Hacer ruido excesivo.
- V. Tirar basura.
- VI. Sentarse en las escaleras, así como quedarse parado en las puertas, ya que se obstruye el paso.
- VII. Sentarse en las mesas de trabajo
- VIII. Correr dentro del Laboratorio.
- IX. Desconectar o cambiar de lugar los elementos o [periféricos](http://www.monografias.com/trabajos5/losperif/losperif.shtml) conectados a las [computadoras;](http://www.monografias.com/trabajos15/computadoras/computadoras.shtml) tales como, teclados, ratones, etc.
- X. El uso de mensajeros instantáneos (chats).
- XI. El uso de cualquier tipo de juegos electrónicos.
- XII. El uso, instalación, revisión y acceso a sitios de [pornografía.](http://www.monografias.com/trabajos15/pornografia/pornografia.shtml)
- XIII. La instalación de software que no sea avalado por el encargado del Laboratorio.
- XIV. Dañar intencionalmente cualquier componente del equipo de cómputo, así como extraer, borrar o cambiar la forma de operación del [programa](http://www.monografias.com/Computacion/Programacion/) instalado en [la computadora.](http://www.monografias.com/trabajos15/computadoras/computadoras.shtml) Los usuarios que dañen los programas o equipo deberán pagar el [costo](http://www.monografias.com/trabajos7/coad/coad.shtml#costo) de reparación o de adquisición según sea el caso, independientemente de la sanción a que se hagan acreedores.
- XV. Quitar protecciones de seguridad de los equipos.
- XVI. La permanencia de alumnos en las aulas didácticas cuando el(la) profesor(a) del grupo o el encargado de Laboratorio no esté presente, salvo que el usuario

pida autorización y se haga responsable del equipo. (queda excluida el aula didáctica L5-3).

- XVII.La permanencia de alumnos en las instalaciones del Laboratorio en espera del profesor toda vez que ello propicia la alteración del orden.
- XVIII. Alterar en cualquier forma, los métodos, procedimientos y sistemas establecidos.

### **VII.- Material y equipo necesario.**

- Computadora.
- Visual Basic.
- Manual de Visual Basic

#### **VIII.- Metodología.**

#### **Pseudocódigo**

#### *Proceso tablas Escribir 'Que tabla de multiplicar desear ver (1.....10): '; Leer n; Escribir 'Tabla de multiplicar del ',n; Para i<-1 Hasta 10 Con Paso 1 Hacer Escribir i,'x',n,'=',i\*n; FinPara FinProceso*

En esta práctica vamos a introducir un valor de "x" un número y que el programa sea capaz de mostrar la tabla de multiplicar del número dado.

- Empezaremos activando Visual Basic con *alt f11*
- Insertaremos una *Userform*
- Modificamos su propiedad *caption a Tabla de Multiplicar*.

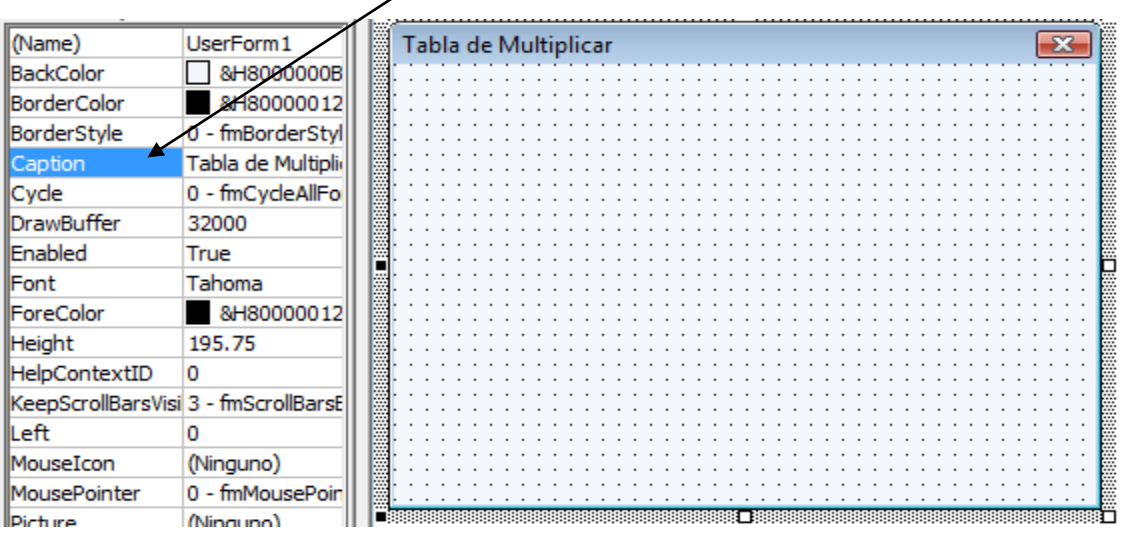

 Continuamos agregando una *etiqueta (label)* y escribimos en la propiedad caption: "Que tabla quieres Calcular/y en la propiedad **Font** cambiamos el *Font stile a Bold Italic* y *size a 12*

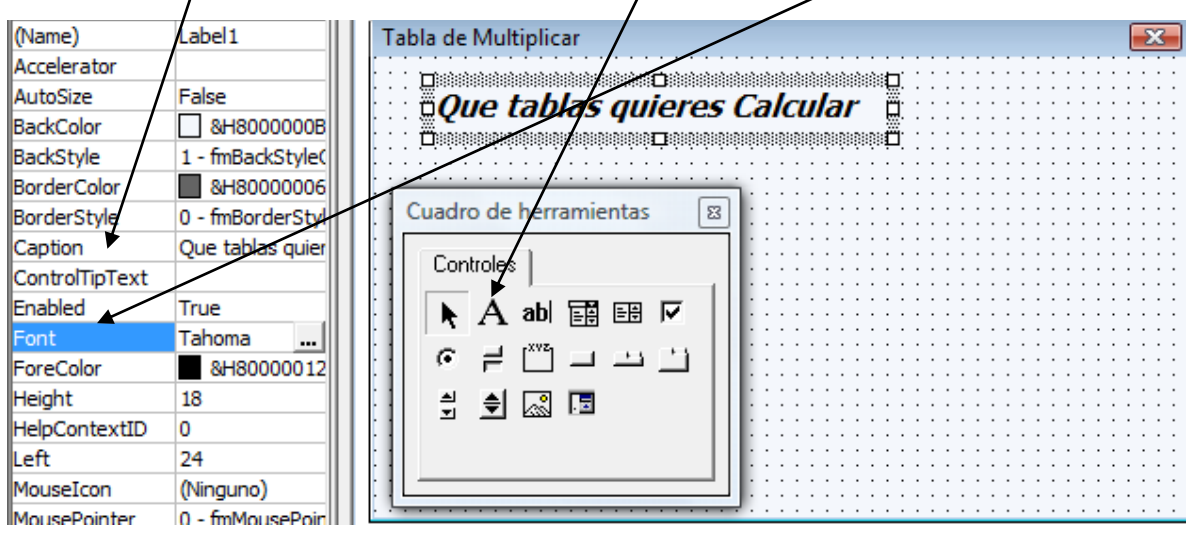

Agregamos:

- Un cuadro de Texto (*TextBox)* y cambiamos su propiedad *Font*
- Un cuadro de lista *(ListBox)* y cambiamos su propiedad *Font*
- Agregamos un Botón de Comandos *(CommandButton)* y cambiamos su propiedad *caption a Calcular Tabla* y su Propiedad *Font*
- Agregamos otro Botón de Comandos *(CommandButton)* y cambiamos su propiedad *caption* a *Finalizar Programa* y su Propiedad *Font*

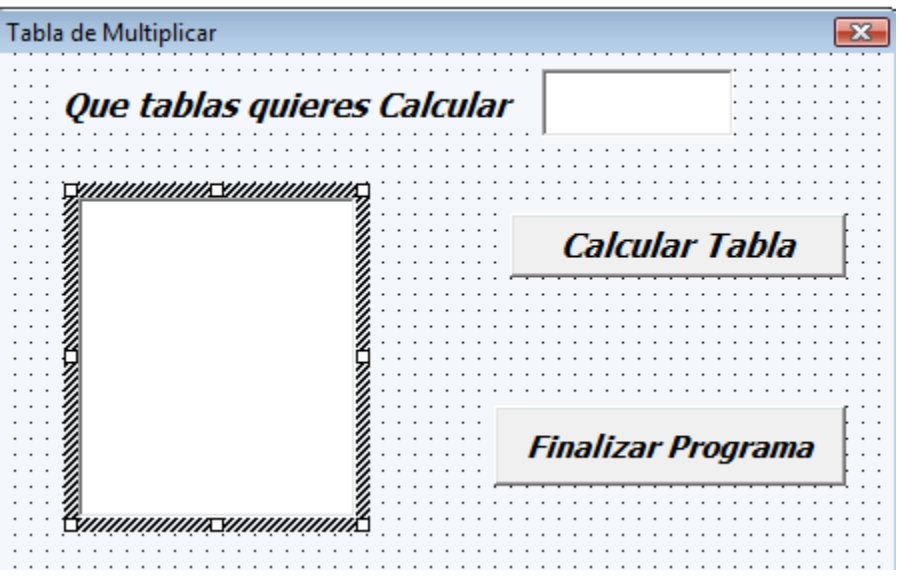

> Damos doble clic en el botón Finalizar Programa y escribimos End

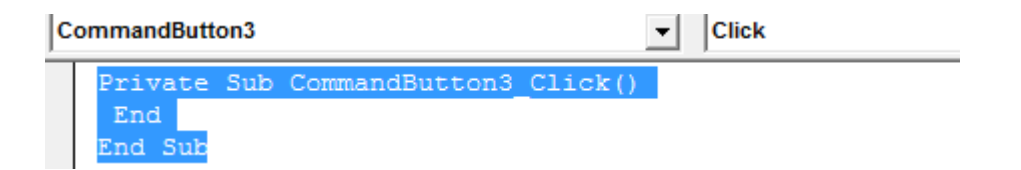

Damos doble clik en el botón Calcular Tabla y escribimos el siguiente código

```
 Dim num As Integer
 Dim cont As Integer
 num = Val(TextBox1)
 For cont = 1 To 10
  ListBox1.AddItem (num & " X " & cont & " = " & cont * num)
 Next cont
```

```
Private Sub CommandButton1 Click()
 Dim num As Integer
 Dim cont As Integer
 num = Val(TextBox1)For cont = 1 To 10ListBox1.AddItem (num & " X " & cont & " = " & cont * num)
 Next cont
End Sub
```
Depure el programa y ejecútelo y este deberá ser el resultado

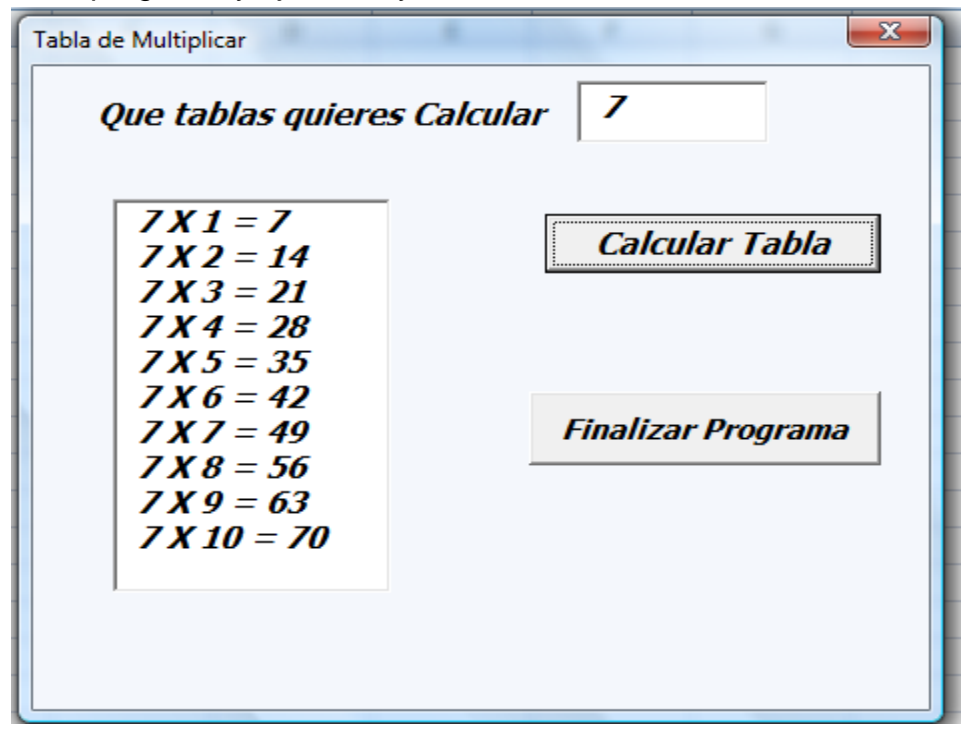

## **IX.- Sugerencias didácticas.**

- Identifique los pasos para elaborar el programa (algoritmo)
- Elabore el programa en Pseudocódigo.
- Realice la corrida del programa.
- Siga correctamente los pasos indicados.
- Codifique el Programa
- Ejecute el Programa
- Valide los resultados.
- Compruebe con sus compañeros el funcionamiento.
- Investigar otros ejemplos.

## **X.- Reporte del alumno.**

La práctica desarrollada por el alumno será revisada en el salón de clase y esta deberá subirse a la página de cursos en línea del ITH en *materias.ith.mx* en el curso algoritmos y lenguajes de programación en el apartado de tareas con el título de practica base de datos. Esta tarea deberá contener en un link a un archivo el siguiente texto en letra arial 12:

- Nombre del alumno
- Grupo (salón)
- Hora

# **XI.- Bibliografía (Formato APA).**

- **1.** Cesar Oceda Samaniego. (2011). Excel For Master Macros y Aplicaciones VBA. México, DF: Alfaomega grupo Editor.
- 2. John Walkenbach. (2013). Excel® VBA Programming For Dummies®, 3rd Edition. Hoboken, NJ: John Wiley & Sons, Inc.
- 3. Corinne Hoisington. (2017). Microsoft Visual Basic 2017 for Windows, Web, and Database Applications: Comprehensive . Hoboken, NJ: Shelly Cashman series.
- 4. José Ignacio González Gómez. (2014). Apuntes Programación Excel VBA. 2016, de Departamento de Economía Financiera y Contabilidad - Universidad de La Laguna Sitio web:
- 5. http://www.jggomez.eu/K%20Informatica/3%20Excel/03%20Mis%20Temas/ F%20Excel%20VBA/Resumen%20Excel%20VBA%20Parte%20V.pdf
- 6. ROGLE. (20 feb. 2014). MANUAL BÁSICO PARA EMPEZAR A TRABAJAR CON MACROS DE VISUAL BASIC PARA EXCEL. 2017, de Universidad Politécnica de Valencia Sitio web:
- 7. [http://personales.upv.es/jpgarcia/LinkedDocuments/macrosVisualBasicPara](http://personales.upv.es/jpgarcia/LinkedDocuments/macrosVisualBasicParaExcel.pdf) [Excel.pdf](http://personales.upv.es/jpgarcia/LinkedDocuments/macrosVisualBasicParaExcel.pdf)

## **I.- No. De la Práctica**. *PRACTICA 8.*

# **II.- Nombre de la Práctica.**

*Suma de Vectores*

## **III.- Competencia(s) a desarrollar:**

- Elabora hojas de cálculo para la solución de problemas en las áreas de ingeniería industrial.
- Aplicar hojas de cálculo en Excel para manejo de bases de datos.

## **IV.- Introducción.**

Arreglo: Es una colección de datos del mismo tipo. Sirve para manejar un número "n" de elementos en común, ya sea de tipos definidos por el Lenguaje, ("int","float","String",etc…) así como aquellos definidos por el programador.

Un arreglo unidimensional es un tipo de datos estructurado que está formado de una colección finita y ordenada de datos del mismo tipo. Es la estructura natural para modelar listas de elementos iguales. El tipo de acceso a los arreglos unidimensionales es el acceso directo, es decir, podemos acceder a cualquier elemento del arreglo sin tener que consultar a elementos anteriores o posteriores, esto mediante el uso de un índice para cada elemento del arreglo que nos da su posición relativa.

Un arreglo unidimensional tiene una sola dimensión, También reciben el nombre de vectores en álgebra.

Un arreglo se caracteriza por:

- 1. Almacenar los elementos del arreglo en posiciones de memoria continua.
- 2. Tener un único nombre de variable que representa a todos los elementos, y éstos a su vez se diferencian por un índice o subíndice.
- 3. Acceso directo o aleatorio a los elementos individuales del arreglo.

Veamos cómo se agruparían estos 3 elementos en un solo arreglo:

privado entero  $[]x =$  nuevo entero  $[3]$ ; privado entero  $[]x = \{1,2,3\};$ 

En la primera línea, hemos creado un arreglo vacío de 3 elementos; mientras que en la segunda, creamos un arreglo de 3 elementos inicializados.

Podemos sumar vectores de dos maneras: matemáticamente o gráficamente.

En esta práctica lo sumaremos matemáticamente.

Supongamos que tenemos los vectores  $A\rightarrow A\rightarrow = (4, 3)$ ,  $B\rightarrow B\rightarrow = (2, 5)$ . Para conocer el vector suma A+B→A+B→ sólo tenemos que sumar, respectivamente, las componentes X y las componentes Y:  $A+B\rightarrow A+B\rightarrow = (4+2, 3+5) = (6, 8)$ 

Si tenemos más de dos vectores procedemos de la misma forma. Por ejemplo vamos a sumar los vectores A→A→ =  $(-1, 4)$ , B→B→ =  $(3, 6)$ , C→C→ =  $(-2, -3)$  $y \text{D} \rightarrow \text{D} \rightarrow = (5, 5)$ :  $A+B+C+D\rightarrow A+B+C+D\rightarrow = (-1+3-2+5, 4+6-3+5) = (5, 12)$ 

## **V.- Correlación con los temas y subtemas del programa de estudio.**

Temas:

- 4.- Estructuras selectivas y de repetición.
- 5.- Arreglos y archivos.

Subtemas:

- 4.1 Selectiva simple.
- 4.2 Selectiva doble.
- 4.3 Selectiva anidada.
- 4.5 Repetir mientras.
- 4.6 Repetir hasta.
- 4.8 Elaboración de programas.
- 5.1 Arreglo unidimensionales.
- 5.2 Arreglo bidimensionales.
- 5.4 Elaboración de programas.

### **VI. Medidas de seguridad e higiene**

#### **SEGURIDAD E HIGIENE SOBRE EL AREA DE TRABAJO (Laboratorio de Computo)**

- I. NO Fumar, introducir y/o consumir [alimentos](http://www.monografias.com/trabajos7/alim/alim.shtml) o bebidas en los espacios del Laboratorio.
- II. Presentarse bajo los efectos de bebidas embriagantes, narcóticos, [drogas,](http://www.monografias.com/trabajos13/ladrogcc/ladrogcc.shtml) enervantes o psicotrópicos, en los espacios del Laboratorio.
- III. Introducir [armas](http://www.monografias.com/trabajos13/arbla/arbla.shtml) de fuego, punzo cortantes o de cualquier otro tipo, que pudieran poner en peligro la vida o [salud](http://www.monografias.com/Salud/index.shtml) de los usuarios.
- IV. Hacer ruido excesivo.
- V. Tirar basura.
- VI. Sentarse en las escaleras, así como quedarse parado en las puertas, ya que se obstruye el paso.
- VII. Sentarse en las mesas de trabajo
- VIII. Correr dentro del Laboratorio.

- IX. Desconectar o cambiar de lugar los elementos o [periféricos](http://www.monografias.com/trabajos5/losperif/losperif.shtml) conectados a las [computadoras;](http://www.monografias.com/trabajos15/computadoras/computadoras.shtml) tales como, teclados, ratones, etc.
- X. El uso de mensajeros instantáneos (chats).
- XI. El uso de cualquier tipo de juegos electrónicos.
- XII. El uso, instalación, revisión y acceso a sitios de [pornografía.](http://www.monografias.com/trabajos15/pornografia/pornografia.shtml)
- XIII. La instalación de software que no sea avalado por el encargado del Laboratorio.
- XIV. Dañar intencionalmente cualquier componente del equipo de cómputo, así como extraer, borrar o cambiar la forma de operación del [programa](http://www.monografias.com/Computacion/Programacion/) instalado en [la computadora.](http://www.monografias.com/trabajos15/computadoras/computadoras.shtml) Los usuarios que dañen los programas o equipo deberán pagar el [costo](http://www.monografias.com/trabajos7/coad/coad.shtml#costo) de reparación o de adquisición según sea el caso, independientemente de la sanción a que se hagan acreedores.
- XV. Quitar protecciones de seguridad de los equipos.
- XVI. La permanencia de alumnos en las aulas didácticas cuando el(la) profesor(a) del grupo o el encargado de Laboratorio no esté presente, salvo que el usuario pida autorización y se haga responsable del equipo. (queda excluida el aula didáctica L5-3).
- XVII.La permanencia de alumnos en las instalaciones del Laboratorio en espera del profesor toda vez que ello propicia la alteración del orden.
- XVIII. Alterar en cualquier forma, los métodos, procedimientos y sistemas establecidos.

#### **VII.- Material y equipo necesario.**

- Computadora.
- Compilador de Visual Basic
- Manual de Visual Basic.

#### **VIII.- Metodología.**

La práctica siguiente consiste en leer 2 arreglos de una dimensión (vectores) y sumarlos para dejar el resultado en un tercer arreglo.

#### *Pseudocogio*

```
Programa Arreglo()
```

```
{
  entero renglon,vectora[10], vectorb[10], vectorc[10];
  renglon=0;
```
#### *hacer*

```
 {
  Escribir ("Dar valor al arreglo vectora: ");
  Leer("vectora[renglon]);
  Escribir ("Dar valor al arreglo vectorb: ");
```

```
 Leer("vectorb[renglon]);
 renglon++;
```
*}hasta (renglon<10);*

*renglón=0;* 

```
hacer
{
Vectorc[renglon] = vectora[renglon] + vectorb[renglon];
renglon++;
```
*}hasta (renglon<10);*

*renglón=0;* 

```
hacer
{
Escribir (Vectorc[renglon]);
renglon++;
```
*}hasta (renglon<10);*

*}*

#### **Programación en Visual Basic**

- Empezaremos activando Visual Basic con *alt f11*
- Insertaremos una *Userform*
- Modificamos su propiedad *caption a Suma de Arreglos*.

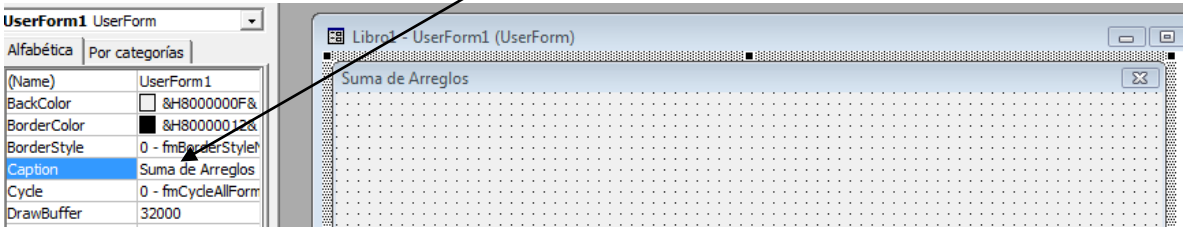

- Continuamos agregando 3 *etiquetas (label)*
	- *Label1* propiedad *caption Arreglo 1* propiedad *visible false*
	- *Label2* propiedad *caption Arreglo 2* propiedad *visible false*
	- *Label3* propiedad *caption Arreglo Resultante* propiedad *visible false*
- Agregamos a continuación 3 cuadros de lista *(ListBox) visible = false*
- Agregamos 7 botones (CommandBotoon)
	- CommandButton1 propiedad *Caption = Captura Arreglo 1*
	- CommandButton2 propiedad *Caption = Captura Arreglo 2*
	- CommandButton3 propiedad *Caption = Suma de Vectores*
	- CommandButton4 propiedad *Caption = Visualizar Arreglo 1 Visible=false*
	- CommandButton5 propiedad *Caption = Visualizar Arreglo 2 Visible=false*
	- CommandButton6 propiedad *Caption = Visualizar Resultados Visible=false*
	- CommandButton7 propiedad *Caption = Salir*
- $\triangleright$  La Estructura es la siguiente

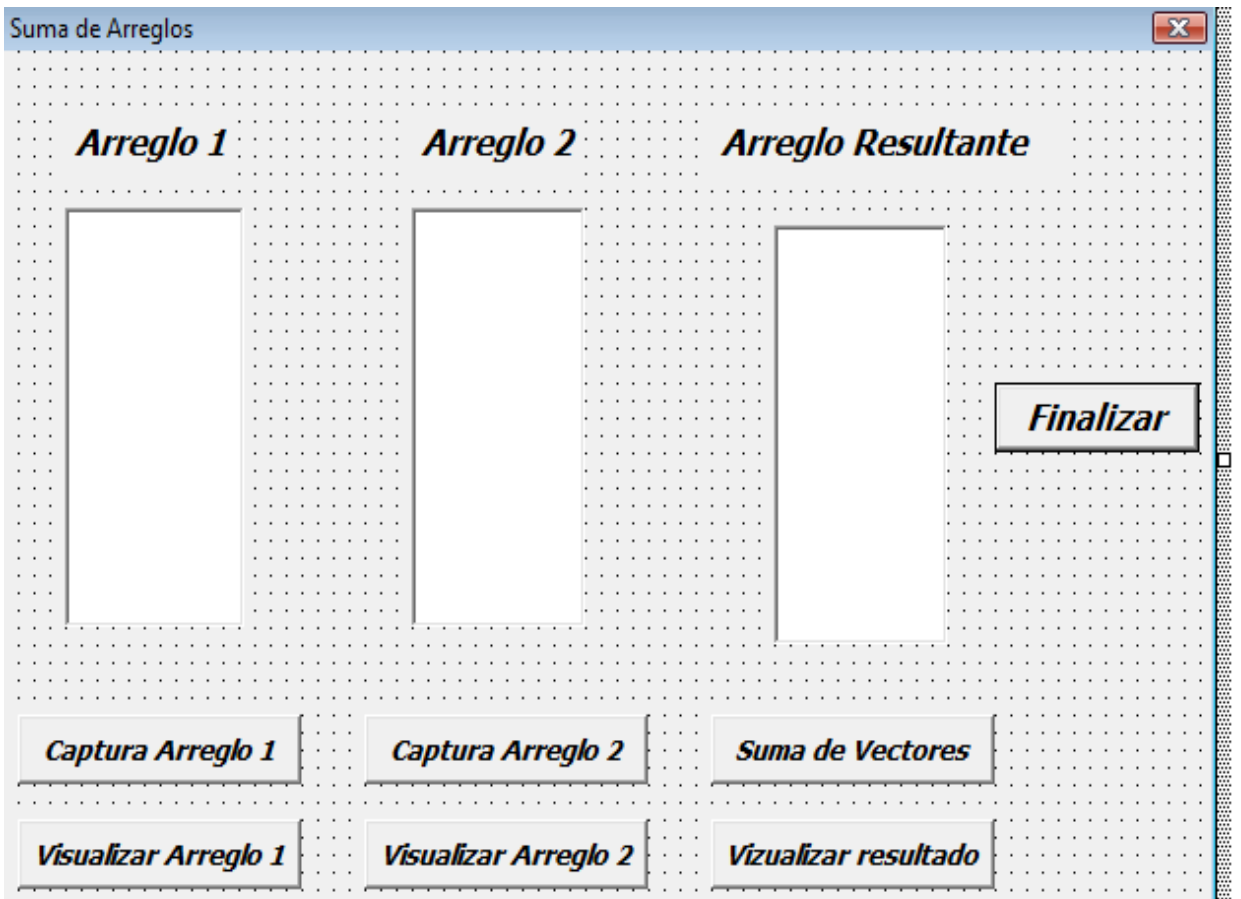

Al Depurar y ejecutar el programa nos da esta Salida

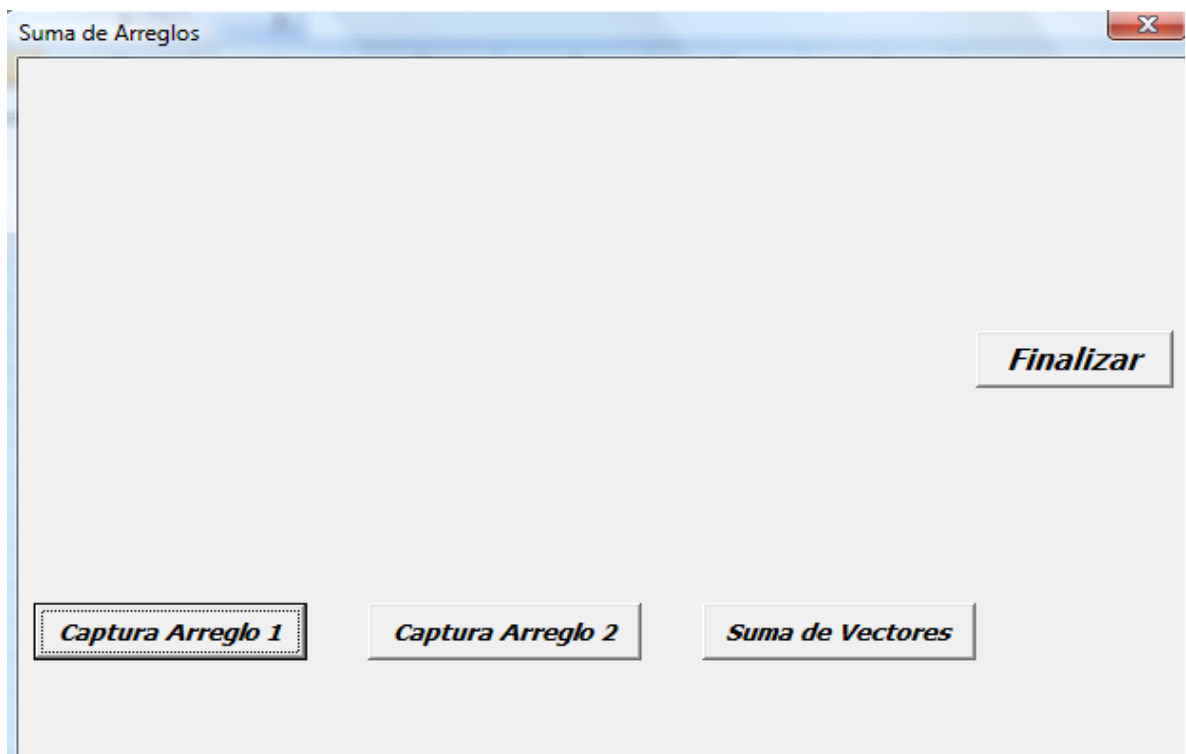

Agrega el Siguiente código a cada botón

*Dim Vector1(1 To 20) As Integer Dim Vector2(1 To 20) As Integer Dim Vector3(1 To 20) As Integer*

```
Private Sub CommandButton1_Click()
```

```
For Indice = 1 To 10
        Vector1(Indice) = InputBox("Numero " & Indice)
  Next
CommandButton7.Visible = True
End Sub
```

```
Private Sub CommandButton2_Click()
  CommandButton6.Visible = True
  For Indice = 1 To 10
       Vector2(Indice) = InputBox("Numero " & Indice)
  Next
```
*End Sub*

```
Private Sub CommandButton3_Click()
CommandButton5.Visible = True
 For Indice = 1 To 10
```

```
 Vector3(Indice) = Val(Vector1(Indice)) + Val(Vector2(Indice))
  Next
End Sub
Private Sub CommandButton4_Click()
  End
End Sub
Private Sub CommandButton5_Click()
For Indice = 1 To 10
     ListBox3.AddItem (Vector3(Indice))
  Next
ListBox3.Visible = True
Label3.Visible = True
End Sub
Private Sub CommandButton6_Click()
For Indice = 1 To 10
     ListBox2.AddItem (Vector2(Indice))
  Next
ListBox2.Visible = True
Label2.Visible = True
End Sub
Private Sub CommandButton7_Click()
  For Indice = 1 To 10
     ListBox1.AddItem (Vector1(Indice))
  Next
ListBox1.Visible = True
Label1.Visible = True
End Sub
Private Sub CommandButton1_Click()
ListBox1.Visible = True
For Indice = 1 To 5
       ListBox1.AddItem (Vector(Indice))
  Next
End Sub
Private Sub CommandButton2_Click()
  End
End Sub
```

```
Private Sub CommandButton3_Click()
  For Indice = 1 To 5
       Vector(Indice) = InputBox("Numero " & Indice)
  Next
End Sub
```
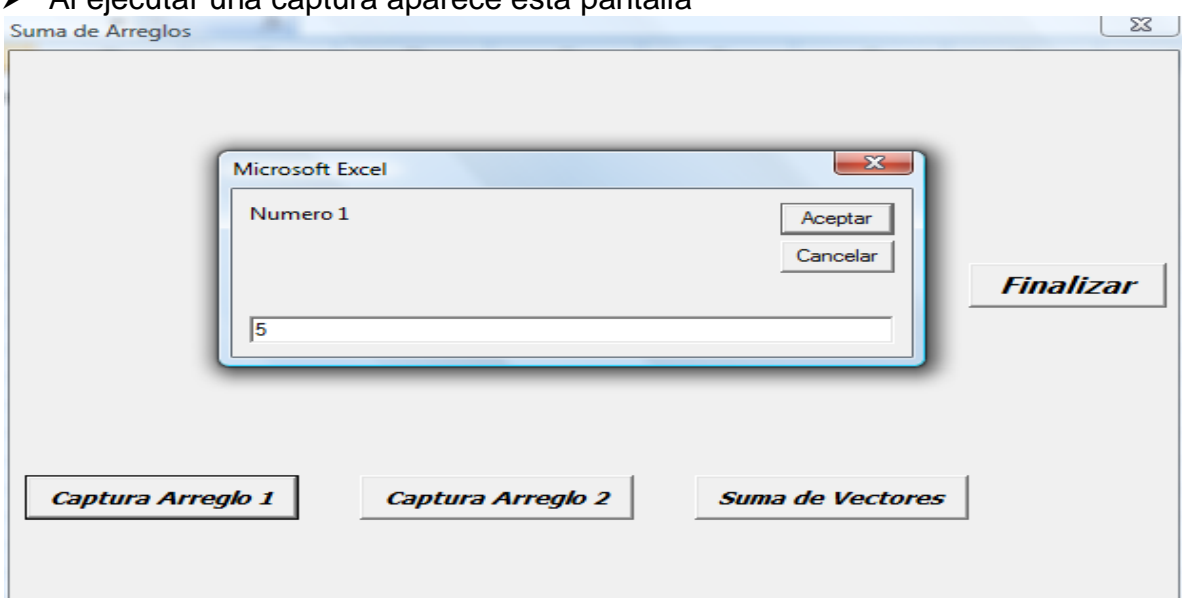

### $\triangleright$  Al ejecutar una captura aparece esta pantalla

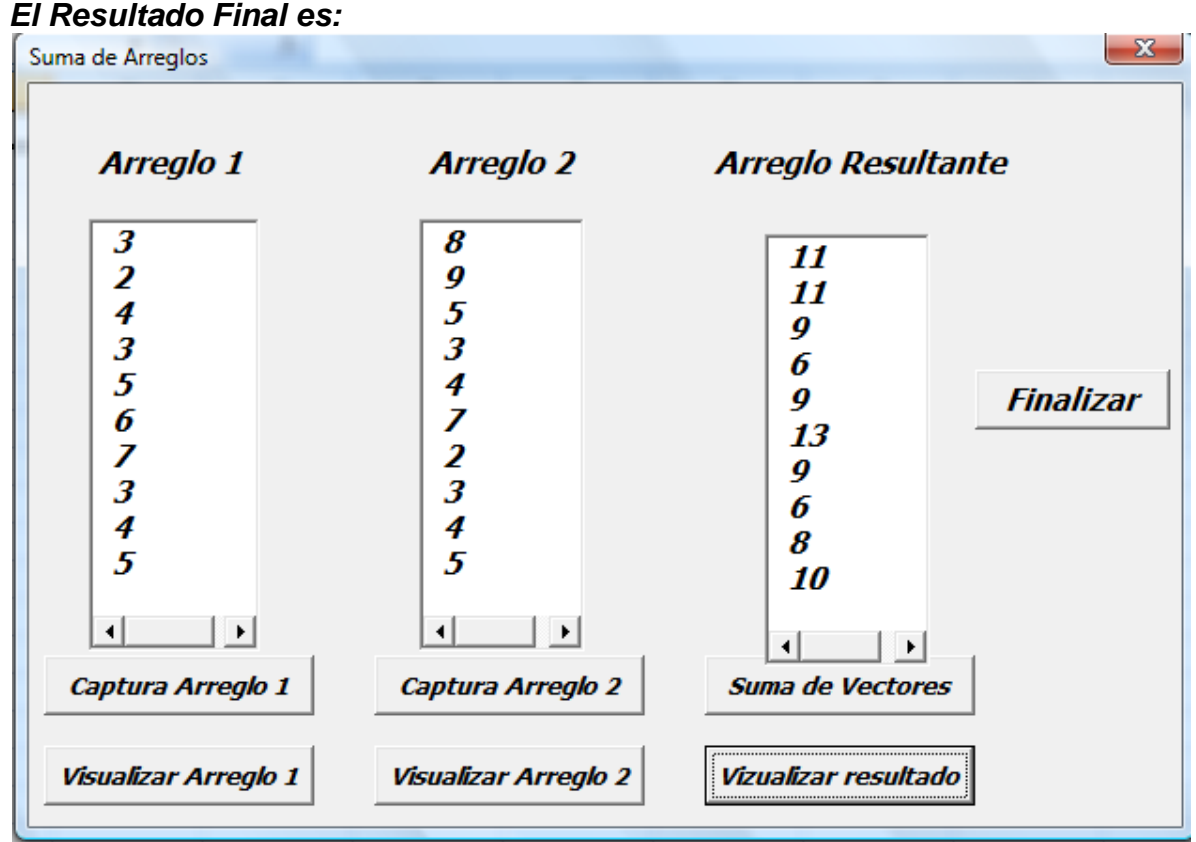

## **IX.- Sugerencias didácticas.**

- Identifique los pasos para elaborar el programa (algoritmo)
- Elabore el programa en Pseudocódigo.
- Realice la corrida del programa.
- Siga correctamente los pasos indicados.
- Codifique el Programa
- Ejecute el Programa
- Valide los resultados.
- Compruebe con sus compañeros el funcionamiento.

### **X.- Reporte del alumno.**

La práctica desarrollada por el alumno será revisada en el salón de clase y esta deberá subirse a la página de cursos en línea del ITH en *materias.ith.mx* en el curso algoritmos y lenguajes de programación en el apartado de tareas con el título de practica base de datos. Esta tarea deberá contener en un link a un archivo el siguiente texto en letra arial 12:

- Nombre del alumno
- Grupo (salón)
- Hora

# **XI.- Bibliografía (Formato APA)**

- **1.** Cesar Oceda Samaniego. (2011). Excel For Master Macros y Aplicaciones VBA. México, DF: Alfaomega grupo Editor.
- 2. John Walkenbach. (2013). Excel® VBA Programming For Dummies®, 3rd Edition. Hoboken, NJ: John Wiley & Sons, Inc.
- 3. Corinne Hoisington. (2017). Microsoft Visual Basic 2017 for Windows, Web, and Database Applications: Comprehensive . Hoboken, NJ: Shelly Cashman series.
- 4. José Ignacio González Gómez. (2014). Apuntes Programación Excel VBA. 2016, de Departamento de Economía Financiera y Contabilidad - Universidad de La Laguna Sitio web:
- 5. http://www.jggomez.eu/K%20Informatica/3%20Excel/03%20Mis%20Temas/ F%20Excel%20VBA/Resumen%20Excel%20VBA%20Parte%20V.pdf
- 6. ROGLE. (20 feb. 2014). MANUAL BÁSICO PARA EMPEZAR A TRABAJAR CON MACROS DE VISUAL BASIC PARA EXCEL. 2017, de Universidad Politécnica de Valencia Sitio web:
- 7. [http://personales.upv.es/jpgarcia/LinkedDocuments/macrosVisualBasicPara](http://personales.upv.es/jpgarcia/LinkedDocuments/macrosVisualBasicParaExcel.pdf) [Excel.pdf](http://personales.upv.es/jpgarcia/LinkedDocuments/macrosVisualBasicParaExcel.pdf)

### **I.- No. De la Práctica**. *PRACTICA 9.*

# **II.- Nombre de la Práctica.**

*Cuadrado Mágico*

## **III.- Competencia(s) a desarrollar:**

- Resolver problemas de programación mediante la aplicación de herramientas computacionales para el desarrollo de proyectos.
- Aplica las estructuras de un lenguaje de programación para dar solución a problemas cuantitativos.

## **IV.- Introducción.**

Un cuadrado mágico es una tabla de grado primario donde se dispone de una serie de números enteros en un cuadrado o matriz (Arreglo en Programación) de forma tal que la suma de los números por columnas, filas y diagonales principales sea la misma. Usualmente los números empleados para rellenar las casillas son consecutivos, de 1 a n², siendo n el número de columnas y filas del cuadrado mágico.

Los cuadrados mágicos actualmente no tienen ninguna aplicación técnica conocida que se beneficien de estas características, pero es muy útil en el pensamiento matemático y el desarrollo de la lógica para construir algoritmos.

### **Cuadrados mágicos de orden impar**

Estos cuadrados pueden generarse según el método publicado por **Simón de la Loubere**, llamado a veces *método siamés*, país en el que desempeñó el cargo de embajador. Comenzando en la casilla central de la primera fila con el primer número, se rellena la diagonal quebrada con los siguientes en sentido NO (ó NE). Completada la primera diagonal se desciende una posición y se rellena la segunda en el mismo sentido que la anterior, repitiéndose el paso anterior con el resto de diagonales hasta completar el cuadrado. [Las Ternas pitagóricas y los Cuadrados](https://es.wikipedia.org/wiki/Ternas_pitag%C3%B3ricas)  [mágicos](https://es.wikipedia.org/wiki/Ternas_pitag%C3%B3ricas) se ordenan en forma precisa en los Cuadrados mágicos de orden impar

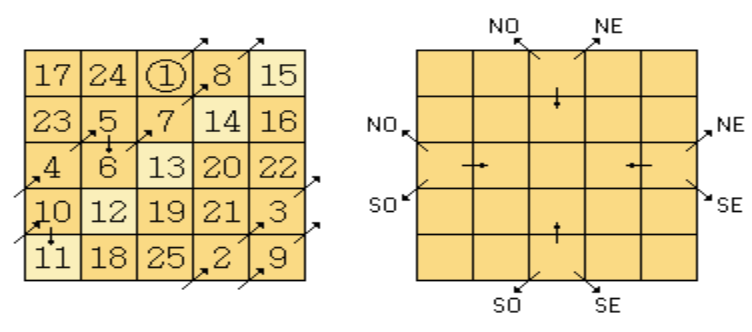

Obviamente, se podría haber comenzado en cualquiera de las casillas centrales de las filas o columnas perimetrales, siendo en cada caso la dirección de las diagonales hacia fuera del cuadrado y el sentido del desplazamiento una vez finalizada cada diagonal el dado por la posición relativa del centro del cuadrado respecto de la casilla inicial.

Resulta evidente que comenzando por cualquier otra casilla las sumas de las filas y columnas será la constante mágica, ya que la posición relativa de las cifras será la misma que en el caso anterior; sin embargo, en la diagonal paralela a la dirección de rellenado no se cumplirá esta condición (sí en la otra). De hecho, la particular elección de la casilla inicial responde a la necesidad de que en la diagonal paralela a la dirección de llenado se coloquen consecutivamente los cinco números centrales de la serie ya que cualesquiera otros cinco números consecutivos no sumarán la constante mágica.

## **V.- Correlación con los temas y subtemas del programa de estudio.**

Temas:

- 4.- Estructuras selectivas y de repetición.
- 5.- Arreglos y archivos.

#### Subtemas:

- 4.1 Selectiva simple.
- 4.2 Selectiva doble.
- 4.3 Selectiva anidada.
- 4.5 Repetir mientras.
- 4.6 Repetir hasta.
- 4.8 Elaboración de programas.
- 5.3 Archivos.
- 5.4 Elaboración de programas.

### **VI. Medidas de seguridad e higiene**

#### **SEGURIDAD E HIGIENE SOBRE EL AREA DE TRABAJO (Laboratorio de Computo)**

- I. NO Fumar, introducir y/o consumir [alimentos](http://www.monografias.com/trabajos7/alim/alim.shtml) o bebidas en los espacios del Laboratorio.
- II. Presentarse bajo los efectos de bebidas embriagantes, narcóticos, [drogas,](http://www.monografias.com/trabajos13/ladrogcc/ladrogcc.shtml) enervantes o psicotrópicos, en los espacios del Laboratorio.
- III. Introducir [armas](http://www.monografias.com/trabajos13/arbla/arbla.shtml) de fuego, punzo cortantes o de cualquier otro tipo, que pudieran poner en peligro la vida o [salud](http://www.monografias.com/Salud/index.shtml) de los usuarios.
- IV. Hacer ruido excesivo.
- V. Tirar basura.
- VI. Sentarse en las escaleras, así como quedarse parado en las puertas, ya que

se obstruye el paso.

- VII. Sentarse en las mesas de trabajo
- VIII. Correr dentro del Laboratorio.
- IX. Desconectar o cambiar de lugar los elementos o [periféricos](http://www.monografias.com/trabajos5/losperif/losperif.shtml) conectados a las [computadoras;](http://www.monografias.com/trabajos15/computadoras/computadoras.shtml) tales como, teclados, ratones, etc.
- X. El uso de mensajeros instantáneos (chats).
- XI. El uso de cualquier tipo de juegos electrónicos.
- XII. El uso, instalación, revisión y acceso a sitios de [pornografía.](http://www.monografias.com/trabajos15/pornografia/pornografia.shtml)
- XIII. La instalación de software que no sea avalado por el encargado del Laboratorio.
- XIV. Dañar intencionalmente cualquier componente del equipo de cómputo, así como extraer, borrar o cambiar la forma de operación del [programa](http://www.monografias.com/Computacion/Programacion/) instalado en [la computadora.](http://www.monografias.com/trabajos15/computadoras/computadoras.shtml) Los usuarios que dañen los programas o equipo deberán pagar el [costo](http://www.monografias.com/trabajos7/coad/coad.shtml#costo) de reparación o de adquisición según sea el caso, independientemente de la sanción a que se hagan acreedores.
- XV. Quitar protecciones de seguridad de los equipos.
- XVI. La permanencia de alumnos en las aulas didácticas cuando el(la) profesor(a) del grupo o el encargado de Laboratorio no esté presente, salvo que el usuario pida autorización y se haga responsable del equipo. (queda excluida el aula didáctica L5-3).
- XVII.La permanencia de alumnos en las instalaciones del Laboratorio en espera del profesor toda vez que ello propicia la alteración del orden.
- XVIII. Alterar en cualquier forma, los métodos, procedimientos y sistemas establecidos.

### **VII.- Material y equipo necesario.**

- Computadora.
- Software de Visual Basic
- Manual de Visual Basic.

### **VIII.- Metodología.**

### *Programa magico\_impar { Entero cuadro[30, 30];*

```
 Entero i = 0, j, ban=1;
 Entero contador , numero;
 Escribir ("Escriba el tamaño de la matriz de orden impar entre 3 y 29");
 Leer(numero);
 j=numero mod 2
 if (j=0) {
   Escribir("El Cuadrado no se puede rellenar porque es de orden par")
 }
 Else {
```

```
 j div 2
     for (contador=1; contador <= numero*numero; contador ++)
     {
       If (ban==numero) then
       {
        i = i + 2
        j = j - 1
        ban = 1
      }
      If (i < 1) then
      {
        i=numero-1;
      }
      If (j == numero) then
      {
        j=0;
      }
     cuadrado(i, j) = contador
     i = i - 1
     j = j + 1
     ban = ban + 1 
 }
```
## **Programación en Visual Basic**

*}*

- Empezaremos activando Visual Basic con *alt f11*
- Insertaremos una *Userform*
- Modificamos su propiedad *caption a Cuadrado Mágico*.
- Insertamos una etiqueta (*Label)* propiedad *caption* = *Escriba el tamaño de la matriz*
- Insertamos un cuadro de texto (*TextBox*)
- Insertamos un cuadro de lista *(ListBox) visible = false*
- $\triangleright$  Insertamos 3 botones
	- Boton 1 *(CommandButton1)* propiedad *caption = Generar cuadrado mágico* Con el siguiente código.

```
i = 0
 ban = 1
 numero = Val(TextBox1)
 j = numero Mod 2
```
 *If j = 0 Then*

```
 MsgBox ("No puedo Procesar Matrices de Orden Par")
  Else
   j = numero \ 2
    For contador = 1 To numero * numero
     If (ban > numero) Then
       i = i + 2 j = j - 1
        ban = 1
     End If
     If (i < 0) Then
       i = numero - 1
     End If
     If (j = numero) Then
        j = 0
     End If
     cuadrado(i, j) = contador
    i = i - 1 j = j + 1
     ban = ban + 1
   Next contador
  End If
  ListBox1.Visible = True
CommandButton3.Visible = True
 Boton 2 (CommandButton2) caption = Salir con el sig. código.
```
 Boton 3 (*CommandButton3) caption = Visualizar Cuadrado Mágico visible = false* Con el siguiente código.

*ListBox1.ColumnCount = numero*

**End** 

```
For i = 0 To numero
z = ListBox1.ListCount
ListBox1.AddItem cuadrado(i, 0), z
ListBox1.Column(1, z) = cuadrado(i, 1)
ListBox1.Column(2, z) = cuadrado(i, 2)
ListBox1.Column(3, z) = cuadrado(i, 3)
ListBox1.Column(4, z) = cuadrado(i, 4)
Next i
```
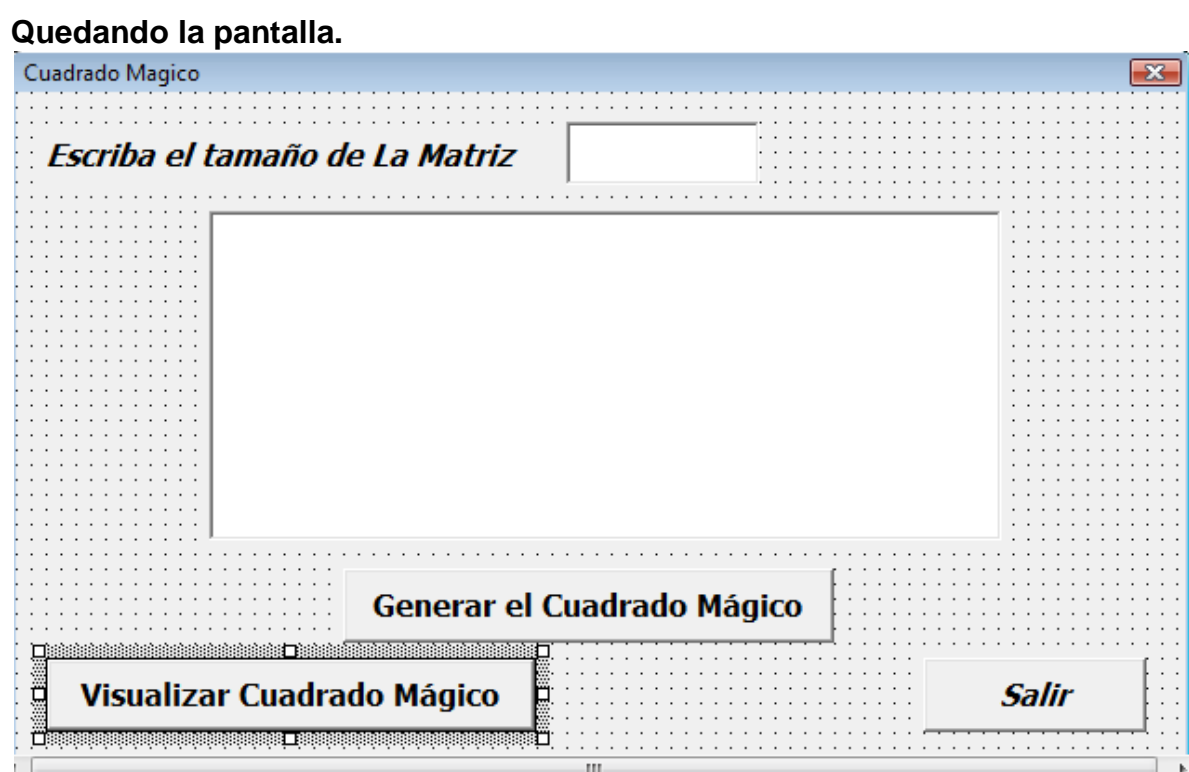

- $\triangleright$  Se depura el programa
- $\triangleright$  Se Ejecuta el programa

# **Y tenemos;**

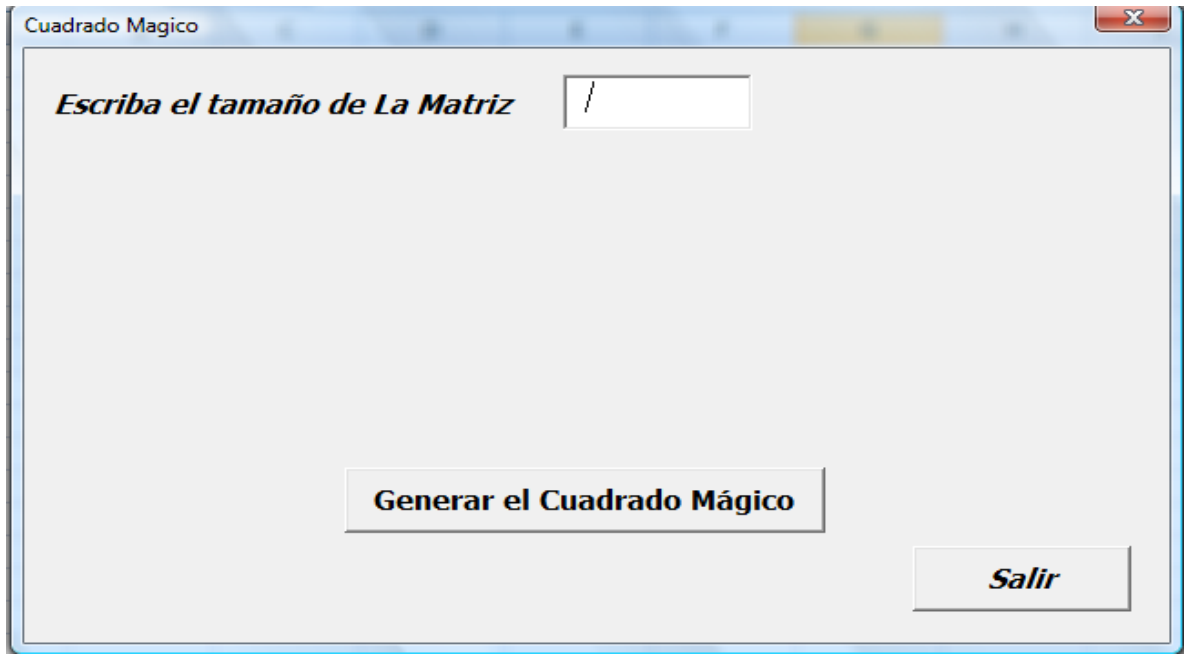

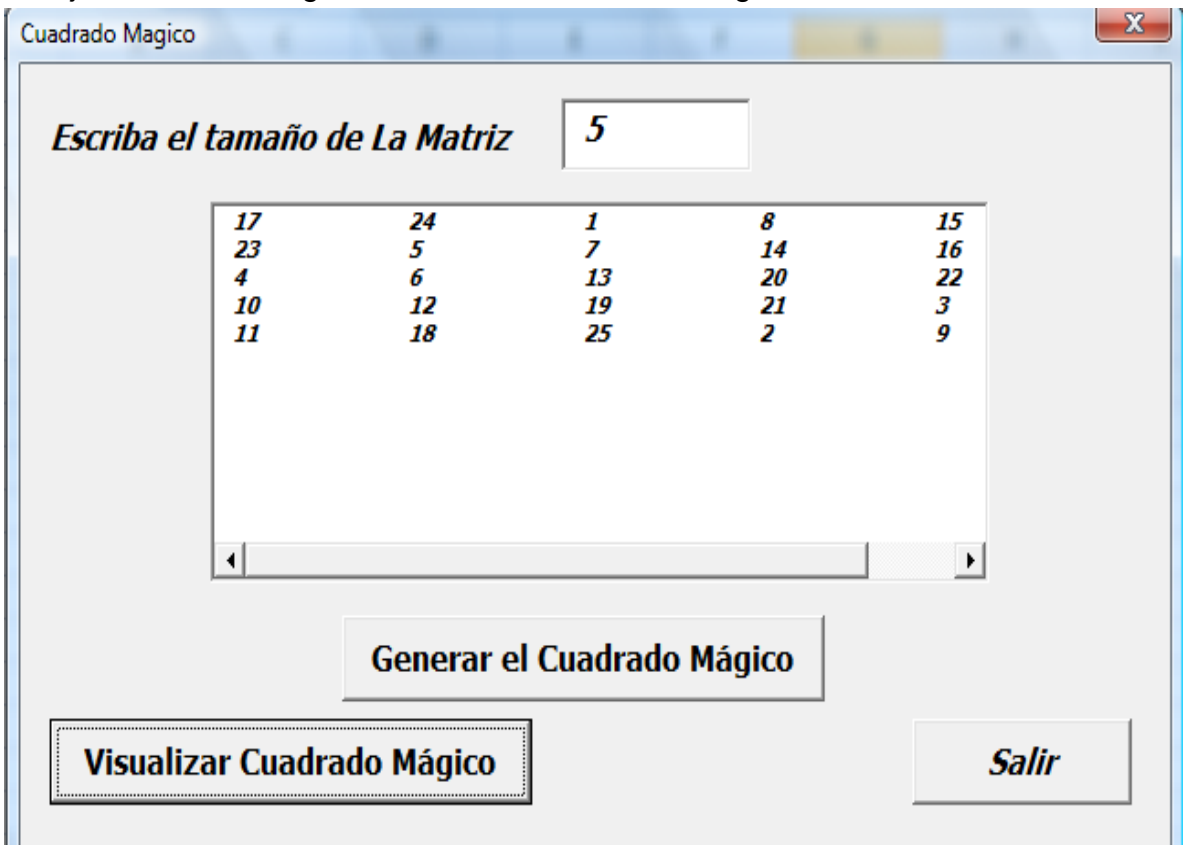

### Ya ejecutando el Program tenemos el cuadrado magico.

### **IX.- Sugerencias didácticas.**

- Identifique el algoritmo para el llenado de un cuadrado Mágico
- Elabore el programa en Pseudocódigo.
- Realice la corrida del programa.
- Siga correctamente los pasos indicados.
- Codifique el Programa
- Ejecute el Programa
- Valide los resultados.
- Compruebe con sus compañeros el funcionamiento.

## **X.- Reporte del alumno.**

La práctica desarrollada por el alumno será revisada en el salón de clase y esta deberá subirse a la página de cursos en línea del ITH en *materias.ith.mx* en el curso algoritmos y lenguajes de programación en el apartado de tareas con el título de practica base de datos. Esta tarea deberá contener en un link a un archivo el siguiente texto en letra arial 12:

- Nombre del alumno
- Grupo (salón)
- Hora

## **XI.- Bibliografía (Formato APA)**

- **1.** Cesar Oceda Samaniego. (2011). Excel For Master Macros y Aplicaciones VBA. México, DF:: Alfaomega grupo Editor.
- 2. John Walkenbach. (2013). Excel® VBA Programming For Dummies®, 3rd Edition. Hoboken, NJ: John Wiley & Sons, Inc.
- 3. Corinne Hoisington. (2017). Microsoft Visual Basic 2017 for Windows, Web, and Database Applications: Comprehensive . Hoboken, NJ: Shelly Cashman series.
- 4. José Ignacio González Gómez. (2014). Apuntes Programación Excel VBA. 2016, de Departamento de Economía Financiera y Contabilidad - Universidad de La Laguna Sitio web:
- 5. http://www.jggomez.eu/K%20Informatica/3%20Excel/03%20Mis%20Temas/ F%20Excel%20VBA/Resumen%20Excel%20VBA%20Parte%20V.pdf
- 6. ROGLE. (20 feb. 2014). MANUAL BÁSICO PARA EMPEZAR A TRABAJAR CON MACROS DE VISUAL BASIC PARA EXCEL. 2017, de Universidad Politécnica de Valencia Sitio web:
- 7. [http://personales.upv.es/jpgarcia/LinkedDocuments/macrosVisualBasicPara](http://personales.upv.es/jpgarcia/LinkedDocuments/macrosVisualBasicParaExcel.pdf) [Excel.pdf](http://personales.upv.es/jpgarcia/LinkedDocuments/macrosVisualBasicParaExcel.pdf)

### **I.- No. De la Práctica**. *PRACTICA 10.*

#### **II.- Nombre de la Práctica.** *Archivos Secuenciales*

### **III.- Competencia(s) a desarrollar:**

- Elabora hojas de cálculo para la solución de problemas en las áreas de ingeniería industrial.
- Aplicar hojas de cálculo en Excel para manejo de bases de datos.

### **IV.- Introducción.**

Los archivos son una colección de información (datos relacionados entre sí), localizada o almacenada como una unidad en alguna parte de la computadora. Los archivos son el conjunto organizado de informaciones del mismo tipo, que pueden utilizarse en un mismo tratamiento; como soporte material de estas informaciones.

#### **INTRODUCCIÓN A LOS ARCHIVOS.**

Los archivos como colección de datos sirven para la entrada y salida a la computadora y son manejados con programas. Los archivos pueden ser contrastados con Arrays y registros; Lo que resulta dinámico y por esto en un registro se deben especificar los campos, él número de elementos de un arrays (o arreglo), el número de caracteres en una cadena; por esto se denotan como "Estructuras Estáticas". En los archivos no se requiere de un tamaño predeterminado; esto significa que se pueden hacer archivos de datos más grandes o pequeños, según se necesiten. Cada archivo es referenciado por su identificador (su nombre.)**.**

### **CARACTERÍSTICAS DE LOS ARCHIVOS.**

Las principales características de esta estructura son:

- $\triangleright$  Independencia de las informaciones respecto de los programas.
- La información almacenada es permanente.
- Un archivo puede ser accedido por distintos programas en distintos momentos.
- $\triangleright$  Gran capacidad de almacenamiento.

Es la forma básica de organizar un conjunto de registros, que forman un archivo, utilizando una organización secuencial. En un archivo organizado secuencialmente, lo registros quedan grabados consecutivamente cuando el archivo se utiliza como entrada. En la mayoría de los casos, los registros de un archivo secuencial quedan ordenados de acuerdo con el valor de algún campo de

cada registro. Semejante archivo se dice que es un archivo ordenado; el campo, o los campos, cuyo valor se utiliza para determinar el ordenamiento es conocido como la llave del ordenamiento. Un archivo puede ordenarse ascendente o descendentemente con base en su llave de ordenamiento.

La forma más común de estructura de archivo es el archivo secuencial. En este tipo de archivo, un formato fijo es usado para los registros. Todos los registros tienen el mismo tamaño, constan del mismo número de campos de tamaño fijo en un orden particular. Como se conocen la longitud y la posición de cada campo, solamente los valores de los campos se necesitan almacenarse; el nombre del campo y longitud de cada campo son atributos de la estructura de archivos.

#### *Ejemplo de un Archivo Secuencial*

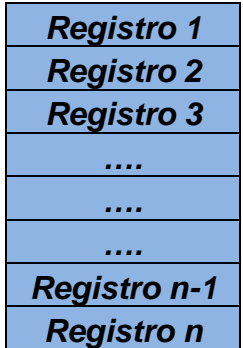

### **Operación sobre los archivos secuenciales**

Para leer un archivo secuencial, el sistema siempre comienza al principio del archivo y lee un registro a la vez hasta llegar al registro deseado. Por ejemplo, si ocurre que el registro particular es el décimo en un archivo, el sistema comienza en el primer registro y lee hacia delante un registro a la vez hasta llegar al décimo.

#### **Actualización en archivos secuenciales.**

Un archivo maestro representa el punto estático de algún aspecto de alguna organización en un tiempo dado. Los cambios en la organización se reflejan en el archivo maestro, y para llevar a cabo la actualización del archivo maestro se tendrán que realizar los tipos de actualización:

- $\triangleright$  Insertar un nuevo registro.
- $\triangleright$  Borrar un registro.
- $\triangleright$  Modificar un registro.

Al estar usando un archivo secuencial como archivo maestro, el realizar las operaciones de actualización se llevará con el auxilio de un archivo de transacciones, debido a que se realizará el proceso en lote para que sea más eficiente.

#### **Creación de archivos secuenciales.**

La creación de un archivo secuencial se realiza agregando registros al final del archivo, no importa el medio de entrada de datos. El archivo secuencial puede ser almacenado en cintas o en discos magnéticos. Un archivo secuencial puede tener registros fijos o variables, la declaración del archivo y la definición del registro dependerá del lenguaje de programación que se vaya a usar.

#### **Clasificación de los archivos secuenciales.**

Normalmente el uso de los archivos secuenciales se da en procesos en lote, donde se ha hecho notar que son eficientes cuando se llevan a cabo diversas operaciones sobre una gran cantidad de registros o de todo el archivo. Esta eficiencia se logra con una acción: la clasificación, proceso que no es exclusivo de los archivos secuenciales, pero si necesaria para diversas operaciones.

La clasificación es el proceso de examinar los registros en un archivo y ponerlos en una secuencia ascendente o descendente basada en el valor de uno o más campos del registro.

#### **V.- Correlación con los temas y subtemas del programa de estudio.**

Temas:

- 4.- Estructuras selectivas y de repetición.
- 5.- Arreglos y archivos.
- 6-- Funciones.

#### Subtemas:

- 4.1 Selectiva simple.
- 4.2 Selectiva doble.
- 4.3 Selectiva anidada.
- 4.4 Selectiva múltiple.
- 4.5 Repetir mientras.
- 4.6 Repetir hasta.
- 4.7 Repetir desde.
- 4.8 Elaboración de programas.
- 5.3 Archivos.
- 5.4 Elaboración de programas.
- 6.3 Entrada y salida de datos.
- 6.4 Funciones definidas por el usuario.
- 6.5 Pase por valor.
- 6.6 Pase por referencia.
- 6.7 Punteros.
- 6.8 Elaboración de programas.

## **VI. Medidas de seguridad e higiene**

### **SEGURIDAD E HIGIENE SOBRE EL AREA DE TRABAJO (Laboratorio de Computo)**

- I. NO Fumar, introducir y/o consumir [alimentos](http://www.monografias.com/trabajos7/alim/alim.shtml) o bebidas en los espacios del Laboratorio.
- II. Presentarse bajo los efectos de bebidas embriagantes, narcóticos, [drogas,](http://www.monografias.com/trabajos13/ladrogcc/ladrogcc.shtml) enervantes o psicotrópicos, en los espacios del Laboratorio.
- III. Introducir [armas](http://www.monografias.com/trabajos13/arbla/arbla.shtml) de fuego, punzo cortantes o de cualquier otro tipo, que pudieran poner en peligro la vida o [salud](http://www.monografias.com/Salud/index.shtml) de los usuarios.
- IV. Hacer ruido excesivo.
- V. Tirar basura.
- VI. Sentarse en las escaleras, así como quedarse parado en las puertas, ya que se obstruye el paso.
- VII. Sentarse en las mesas de trabajo
- VIII. Correr dentro del Laboratorio.
- IX. Desconectar o cambiar de lugar los elementos o [periféricos](http://www.monografias.com/trabajos5/losperif/losperif.shtml) conectados a las [computadoras;](http://www.monografias.com/trabajos15/computadoras/computadoras.shtml) tales como, teclados, ratones, etc.
- X. El uso de mensajeros instantáneos (chats).
- XI. El uso de cualquier tipo de juegos electrónicos.
- XII. El uso, instalación, revisión y acceso a sitios de [pornografía.](http://www.monografias.com/trabajos15/pornografia/pornografia.shtml)
- XIII. La instalación de software que no sea avalado por el encargado del Laboratorio.
- XIV. Dañar intencionalmente cualquier componente del equipo de cómputo, así como extraer, borrar o cambiar la forma de operación del [programa](http://www.monografias.com/Computacion/Programacion/) instalado en [la computadora.](http://www.monografias.com/trabajos15/computadoras/computadoras.shtml) Los usuarios que dañen los programas o equipo deberán pagar el [costo](http://www.monografias.com/trabajos7/coad/coad.shtml#costo) de reparación o de adquisición según sea el caso, independientemente de la sanción a que se hagan acreedores.
- XV. Quitar protecciones de seguridad de los equipos.
- XVI. La permanencia de alumnos en las aulas didácticas cuando el(la) profesor(a) del grupo o el encargado de Laboratorio no esté presente, salvo que el usuario pida autorización y se haga responsable del equipo. (queda excluida el aula didáctica L5-3).
- XVII.La permanencia de alumnos en las instalaciones del Laboratorio en espera del profesor toda vez que ello propicia la alteración del orden.
- XVIII. Alterar en cualquier forma, los métodos, procedimientos y sistemas establecidos.

### **VII.- Material y equipo necesario.**

- Computadora.
- Compilador de Visual Basic
- Manual de Visual Basic.

### **VIII.- Metodología.**

En esta práctica elaboraremos un programa un menú y varios formularios para realizar las siguientes actividades con archivos secuenciales.

- $\triangleright$  Crear el archivo
- Guardar datos en el archivo
- $\triangleright$  Imprimir un reporte con todos los datos
- $\triangleright$  Buscar un registro en el archivo.

El archivo manipulara datos de personas que contendrán los siguientes campos

- $\leftarrow$  Clave de empleado
- $\leftarrow$  Nombre del empleado
- **L** Departamento
- **↓** Profesión

Empezaremos con los siguientes. Activando Visual Basic con *alt f11*

- Insertaremos 5 *Userform*
	- *User form1* propiedad *caption =* Ficha del Personal
	- *Userform2* propiedad *caption=* Introducción de datos de los empleados
	- *Userform3 propiedad caption =* Listado de Personal
	- *Userform4* propiedad *caption =* Búsqueda de un empleado
	- *Userform5* propiedad *caption =* Filtrado de personal por departamen*to*
- En *userform1* agregamos: 1 imagen, 3 etiquetas y 5 botones para que quede como en la siguiente imagen, es necesario cambiar las propiedades de los objeto *caption y Font.*

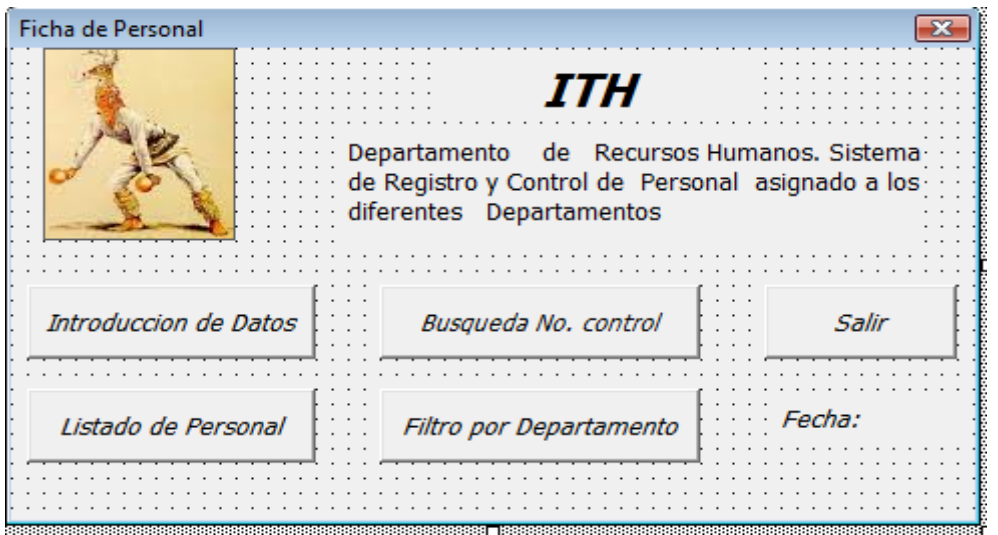

- En la imagen insertamos la imagen en la propiedad *picture*.
- Agregamos el código en los procedimientos correspondientes.

#### *Option Explicit*

#### *Botón Introducir datos*

*Private Sub CommandButton1\_Click() Unload UserForm1 Load UserForm2 UserForm2.Show End Sub*

 *Botón Salir*

*Private Sub CommandButton2\_Click() Unload UserForm1 End End Sub*

*Botón Listado de Personal*

*Private Sub CommandButton3\_Click() Unload UserForm1 Load UserForm3 UserForm3.Show End Sub*

#### *Botón de Busqueda*

*Private Sub CommandButton4\_Click() Unload UserForm1 Load UserForm4 UserForm4.Show End Sub*

#### *Botón de Filtro*

*Private Sub CommandButton5\_Click() Unload UserForm1 Load UserForm5 UserForm5.Show End Sub*

*Código de la forma*

*Private Sub UserForm\_Activate() Label3.Caption = Date End Sub*

 En *userform2* agregamos una imagen, 6 etiquetas, 4 textboton y 2 botones para que quede como en la siguiente imagen, es necesario cambiar las propiedades del objeto *caption y Font.*

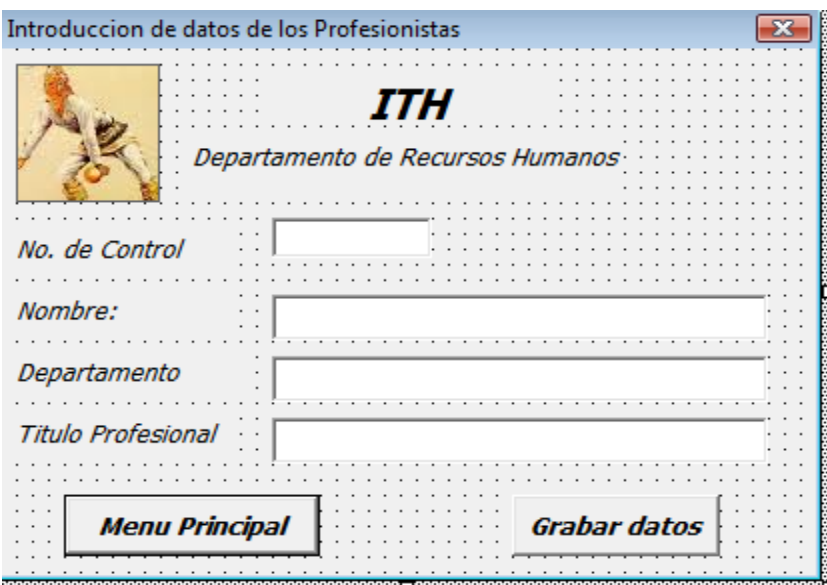

- En la imagen insertamos la imagen en la propiedad *picture*.
- Agregamos el código en los procedimientos correspondientes

#### *Botón Menu Principal*

*Private Sub CommandButton1\_Click() Unload UserForm2 UserForm1.Show End Sub*

#### *Botón Grabar Datos*

*Private Sub CommandButton2\_Click() Dim nc As Integer Dim nom As String \* 35 Dim dep As String \* 25 Dim pro As String \* 25 Dim NArchivo As Integer NArchivo = FreeFile Open "c:\madrid\Sabatico2018-19\personal.dat" For Append As #NArchivo*

```
 nc = TextBox1
    nom = TextBox2
    dep = TextBox3
    pro = TextBox4
    Write #NArchivo, nc, nom, dep, pro
    TextBox1 = ""
    TextBox2 = ""
    TextBox3 = ""
    TextBox4 = ""
    Close #NArchivo
 End Sub
```
 En *userform3* 5 etiquetas, 1 ListBox y 2 botones para que quede como en la siguiente imagen, es necesario cambiar las propiedades de los objeto *caption y Font.*

| Listado de Personal   |               |                             | <b>Dividendo de Caracción</b><br>En <i>Profesion</i> | $\overline{\mathbf{x}}$ |
|-----------------------|---------------|-----------------------------|------------------------------------------------------|-------------------------|
| <b>NNo.de Control</b> | <b>Nombre</b> | <i><b>LDepartamento</b></i> |                                                      |                         |
|                       |               |                             |                                                      |                         |
|                       |               |                             | <b>Descriptions and Description</b>                  |                         |
|                       |               |                             |                                                      |                         |
|                       |               |                             |                                                      |                         |
|                       |               |                             |                                                      |                         |
|                       |               |                             |                                                      |                         |
|                       |               |                             |                                                      |                         |
|                       |               |                             |                                                      |                         |
|                       |               |                             |                                                      |                         |
|                       |               |                             |                                                      |                         |
|                       |               |                             |                                                      |                         |
|                       |               |                             |                                                      |                         |
|                       |               |                             |                                                      |                         |
|                       |               |                             |                                                      |                         |
|                       |               |                             |                                                      |                         |
|                       |               |                             |                                                      |                         |
|                       |               |                             |                                                      |                         |
|                       |               |                             |                                                      |                         |
|                       |               |                             |                                                      |                         |
|                       |               |                             |                                                      |                         |
|                       |               |                             |                                                      |                         |
|                       |               |                             |                                                      |                         |
|                       |               |                             |                                                      |                         |
|                       |               |                             |                                                      |                         |
|                       |               |                             |                                                      |                         |
|                       |               |                             |                                                      |                         |
|                       |               | Ver Listado                 | Fecha                                                |                         |
| <b>Menu Principal</b> |               |                             |                                                      |                         |
|                       |               |                             |                                                      |                         |
|                       |               |                             |                                                      |                         |

Agregamos el código en los procedimientos correspondientes

### *Boton Menu Principal*

*Private Sub CommandButton1\_Click() Unload UserForm3 UserForm1.Show End Sub*

*Botón Ver Listado*

*Private Sub CommandButton2\_Click() Dim z As Integer Dim nc As Integer Dim nom As String \* 30*

```
 Dim dep As String * 25
  Dim pro As String * 25
  Label1.Visible = True
  Label2.Visible = True
  Label3.Visible = True
  Label4.Visible = True
  Label5.Visible = True
  Dim NArchivo As Integer
  NArchivo = FreeFile
  Open "c:\madrid\Sabatico2018-19\personal.dat" For Input As #NArchivo
  z = ListBox1.ListCount
Do While Not EOF(NArchivo)
     Input #NArchivo, nc, nom, dep, pro
     ListBox1.AddItem nc, z
     ListBox1.Column(1, z) = nom
     ListBox1.Column(2, z) = dep
     ListBox1.Column(3, z) = pro
     z = z + 1
Loop
    ListBox1.Visible = True
    Close #NArchivo
End Sub
```
*Codigo Formulario*

```
Private Sub UserForm_Activate()
    Label5.Caption = Date
End Sub
```
 En *userform4* insertamos 1 imagen, 3 etiquetas, 4 TextBox y 2 Botones para que quede como en la siguiente imagen, es necesario cambiar las propiedades de los objeto *caption y Font.*

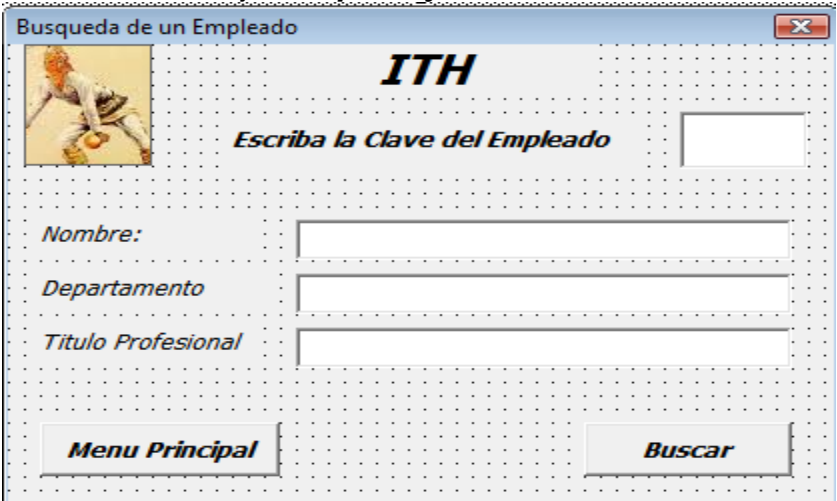

Agregamos el código en los procedimientos correspondientes

*Botón Menu Principal*

*Private Sub CommandButton1\_Click() Unload UserForm4 UserForm1.Show End Sub*

*Botón Buscar*

*Private Sub CommandButton2\_Click() Dim z As Integer Dim ban As Integer ban = 0 Dim nc As Integer Dim nom As String \* 35 Dim dep As String \* 25 Dim pro As String \* 25 z = Val(TextBox1) Dim NArchivo As Integer NArchivo = FreeFile Open "c:\madrid\Sabatico2018-19\personal.dat" For Input As #NArchivo Do While Not EOF(NArchivo) Input #NArchivo, nc, nom, dep, pro If (z = nc) Then TextBox2 = nom TextBox3 = dep TextBox4 = pro ban = 1 Exit Do End If Loop If ban = 1 Then Label3.Visible = True Label4.Visible = True Label5.Visible = True TextBox2.Visible = True TextBox3.Visible = True TextBox4.Visible = True Else Label3.Visible = False Label4.Visible = False Label5.Visible = False*
*TextBox2.Visible = False TextBox3.Visible = False TextBox4.Visible = False MsgBox ("Empleado no Existe") End If Close #NArchivo End Sub*

 En *userform5* insertamos 1 imagen, 5 etiquetas, 1ListtBox y 2 Botones para que quede como en la siguiente imagen, es necesario cambiar las propiedades del objeto *caption y Font.*

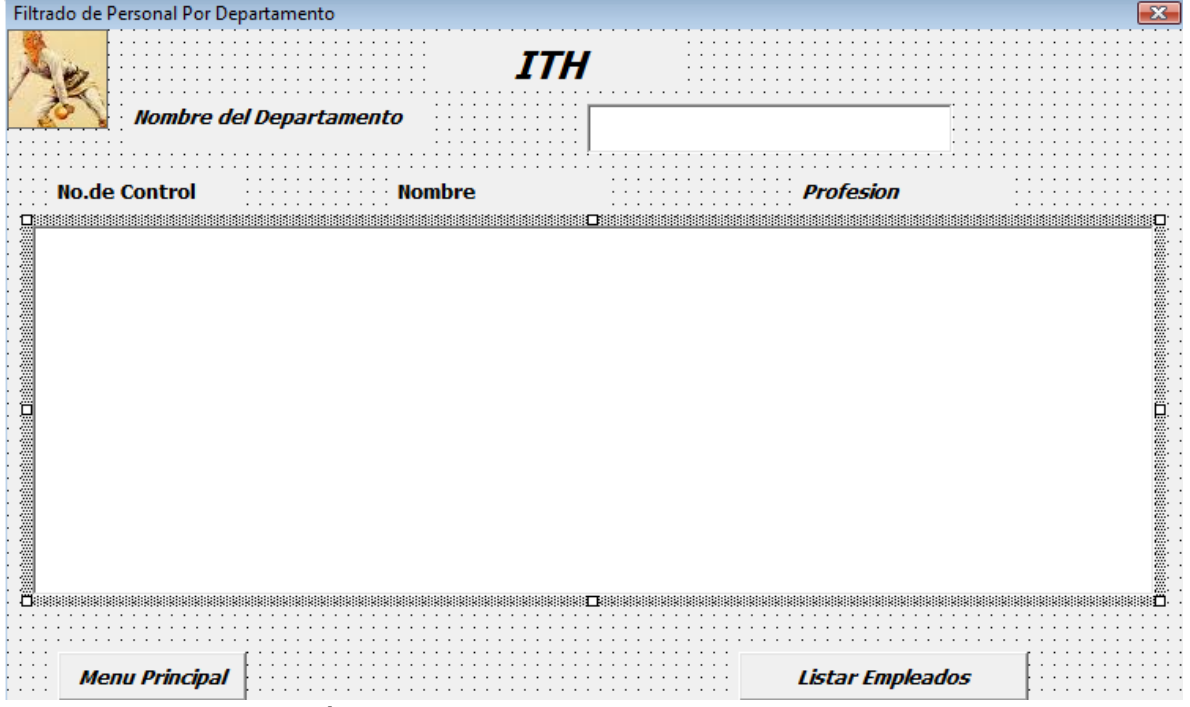

Agregamos el código en los procedimientos correspondientes

## *Botón de Menu Principal*

*Private Sub CommandButton1\_Click() Unload UserForm5 UserForm1.Show End Sub*

## *Botón Listar Empleados*

*Private Sub CommandButton2\_Click() Dim zt As String Dim ban As Integer Dim z As Integer Dim nc As Integer*

```
 Dim nom As String * 35
  Dim dep As String * 25
  Dim pro As String * 25
 zt = TextBox1
 For i = Len(zt) To 24
  zt = zt + " " Next i
  Dim NArchivo As Integer
  NArchivo = FreeFile
  Open "c:\madrid\Sabatico2018-19\personal.dat" For Input As #NArchivo
 z = ListBox1.ListCount
  Do While Not EOF(NArchivo)
   Input #NArchivo, nc, nom, dep, pro
   dep = RTrim(dep)
   ban = StrComp(dep, zt, vbBinaryCompare) 
   If ban = 0 Then
    ListBox1.AddItem nc, z
    ListBox1.Column(1, z) = nom
    ListBox1.Column(2, z) = pro
    z = z + 1
   End If
  Loop
  Label3.Visible = True
  Label4.Visible = True
 Label5.Visible = True
 ListBox1.Visible = True
  Close #NArchivo
End Sub
```
*Ejecutándose e programa se obtienen las siguientes pantallas.*

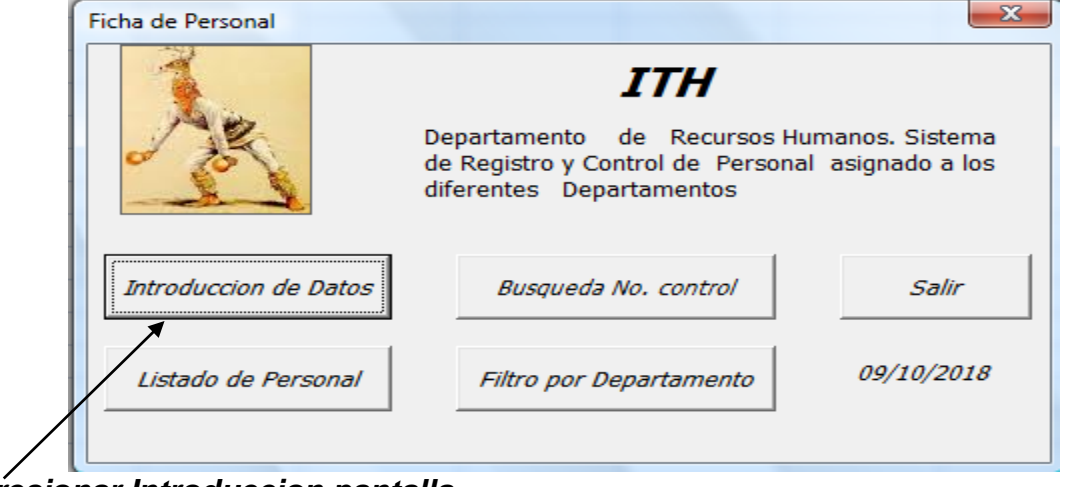

*Presionar Introduccion pantalla.*

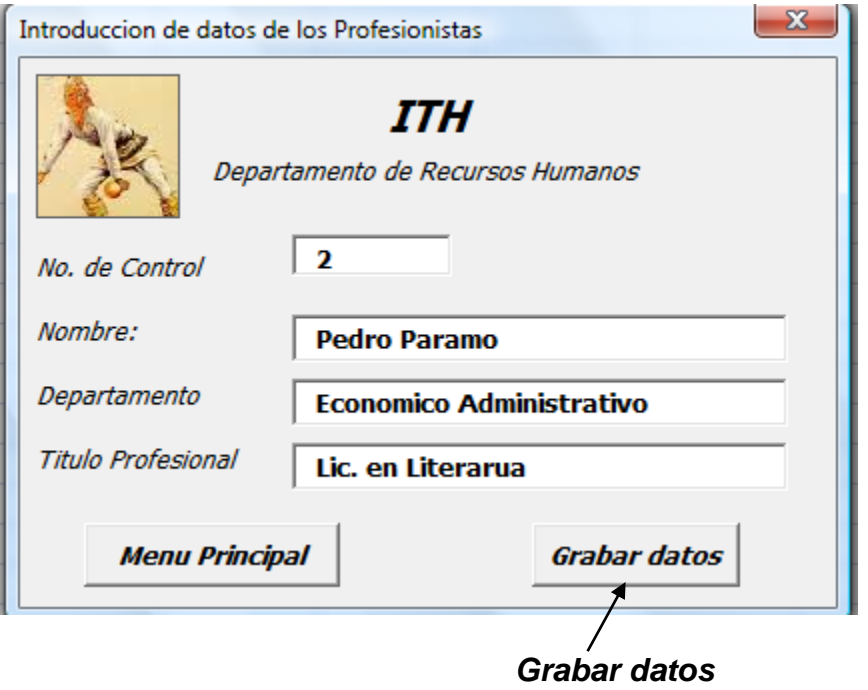

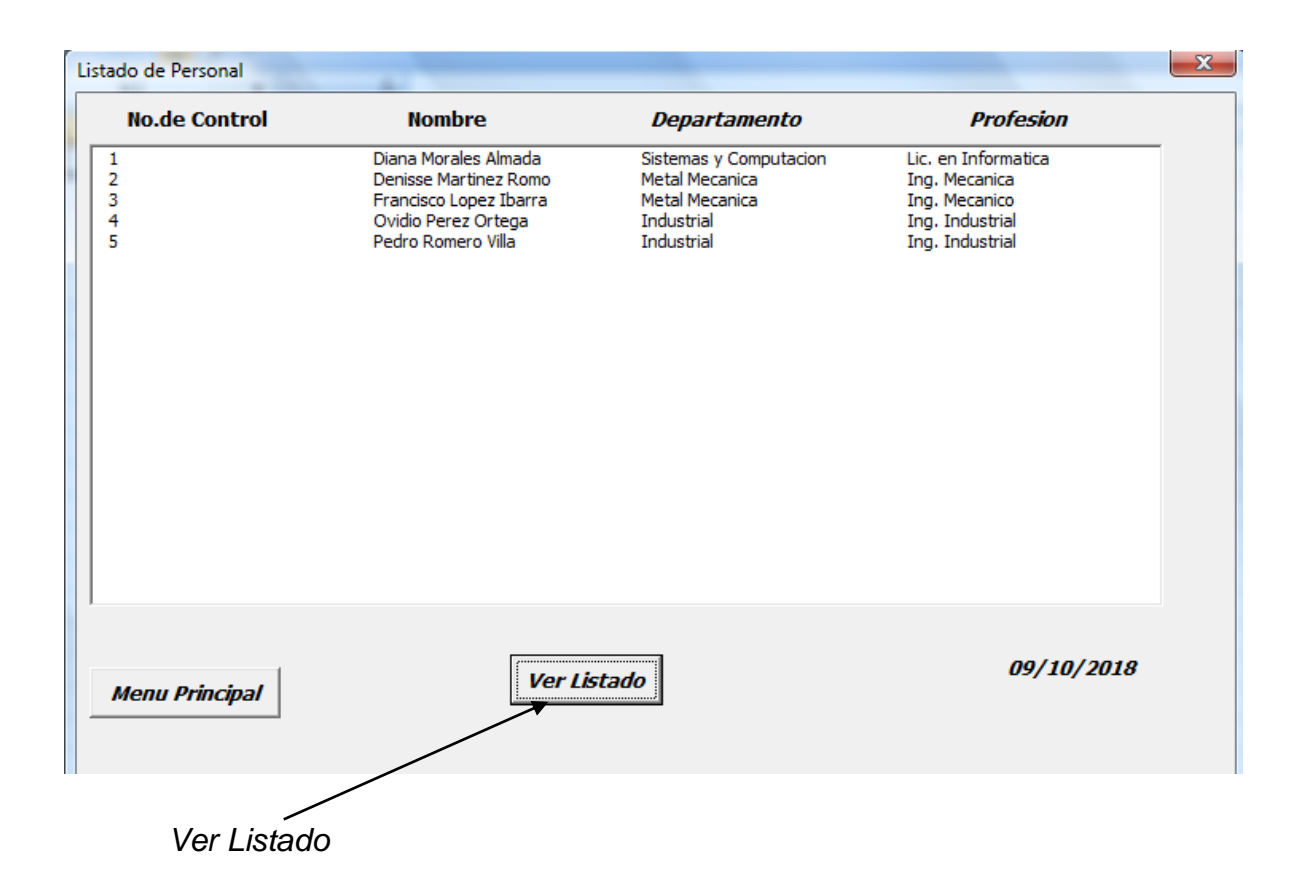

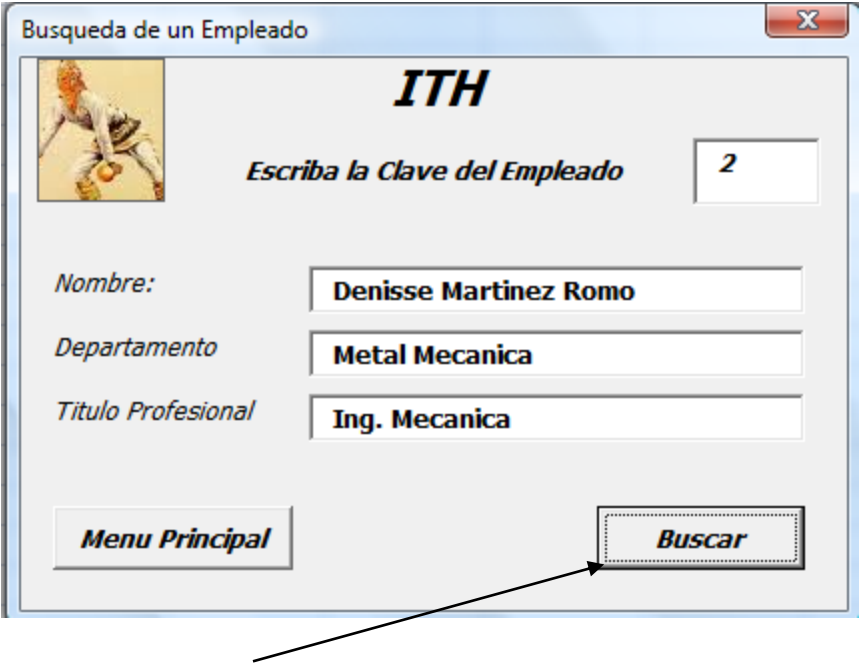

 *Buscar al empleado 2*

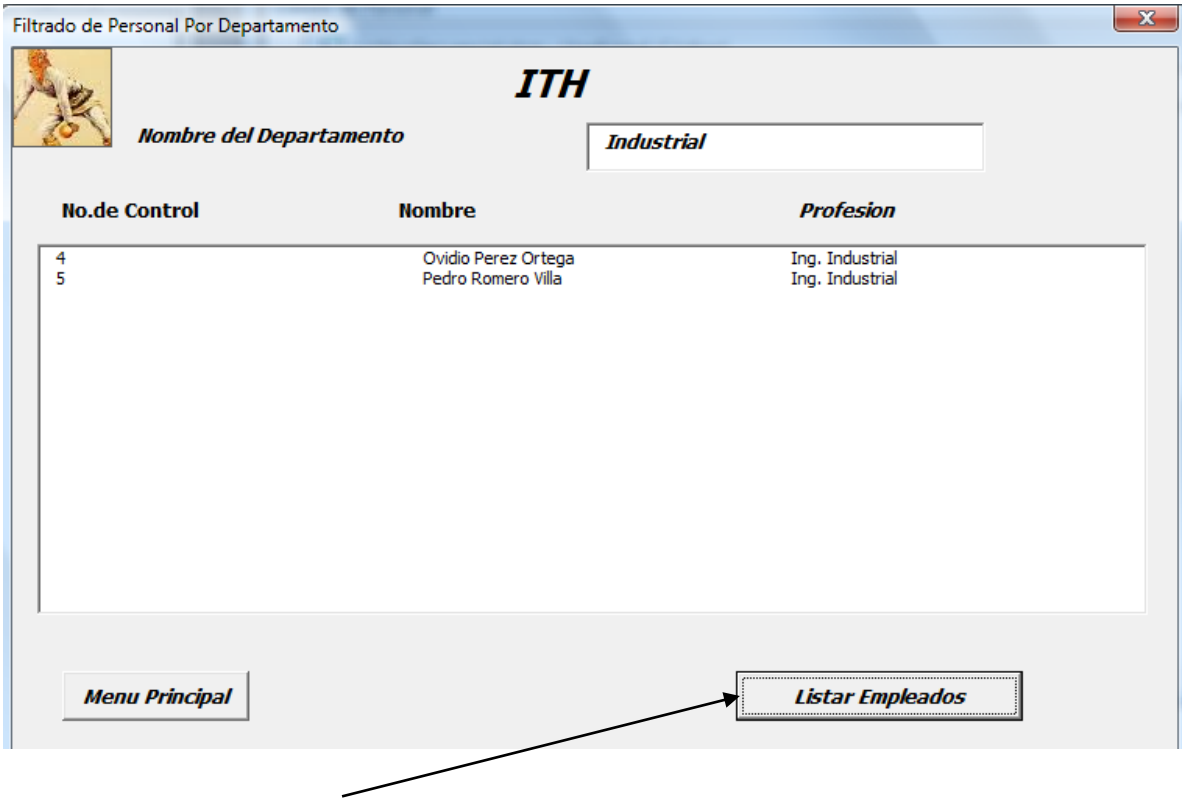

 *Listar Empleados*

# **IX.- Sugerencias didácticas.**

- Identifique los pasos para elaborar el programa
- Elabore el programa en Pseudocódigo.
- Realice la corrida del programa.
- Siga correctamente los pasos indicados.
- Codifique el Programa
- Ejecute el Programa
- Valide los resultados.
- Compruebe con sus compañeros el funcionamiento.
- Investigar otros ejemplos de archivos secuenciales.

# **X.- Reporte del alumno.**

La práctica desarrollada por el alumno será revisada en el salón de clase y esta deberá subirse a la página de cursos en línea del ITH en *materias.ith.mx* en el curso algoritmos y lenguajes de programación en el apartado de tareas con el título de practica base de datos. Esta tarea deberá contener en un link a un archivo el siguiente texto en letra arial 12:

- Nombre del alumno
- Grupo (salón)
- Hora

# **XI.- Bibliografía (Formato APA).**

- **1.** Cesar Oceda Samaniego. (2011). Excel For Master Macros y Aplicaciones VBA. México, DF: Alfaomega grupo Editor.
- 2. John Walkenbach. (2013). Excel® VBA Programming For Dummies®, 3rd Edition. Hoboken, NJ: John Wiley & Sons, Inc.
- 3. Corinne Hoisington. (2017). Microsoft Visual Basic 2017 for Windows, Web, and Database Applications: Comprehensive . Hoboken, NJ: Shelly Cashman series.
- 4. José Ignacio González Gómez. (2014). Apuntes Programación Excel VBA. 2016, de Departamento de Economía Financiera y Contabilidad - Universidad de La Laguna Sitio web:
- 5. http://www.jggomez.eu/K%20Informatica/3%20Excel/03%20Mis%20Temas/ F%20Excel%20VBA/Resumen%20Excel%20VBA%20Parte%20V.pdf
- 6. ROGLE. (20 feb. 2014). MANUAL BÁSICO PARA EMPEZAR A TRABAJAR CON MACROS DE VISUAL BASIC PARA EXCEL. 2017, de Universidad Politécnica de Valencia Sitio web:
- 7. [http://personales.upv.es/jpgarcia/LinkedDocuments/macrosVisualBasicPara](http://personales.upv.es/jpgarcia/LinkedDocuments/macrosVisualBasicParaExcel.pdf) [Excel.pdf](http://personales.upv.es/jpgarcia/LinkedDocuments/macrosVisualBasicParaExcel.pdf)

# **I.- No. De la Práctica**. *PRACTICA 11.*

## **II.- Nombre de la Práctica.** *Archivos Directos*

# **III.- Competencia(s) a desarrollar:**

- Elabora hojas de cálculo para la solución de problemas en las áreas de ingeniería industrial.
- Aplicar hojas de cálculo en Excel para manejo de bases de datos.

# **IV.- Introducción.**

Con los archivos secuenciales no se podía acceder a un registro en concreto sin haber leído todos los anteriores, eso es un sistema compacto, pero incomodo a la hora de hacer un diseño de una aplicación en la que siempre vamos a necesitar un acceso rápido y concreto a una información determinada.

## *Eso se consigue con el uso de archivos random*.

De todos modos, en la actualidad todas las aplicaciones se diseñan haciendo uso de la estructura de una base de datos, ya que estas presentan mejores prestaciones que lo que nos facilita un archivo random.

## *Registros.*

Mientras que, en un archivo secuencial, los datos pueden ser de longitud fija o variable, en un archivo random han de ser de longitud fija, ya que de otra forma no se podría localizar la información en el mismo.

Además, los campos no llevan separadores entre sí, y al final de los registros no existe marcas de final de registro.

Evidentemente, a partir de aquí cada cual puede inventar lo que desee, pero esta es la forma adecuada de hacerlo y como lo manejan los lenguajes de programación más habituales.

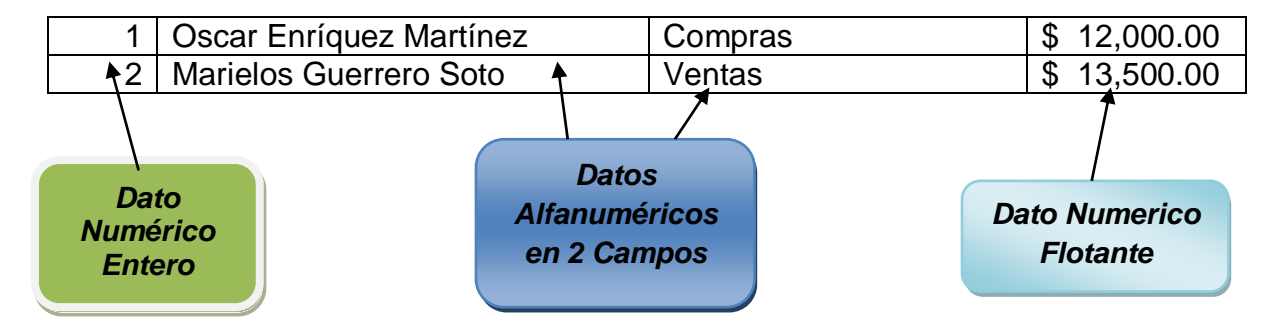

# *Acceso a los registros.*

Hablamos de dirección, pero en realidad lo que se hace es establecer a partir del inicio del archivo, cual es el primer byte que deseamos leer, si estamos trabajando con una estructura de datos que es de longitud fija, el registro x estará, empezará en:

## *Posición = Longitud de registro \* (X – 1)*

Si el registro tiene 30 bytes de longitud, el registro número dos empezará en el byte 30.

## *Posición = 30 \* (2 – 1)*

Se considera que el primer byte disponible es el cero, y el primer registro válido es el cero.

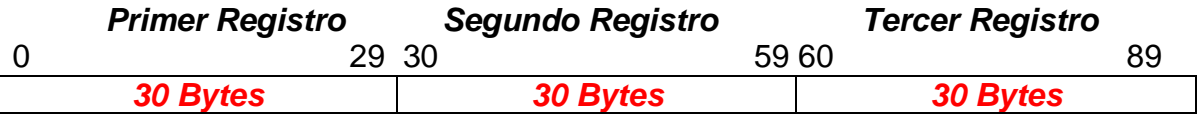

En un archivo random (Directo), para almacenar datos, utilizamos estructuras de longitud fija.

## *Ubicación de los registros***.**

El acceso a los registros de un archivo random se realiza a partir de una dirección, esa es la dirección que debe ocupar el registro en el archivo.

Después podemos encontrarnos con dos situaciones para localizar los datos dentro del archivo.

El registro se almacena en la posición que le corresponde por el valor de su campo código.

El registro se almacena por la posición que le asigna un algoritmo encargado de calcular direcciones a partir de un código.

La situación más lógica es utilizar la primera, hoy no tiene sentido utilizar el segundo sistema, pues sería solaparse con un archivo indexado o con una base de datos.

En el primer caso, cada registro ocuparía siempre una posición distinta, no puede haber dos códigos iguales.

En el segundo caso, al ser una dirección proporcionada por un algoritmo, se podría dar la situación de que códigos distintos generarán direcciones iguales y hay que controlar esa posible duplicidad, de ahí que no tenga sentido llegar a esa complejidad, cuando hoy se disponen de los sistemas de gestión de bases de datos, que nos proporcionan esa tarea hecha.

Hay que tener también presente que el sistema de código posición tiene el inconveniente de que puede generar mucho espacio vacío y poco aprovechado, por eso en la actualidad estos archivos se utilizan para almacenar datos muy compactos, y que generan muy poco espacio libre en el archivo, Provincias, Países, etc.

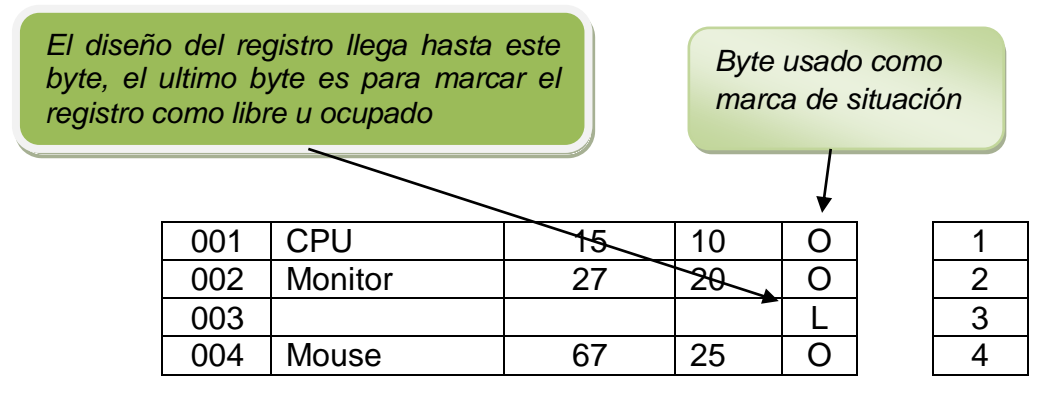

Los archivos random son direccionables, cuando se abre, o se accede a ellos, se pueden grabar o leer indistintamente, esto provoca que necesitemos saber si un registro al que accedemos está libre u ocupado, para saber qué hacer con él en el momento de la lectura.

Podemos hablar de dos sistemas principalmente para distinguir cuando está libre u ocupado un registro.

El primero consiste en grabar a blancos todo el espacio que se prevé utilizar para el archivo, utilizando el ASCII treinta y dos.

El segundo consiste en incluir en el diseño del registro un campo adicional de un byte para grabar en él un carácter que me indique si está libre u ocupado. También se puede utilizar un campo significativo para en función de su contenido decidir esta situación.

De entre los dos sistemas el más adecuado es el primero, el segundo no es que sea malo, sino al contrario puede llegar a ser hasta mejor, todo depende de las circunstancias en las que nos movamos.

Si grabamos una marca para indicar libre u ocupado, eso implica que podemos conservar los datos originales en el registro, aunque se borre, eso es bueno y malo, en función de lo que se tenga grabado, ya que implica que se puede recuperar todo lo que hay, lo cual a lo mejor no interesa.

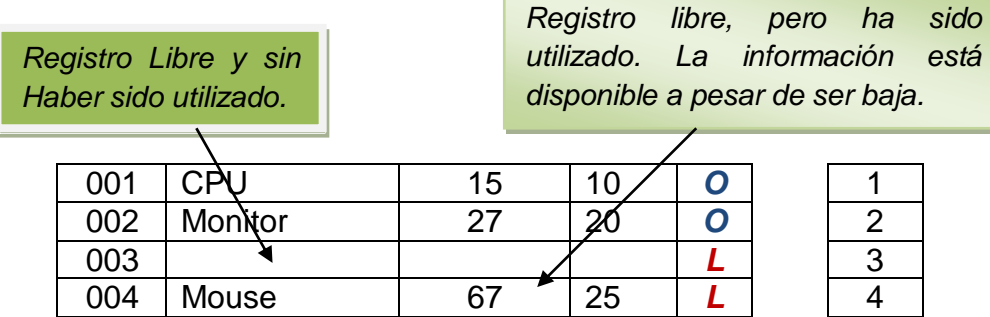

El otro sistema, el de utilizar blancos, tiene la ventaja, o no, de que al borrar un registro se graban blancos en su lugar, ASCII treinta y dos, y eso impide que se pueda recuperar cualquier información una vez borrada.

Lo importante es determinar un sistema por el cual podamos saber si el registro está libre u ocupado.

## **Diseño del registro.**

En un archivo secuencial podemos establecer un diseño de registro de longitud fija o variable. En un archivo random, el diseño del registro ha de ser de longitud fija. Cada campo tiene un espacio asignado.

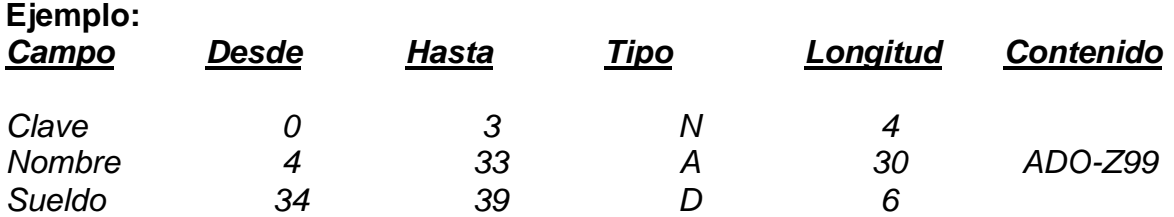

Como podemos ver no hay separación entre campos, ni entre registros hay marcas de separación, de ahí que es imprescindible conocer el diseño del registro para su utilización.

## **Cómo diseñar los registros.**

En el ejemplo anterior se puede observar que se ha incluido el campo código en el diseño del registro, pero eso no es necesario, si se utiliza el primero de los sistemas de direccionamiento.

Si nosotros asumimos que el registro con el código siete lo colocamos en el séptimo registro, cuando accedemos a él, lo localizamos porque sabemos su

código, y consecuentemente su dirección, por lo que grabar el código no representa ningún problema, pero resulta redundante.

Por lo tanto, en el diseño de un registro se puede obviar el espacio que ocupa el campo código.

Esos dos tipos de diseño podemos llamarlos lógico y físico.

- El diseño físico sería el que hemos visto antes.
- El diseño lógico es el que vemos en la imagen de la derecha, en la que podemos observar que se ha eliminado el campo código.

## **Utilización.**

A partir de lo visto los pasos en la utilización de un archivo random son los siguientes.

Establecer la estructura del registro en nuestro programa.

- $\triangleright$  Acceder al archivo
- $\triangleright$  Leer o grabar
- Cerrar el archivo.

Normalmente las instrucciones de lectura y grabación en un archivo random no son las mismas que las de un archivo secuencial.

Sin embargo, la filosofía no cambia, abrir, usar y cerrar al final.

El acceso a los datos sin embargo si que sufre cambios, pues como hemos comentado antes, se puede leer o grabar indistintamente sin necesidad de cerrar y volver a abrir el archivo.

Cuando leemos hemos de realizar los siguientes pasos.

- > Comprobar la dirección del registro que vamos a leer.
- $\triangleright$  Realizar la lectura.
- Comprobar si el registro está libre u ocupado
- $\triangleright$  Actuar en función de la comprobación anterior.

A la hora de realizar la grabación los pasos serían

- $\triangleright$  Asignar los datos a las variables que representan el registro.
- $\triangleright$  Grabar los datos.

## **V.- Correlación con los temas y subtemas del programa de estudio.**

Temas:

4.- Estructuras selectivas y de repetición.

- 5.- Arreglos y archivos.
- 6-- Funciones.

## Subtemas:

- 4.1 Selectiva simple.
- 4.2 Selectiva doble.
- 4.3 Selectiva anidada.
- 4.4 Selectiva múltiple.
- 4.5 Repetir mientras.
- 4.6 Repetir hasta.
- 4.7 Repetir desde.
- 4.8 Elaboración de programas.
- 6.3 Entrada y salida de datos.
- 6.4 Funciones definidas por el usuario.
- 6.5 Pase por valor.
- 6.6 Pase por referencia.
- 6.7 Punteros.
- 6.8 Elaboración de programas.

# **VI. Medidas de seguridad e higiene**

## **SEGURIDAD E HIGIENE SOBRE EL AREA DE TRABAJO (Laboratorio de Computo)**

- XIX. NO Fumar, introducir y/o consumir [alimentos](http://www.monografias.com/trabajos7/alim/alim.shtml) o bebidas en los espacios del Laboratorio.
- XX. Presentarse bajo los efectos de bebidas embriagantes, narcóticos, [drogas,](http://www.monografias.com/trabajos13/ladrogcc/ladrogcc.shtml) enervantes o psicotrópicos, en los espacios del Laboratorio.
- XXI. Introducir [armas](http://www.monografias.com/trabajos13/arbla/arbla.shtml) de fuego, punzo cortantes o de cualquier otro tipo, que pudieran poner en peligro la vida o [salud](http://www.monografias.com/Salud/index.shtml) de los usuarios.
- XXII.Hacer ruido excesivo.
- XXIII. Tirar basura.
- XXIV. Sentarse en las escaleras, así como quedarse parado en las puertas, ya que se obstruye el paso.
- XXV.Sentarse en las mesas de trabajo
- XXVI. Correr dentro del Laboratorio.
- XXVII. Desconectar o cambiar de lugar los elementos o [periféricos](http://www.monografias.com/trabajos5/losperif/losperif.shtml) conectados a las [computadoras;](http://www.monografias.com/trabajos15/computadoras/computadoras.shtml) tales como, teclados, ratones, etc.
- XXVIII. El uso de mensajeros instantáneos (chats).
- XXIX. El uso de cualquier tipo de juegos electrónicos.
- XXX.El uso, instalación, revisión y acceso a sitios de [pornografía.](http://www.monografias.com/trabajos15/pornografia/pornografia.shtml)
- XXXI. La instalación de software que no sea avalado por el encargado del Laboratorio.
- XXXII. Dañar intencionalmente cualquier componente del equipo de cómputo, así como extraer, borrar o cambiar la forma de operación del [programa](http://www.monografias.com/Computacion/Programacion/) instalado en [la computadora.](http://www.monografias.com/trabajos15/computadoras/computadoras.shtml) Los usuarios que dañen los programas o equipo deberán

pagar el [costo](http://www.monografias.com/trabajos7/coad/coad.shtml#costo) de reparación o de adquisición según sea el caso, independientemente de la sanción a que se hagan acreedores.

- XXXIII. Quitar protecciones de seguridad de los equipos.
- XXXIV. La permanencia de alumnos en las aulas didácticas cuando el(la) profesor(a) del grupo o el encargado de Laboratorio no esté presente, salvo que el usuario pida autorización y se haga responsable del equipo. (queda excluida el aula didáctica L5-3).
- XXXV. La permanencia de alumnos en las instalaciones del Laboratorio en espera del profesor toda vez que ello propicia la alteración del orden.
- XXXVI. Alterar en cualquier forma, los métodos, procedimientos y sistemas establecidos.

## **VII.- Material y equipo necesario.**

- Computadora.
- Compilador de Visual Basic
- Manual de Visual Basic.

## **VIII.- Metodología.**

En la presente practica de archivos Directos (Random) o de acceso aleatorio realizaremos las siguientes actividades.

- *Altas, inserción.* El proceso de insertar o realizar altas en el archivo equivale a realizar una lectura como se ha indicado antes, en la que el resultado de la comprobación del estado del registro es que éste está libre, y procedemos a realizar una grabación de datos posteriormente.
- *Modificación, actualización*. Se repite el proceso anterior, pero en lugar de que la condición sea que el registro está libre en este caso ha de estar ocupado, y posteriormente realizamos la grabación de los datos actualizados.
- *Borrado, eliminación*. Se vuelve a repetir las condiciones para una modificación, es decir ha de existir el registro, para a continuación visualizarlo y confirmar que se desea borrar. El borrado implicará la grabación de un registro con blancos en la dirección indicada, o la de una marca en el campo correspondiente al estado del registro.
- *Proceso del archivo.* El uso del archivo en un bucle, solo implica la de realizar un bucle desde la primera hasta la última posición y tratar aquellos registros que se van leyendo que cumplan la situación de alta u ocupado, en función del sistema seguido.
- *Resumen de acciones.* Como se ha podido comprobar los procesos anteriores se resumen en:
- *Leer.* Leer un registro del archivo, que implica comprobar la dirección a leer y realizar la lectura del registro en el archivo.
- *Comprobar.* Comprobar su estado.
- *Proceder.* Proceder a realizar la acción correspondiente en función del estado del mismo.
	- o Ocupado
	- o Modificación
	- o Baja
	- o Libre
	- o Inserción de registro nuevo, alta.

El archivo manipulara datos de profesionistas que contendrán los siguientes campos

- $\leftarrow$  Clave de empleado
- $\downarrow$  Nombre del empleado
- $\downarrow$  Departamento
- **+** Profesión
- **↓** Observación

Empezaremos con los siguientes. Activando Visual Basic con *alt f11*

- Insertaremos 6 *Userform*
	- *User form1* propiedad *caption =* Ficha del Personal
	- *Userform2* propiedad *caption=* Introducción de datos de los empleados
	- *Userform3 propiedad caption =* Listado de Personal
	- *Userform4* propiedad *caption =* Búsqueda de un empleado
	- *Userform5* propiedad *caption =* Filtrado de personal por departamen*to*
	- *Userform6* propiedad *caption =* Borrado o eliminación de personal
- En *userform1* agregamos: 1 imagen, 3 etiquetas y 6 botones para que la pantalla del menú quede como en la siguiente imagen, *Nota:* es necesario cambiar las propiedades de los objeto *caption y Font.*

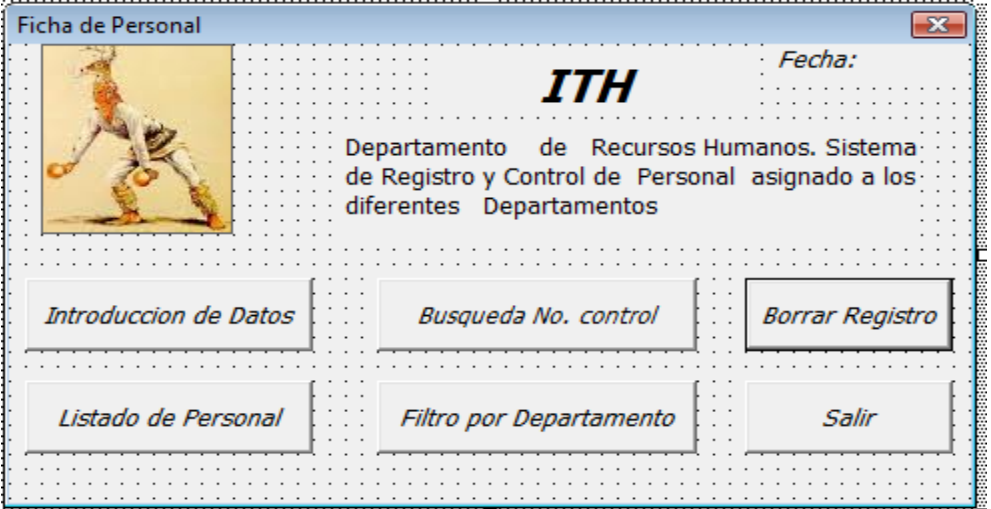

- En la imagen insertamos la imagen en la propiedad *picture*.
- Agregamos el código en los procedimientos correspondientes.

*Option Explicit*

*Botón Introducir datos*

*Private Sub CommandButton1\_Click() Unload UserForm1 Load UserForm2 UserForm2.Show End Sub*

*Botón Salir*

*Private Sub CommandButton2\_Click() Unload UserForm1 End End Sub*

*Botón Listado de Personal*

*Private Sub CommandButton3\_Click() Unload UserForm1 Load UserForm3 UserForm3.Show End Sub*

*Botón de Busqueda*

*Private Sub CommandButton4\_Click() Unload UserForm1 Load UserForm4 UserForm4.Show End Sub*

*Botón de Filtro*

*Private Sub CommandButton5\_Click() Unload UserForm1 Load UserForm5 UserForm5.Show End Sub*

*Botón Borrado de Registro*

*Private Sub CommandButton5\_Click() Unload UserForm1 Load UserForm6 UserForm6.Show End Sub*

*Código de la forma*

*Private Sub UserForm\_Activate() Label3.Caption = Date End Sub*

 En *userform2* agregamos una imagen, 6 etiquetas, 4 Textboton y 2 botones para que la pantalla quede como en la siguiente imagen, es necesario cambiar las propiedades de los objeto *caption y Font.*

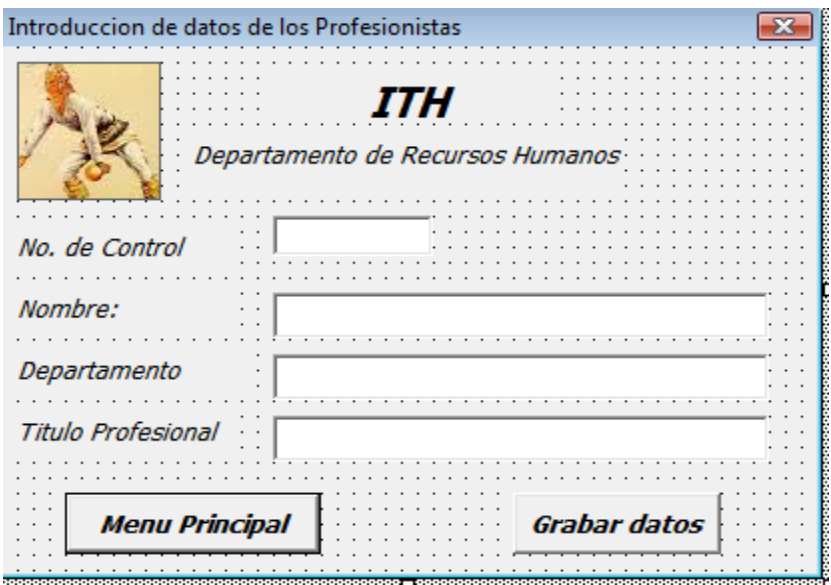

- En la imagen insertamos la imagen en la propiedad *picture*.
- Agregamos el código en los procedimientos correspondientes

## *Botón Menu Principal*

*Private Sub CommandButton1\_Click() Unload UserForm2 UserForm1.Show End Sub*

## *Botón Grabar Datos Esto va en la parte de arriba del formulario, fuera de los procedimientos*

 *Private Type T\_empleado nc As Integer nom As String \* 35 dep As String \* 25 pro As String \* 25 obs As Boolean End Type Dim empleado As T\_empleado*

*Private Sub CommandButton2\_Click() Dim pos As Integer Dim NArchivo As Integer NArchivo = FreeFile*

```
 Open "c:\madrid\Sabatico2018-19\empleados.dat" For Random As #NArchivo 
Len = Len(empleado)
  empleado.nc = Val(TextBox1)
  empleado.nom = TextBox2
  empleado.dep = TextBox3
  empleado.pro = TextBox4
  empleado.obs = True
  pos = (Val(TextBox1))
  Put #NArchivo, pos, empleado
  TextBox1 = ""
  TextBox2 = ""
  TextBox3 = ""
  TextBox4 = ""
  Close #NArchivo
End Sub
```
 En *userform3* 5 etiquetas y 2 botones para que quede como en la siguiente imagen, es necesario cambiar las propiedades de los objeto *caption y Font.*

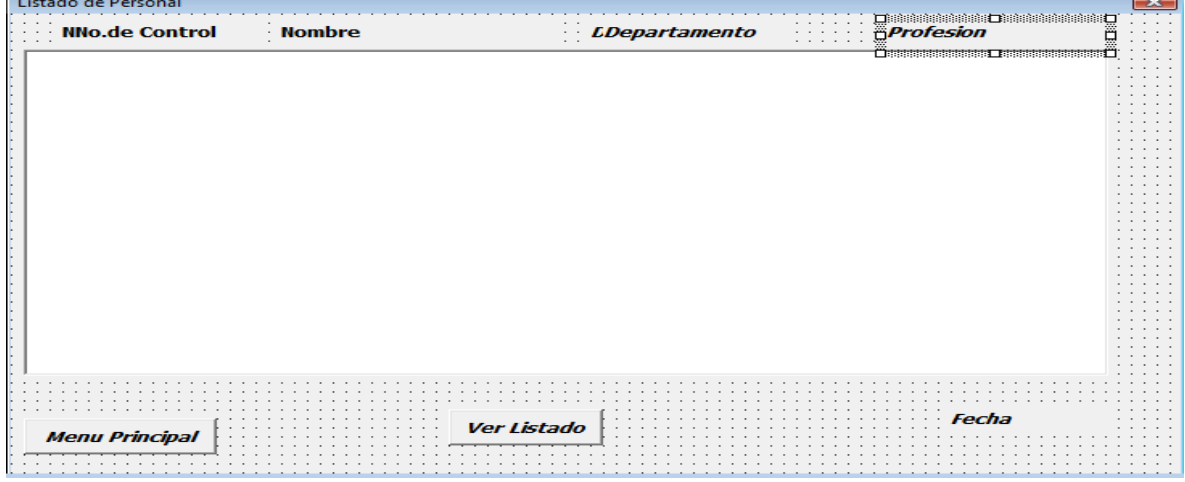

Agregamos el código en los procedimientos correspondientes

#### *Botón Menu Principal*

**Private Sub CommandButton1\_Click() Unload UserForm3 UserForm1.Show End Sub**

## *Botón Ver Listado*

#### *Esto va en la parte de arriba del formulario, fuera de los procedimientos*

*Option Explicit Private Type T\_empleado nc As Integer nom As String \* 35 dep As String \* 25 pro As String \* 25 obs As Boolean End Type Dim empleado As T\_empleado*

*Private Sub CommandButton2\_Click()*

```
 Dim z As Integer
 Label1.Visible = True
 Label2.Visible = True
 Label3.Visible = True
 Label4.Visible = True
 Label5.Visible = True
 Dim NArchivo As Integer
 NArchivo = FreeFile
```
 *Open "c:\madrid\Sabatico2018-19\empleados.dat" For Random As #NArchivo Len = Len(empleado)*

 *z = ListBox1.ListCount Do While Not EOF(NArchivo)*

 *Get #NArchivo, , empleado If (empleado.nc <> 0) Then ListBox1.AddItem empleado.nc, z ListBox1.Column(1, z) = empleado.nom ListBox1.Column(2, z) = empleado.dep ListBox1.Column(3, z) = empleado.pro*

```
 z = z + 1
   End If
  Loop
   ListBox1.Visible = True
   Close #NArchivo
End Sub
```
*Codigo del formulario*

*Private Sub UserForm\_Activate() Label5.Caption = Date End Sub*

 En *userform4* insertamos 1 imagen, 3 etiquetas, 4 TextBox y 2 Botones para que quede como en la siguiente imagen, es necesario cambiar las propiedades de los objeto *caption y Font.*

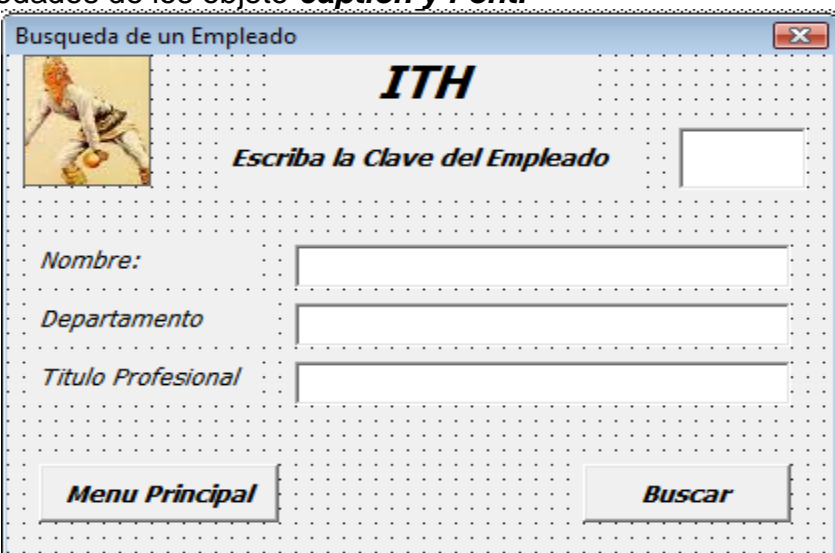

Agregamos el código en los procedimientos correspondientes

*Botón Menu Principal*

*Private Sub CommandButton1\_Click() Unload UserForm4 UserForm1.Show End Sub*

*Botón Buscar*

*Esto va en la parte de arriba del formulario, fuera de los procedimientos*

*Option Explicit Private Type T\_empleado*

```
 nc As Integer
     nom As String * 35
     dep As String * 25
     pro As String * 25
     obs As Boolean
End Type
Dim empleado As T_empleado
Private Sub CommandButton2_Click()
  Dim z As Integer
  Dim ban As Integer
  ban = 0
  z = Val(TextBox1)
  Dim NArchivo As Integer
  NArchivo = FreeFile
  Open "c:\madrid\Sabatico2018-19\empleados.dat" For Random As 
#NArchivo Len = Len(empleado)
  Seek #NArchivo, z
  Get #NArchivo, , empleado
  If (empleado.nc <> 0) And (empleado.obs <> False) Then
    TextBox2 = empleado.nom
    TextBox3 = empleado.dep
    TextBox4 = empleado.pro
    ban = 1
  End If
   If ban = 1 Then
     Label3.Visible = True
     Label4.Visible = True
     Label5.Visible = True
     TextBox2.Visible = True
     TextBox3.Visible = True
     TextBox4.Visible = True
  Else
     Label3.Visible = False
     Label4.Visible = False
     Label5.Visible = False
     TextBox2.Visible = False
     TextBox3.Visible = False
     TextBox4.Visible = False
     MsgBox ("Empleado no Existe")
  End If
```
## *Close #NArchivo End Sub*

 En *userform5* insertamos 1 imagen, 5 etiquetas, 1ListtBox y 2 Botones para que quede como en la siguiente imagen, es necesario cambiar las propiedades del objeto *caption y Font.*

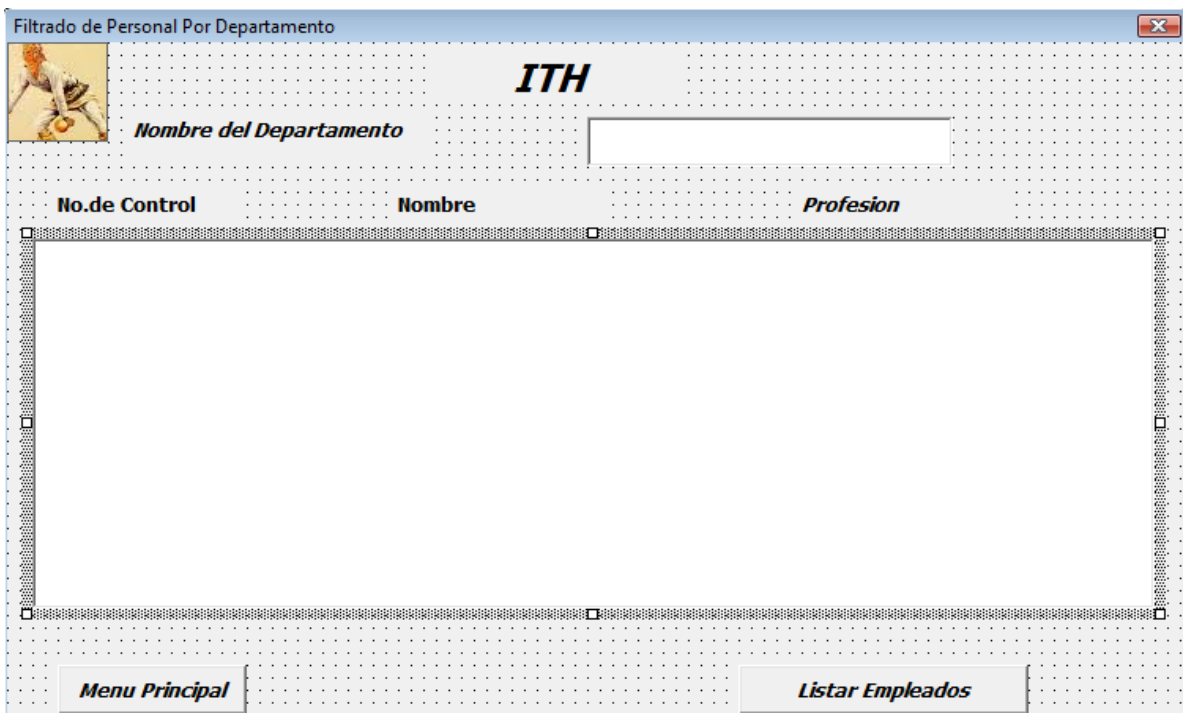

# Agregamos el código en los procedimientos correspondientes

#### *Botón de Menu Principal*

*Private Sub CommandButton1\_Click() Unload UserForm5 UserForm1.Show End Sub*

*Botón Listar Empleados*

*Esto va en la parte de arriba del formulario, fuera de los procedimientos*

*Option Explicit Private Type T\_empleado nc As Integer*

```
 nom As String * 35
   dep As String * 25
   pro As String * 25
   obs As Boolean
 End Type
 Dim empleado As T_empleado
```
*Private Sub CommandButton2\_Click()*

```
 Dim zt As String
 zt = TextBox1
  Dim i As Integer
  Dim z As Integer
  For i = Len(zt) To 24
  zt = zt + " " Next i
  Dim ban As Integer
  Dim NArchivo As Integer
  NArchivo = FreeFile
  Open "c:\madrid\Sabatico2018-19\empleados.dat" For Random As 
#NArchivo Len = Len(empleado)
  z = ListBox1.ListCount
  Do While Not EOF(NArchivo)
   Get #NArchivo, , empleado
   empleado.dep = RTrim(empleado.dep)
```

```
 ban = StrComp(empleado.dep, zt, vbBinaryCompare)
```

```
 If (ban = 0) And (empleado.obs <> False) Then
    ListBox1.AddItem empleado.nc, z
    ListBox1.Column(1, z) = empleado.nom
    ListBox1.Column(2, z) = empleado.pro
    z = z + 1
   End If
  Loop
  Label3.Visible = True
  Label4.Visible = True
  Label5.Visible = True
  ListBox1.Visible = True
  Close #NArchivo
End Sub
```
 En *userform6* insertamos 1 imagen, 3 etiquetas, 1 TextBox y 2 Botones para que quede como en la siguiente imagen, es necesario cambiar las propiedades de los objeto *caption y Font.*

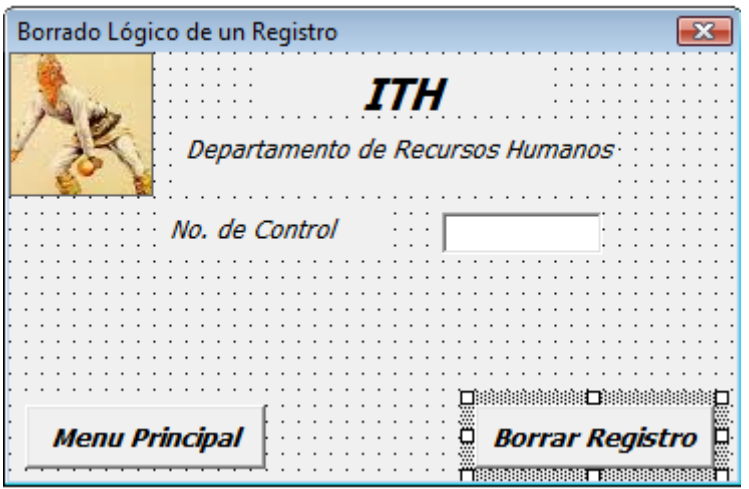

Agregamos el código en los procedimientos correspondientes

*Botón de Menu Principal*

```
Private Sub CommandButton1_Click()
  Unload UserForm6
  UserForm1.Show
End Sub
```
*Botón de Borrar Registro*

*Option Explicit Private Type T\_empleado nc As Integer nom As String \* 35 dep As String \* 25 pro As String \* 25 obs As Boolean End Type Dim empleado As T\_empleado*

*Private Sub CommandButton2\_Click() Dim z As Integer z = Val(TextBox1) Dim NArchivo As Integer NArchivo = FreeFile*

 *Open "c:\madrid\Sabatico2018-19\empleados.dat" For Random As #NArchivo Len = Len(empleado) Seek #NArchivo, z Get #NArchivo, , empleado*

 *If empleado.nc <> 0 Then empleado.obs = False Seek #NArchivo, z Put #NArchivo, z, empleado MsgBox ("Registro Borrado Exitosamente") Else MsgBox ("Empleado no Existe") End If Close #NArchivo End Sub*

*Ejecutándose e programa se obtienen las siguientes pantallas.*

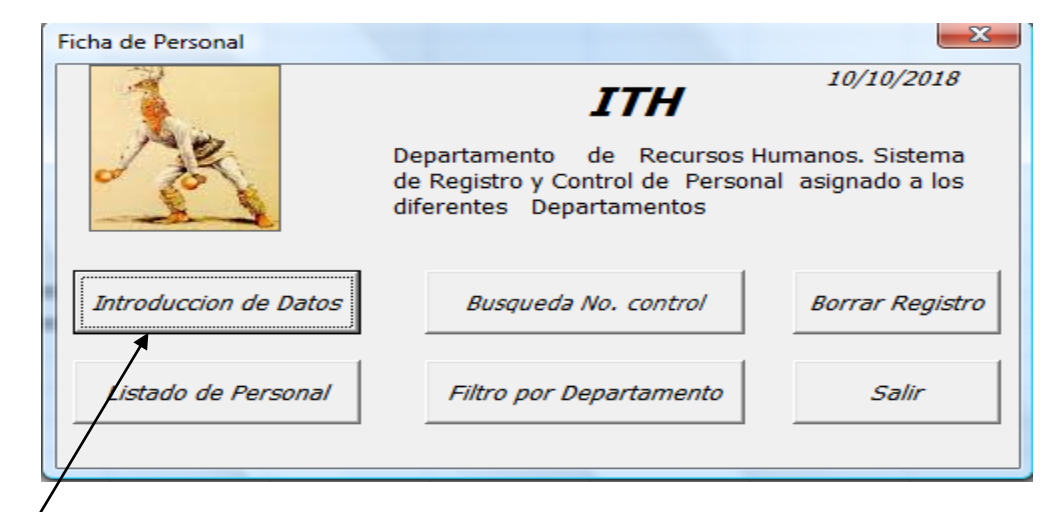

*Dar CLIK en Introducir Datos y en cada uno de los botones del menú*

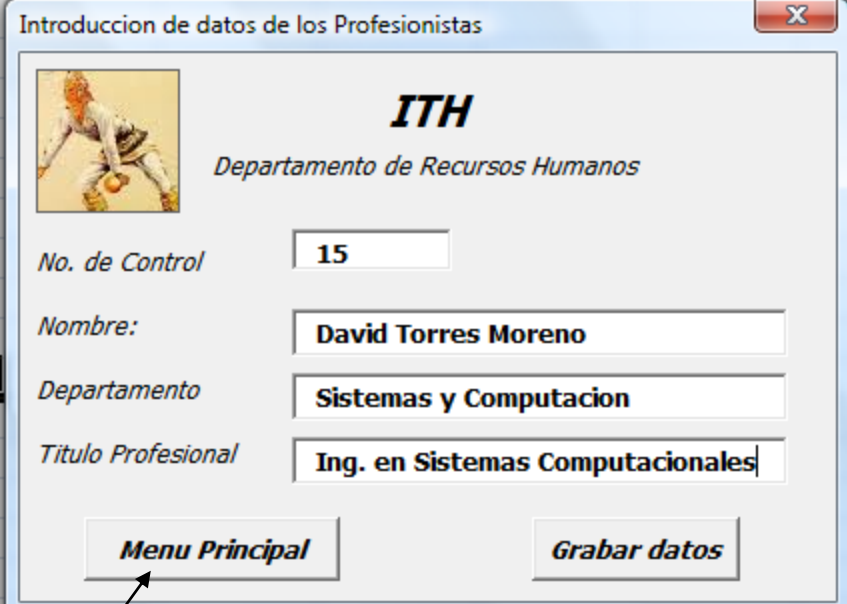

Damos de alta el registro 15 ya que asociamos en No. de Control con su ubicación física en el archivo.

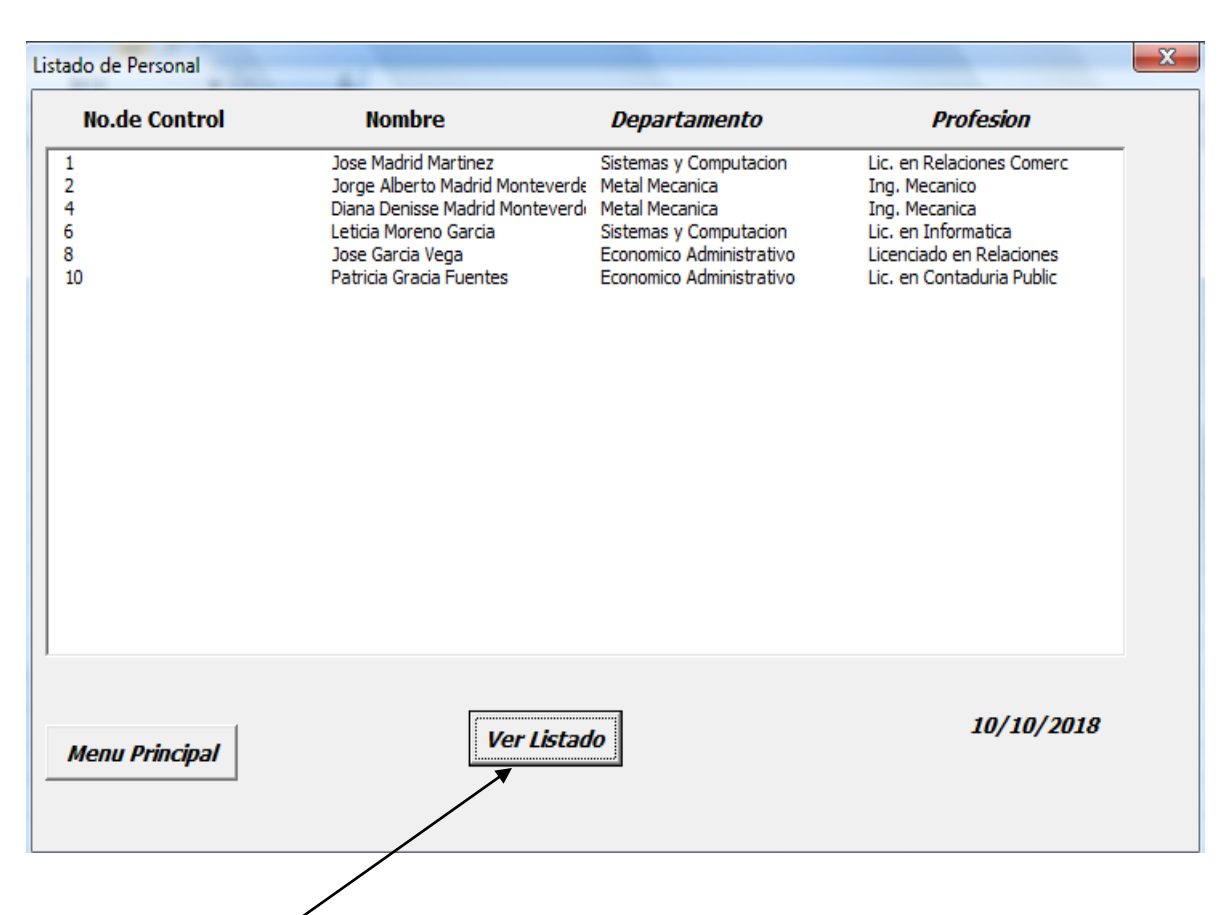

# *Visualizamos el contenido del archivo*

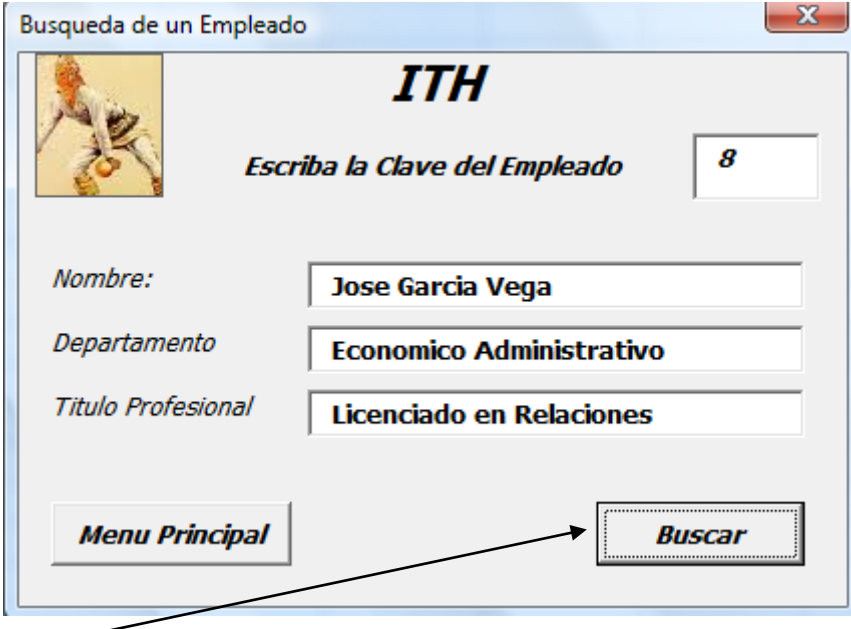

*Buscamos el registro* con Clave de Empleado 8 que se encuentra en la posición 8 del archivo de datos

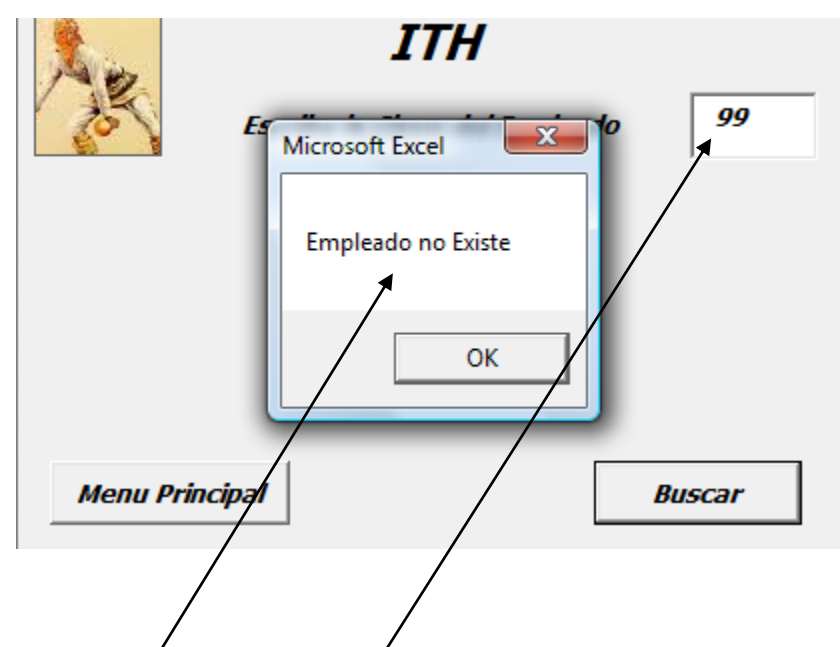

*Buscamos el Registro 99 y nos envía un mensaje de que no existe*

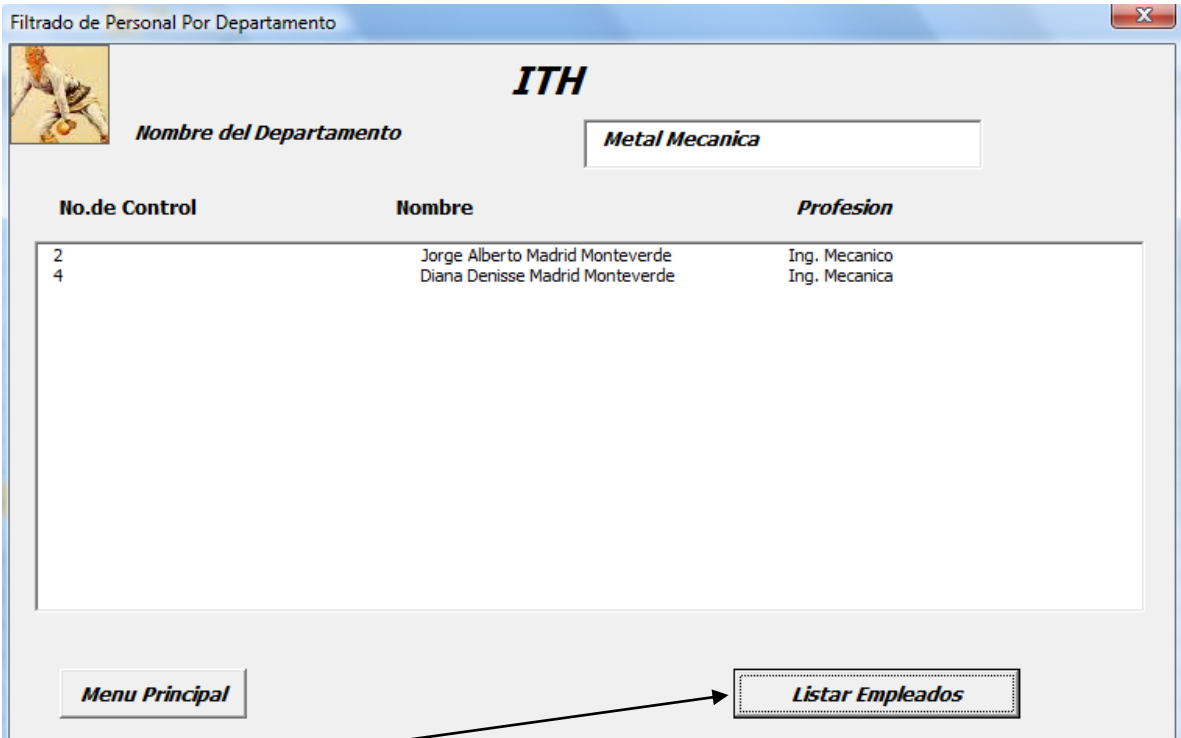

*Listamos* los empleados del departamento de Metal Mecánica

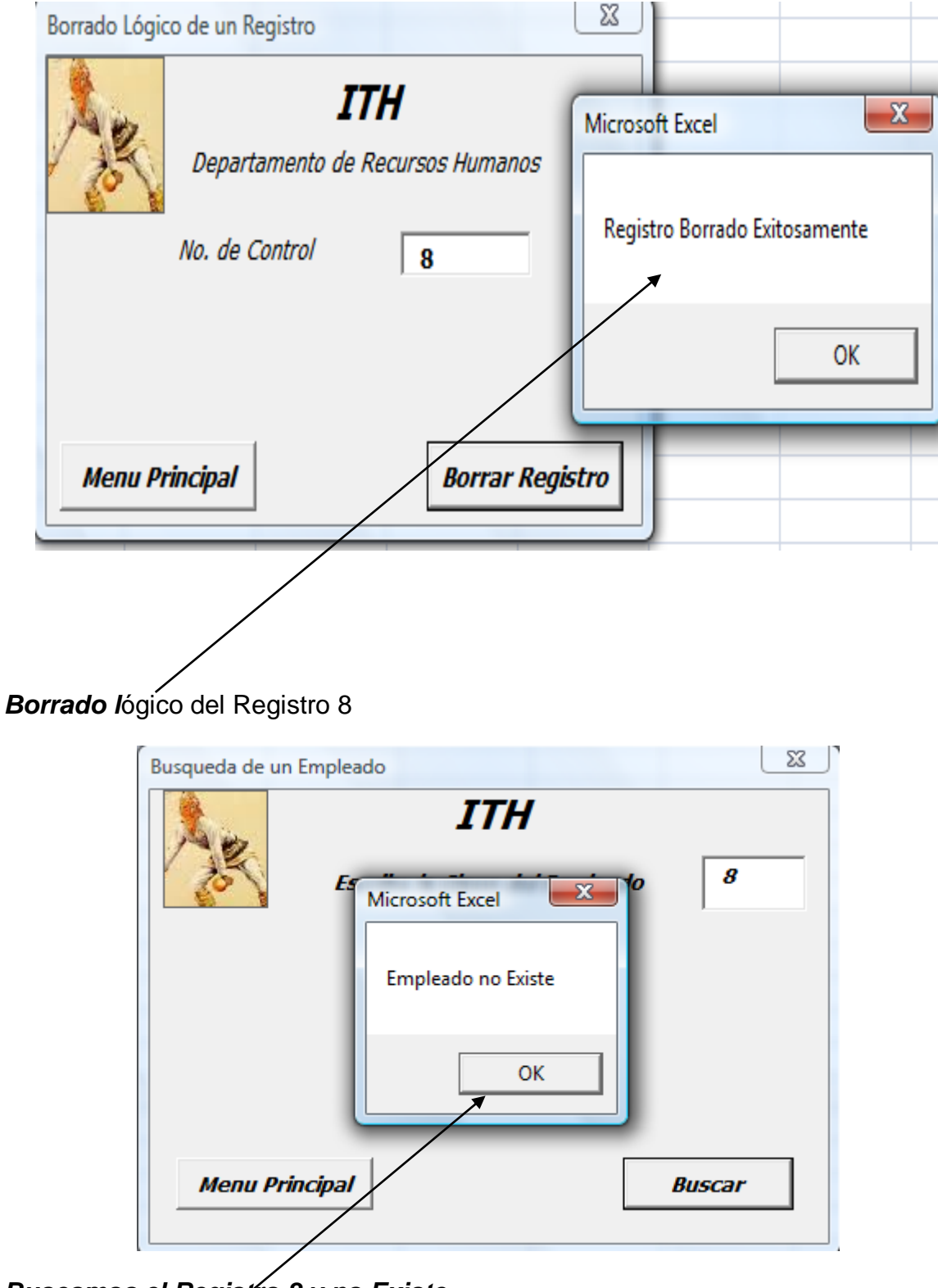

*Buscamos el Registro 8 y no Existe.*

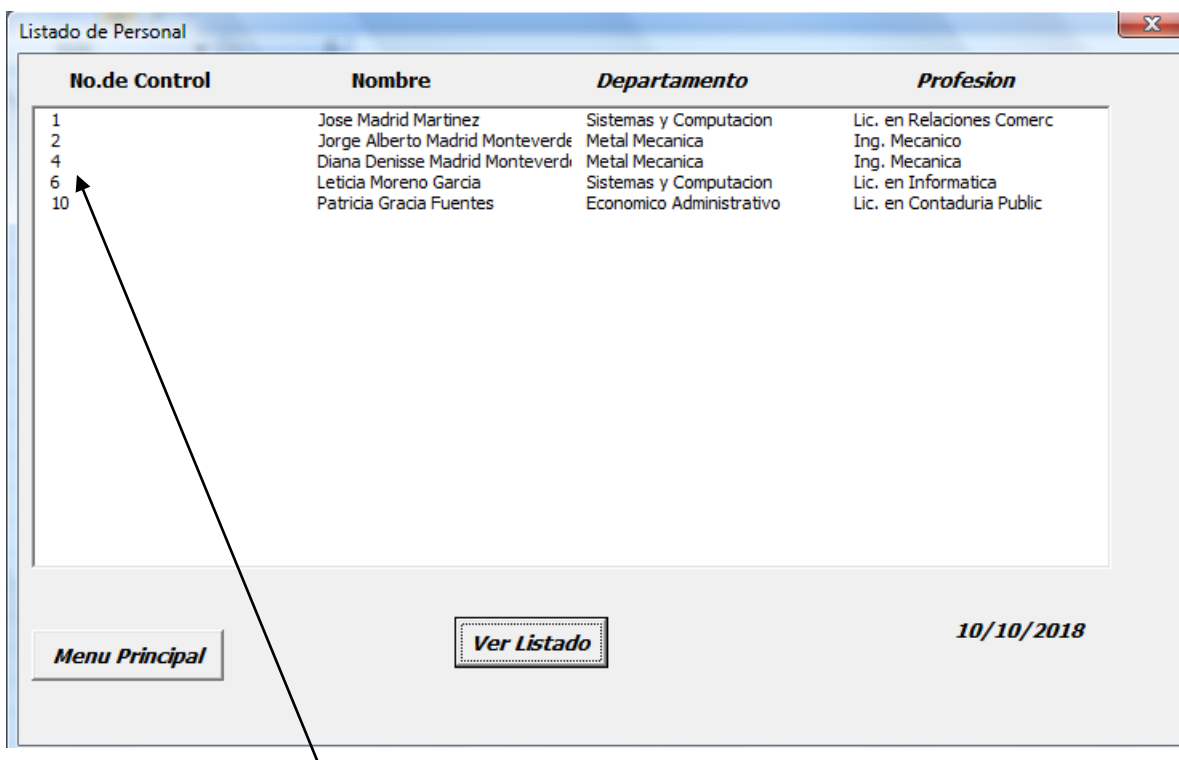

Tampoco *aparece el Registro 8* en el listado

# **IX.- Sugerencias didácticas.**

- Identifique los pasos para elaborar el programa
- Elabore el programa en Pseudocódigo.
- Realice la corrida del programa.
- Siga correctamente los pasos indicados.
- Codifique el Programa
- Ejecute el Programa
- Valide los resultados.
- Compruebe con sus compañeros el funcionamiento.
- Investigar otros ejemplos de archivos Directos.

# **X.- Reporte del alumno.**

La práctica desarrollada por el alumno será revisada en el salón de clase y esta deberá subirse a la página de cursos en línea del ITH en *materias.ith.mx* en el curso algoritmos y lenguajes de programación en el apartado de tareas con el título de practica base de datos. Esta tarea deberá contener en un link a un archivo el siguiente texto en letra arial 12:

- Nombre del alumno
- Grupo (salón)
- Hora

# **XI.- Bibliografía (Formato APA)**

- **1.** Cesar Oceda Samaniego. (2011). Excel For Master Macros y Aplicaciones VBA. México, DF:: Alfaomega grupo Editor.
- 2. John Walkenbach. (2013). Excel® VBA Programming For Dummies®, 3rd Edition. Hoboken, NJ: John Wiley & Sons, Inc...
- 3. Corinne Hoisington. (2017). Microsoft Visual Basic 2017 for Windows, Web, and Database Applications: Comprehensive. Hoboken, NJ: Shelly Cashman series.
- 4. José Ignacio González Gómez. (2014). Apuntes Programación Excel VBA. 2016, de Departamento de Economía Financiera y Contabilidad - Universidad de La Laguna Sitio web:
- 5. http://www.jggomez.eu/K%20Informatica/3%20Excel/03%20Mis%20Temas/ F%20Excel%20VBA/Resumen%20Excel%20VBA%20Parte%20V.pdf
- 6. ROGLE. (20 feb. 2014). MANUAL BÁSICO PARA EMPEZAR A TRABAJAR CON MACROS DE VISUAL BASIC PARA EXCEL. 2017, de Universidad Politécnica de Valencia Sitio web:
- 7. [http://personales.upv.es/jpgarcia/LinkedDocuments/macrosVisualBasicPara](http://personales.upv.es/jpgarcia/LinkedDocuments/macrosVisualBasicParaExcel.pdf) [Excel.pdf](http://personales.upv.es/jpgarcia/LinkedDocuments/macrosVisualBasicParaExcel.pdf)

# **I.- No. De la Práctica**.

*PRACTICA 12.*

## **II.- Nombre de la Práctica.** *Calculadora*

# **III.- Competencia(s) a desarrollar:**

- Utiliza las funciones definidas por el usuario para optimizar el código de programación.
- Aplica las estructuras de un lenguaje de programación para dar solución a problemas cuantitativos
- Resolver problemas de programación mediante la aplicación de herramientas computacionales para el desarrollo de proyectos.

# **IV.- Introducción.**

## *Funciones*

En programación, una función es una sección de un programa que calcula un valor de manera independiente al resto del programa.

Una función tiene tres componentes importantes:

- $\triangleright$  Los parámetros, que son los valores que recibe la función como entrada;
- El código de la función, que son las operaciones que hace la función; y
- El resultado (o valor de retorno), que es el valor final que entrega la función.

En esencia, una función es un mini programa. Sus tres componentes son análogos a la entrada, el proceso y la salida de un programa.

Por ejemplo, en la función de la factorial, el parámetro es el entero al que queremos calcularle la factorial, el código es el ciclo que hace las multiplicaciones, y el resultado es el valor calculado.

Una función en vba Excel es un proceso que ejecuta un código programado y devuelve un valor. La diferencia fundamental entre una función y una macro es que la primera requiere una o varias variables de entrada para realizar una serie de operaciones con ellas y después devolver un resultado. Una macro, sin embargo, no requiere una variable de entrada, y puede realizar multitud de procesos (ej. Crear una hoja nueva en el documento) sin necesidad de devolver un resultado.

# **Definición de funciones**

Las funciones en vba Excel son creadas de la siguiente forma

Funcion parámetros de la función *Function resta (num1, num2) res = num1 - num2 TextBox1.Text = (res) End Function* Código de la función

Una vez creada, la función puede ser usada como cualquier otra, todas las veces que sea necesario: en Excel una función se invoca así.

# *Call suma (num1, num2)*

Los parámetros son variables en las que quedan almacenados los valores de entrada.

La función contiene código igual al de cualquier programa. La diferencia es que, al terminar, debe entregar su resultado usando la sentencia return.

# **V.- Correlación con los temas y subtemas del programa de estudio.**

Temas:

- 4.- Estructuras selectivas y de repetición.
- 6-- Funciones.

Subtemas:

- 4.1 Selectiva simple.
- 4.2 Selectiva doble.
- 4.3 Selectiva anidada.
- 4.4 Selectiva múltiple.
- 4.5 Repetir mientras.
- 4.6 Repetir hasta.
- 4.7 Repetir desde.
- 4.8 Elaboración de programas.
- 6.3 Entrada y salida de datos.
- 6.4 Funciones definidas por el usuario.
- 6.5 Pase por valor.
- 6.6 Pase por referencia.
- 6.7 Punteros.
- 6.8 Elaboración de programas.

# **VI. Medidas de seguridad e higiene**

# **SEGURIDAD E HIGIENE SOBRE EL AREA DE TRABAJO (Laboratorio de Computo)**

- I. NO Fumar, introducir y/o consumir [alimentos](http://www.monografias.com/trabajos7/alim/alim.shtml) o bebidas en los espacios del Laboratorio.
- II. Presentarse bajo los efectos de bebidas embriagantes, narcóticos, [drogas,](http://www.monografias.com/trabajos13/ladrogcc/ladrogcc.shtml) enervantes o psicotrópicos, en los espacios del Laboratorio.
- III. Introducir [armas](http://www.monografias.com/trabajos13/arbla/arbla.shtml) de fuego, punzo cortantes o de cualquier otro tipo, que pudieran poner en peligro la vida o [salud](http://www.monografias.com/Salud/index.shtml) de los usuarios.
- IV. Hacer ruido excesivo.
- V. Tirar basura.
- VI. Sentarse en las escaleras, así como quedarse parado en las puertas, ya que se obstruye el paso.
- VII. Sentarse en las mesas de trabajo
- VIII. Correr dentro del Laboratorio.
- IX. Desconectar o cambiar de lugar los elementos o [periféricos](http://www.monografias.com/trabajos5/losperif/losperif.shtml) conectados a las [computadoras;](http://www.monografias.com/trabajos15/computadoras/computadoras.shtml) tales como, teclados, ratones, etc.
- X. El uso de mensajeros instantáneos (chats).
- XI. El uso de cualquier tipo de juegos electrónicos.
- XII. El uso, instalación, revisión y acceso a sitios de [pornografía.](http://www.monografias.com/trabajos15/pornografia/pornografia.shtml)
- XIII. La instalación de software que no sea avalado por el encargado del Laboratorio.
- XIV. Dañar intencionalmente cualquier componente del equipo de cómputo, así como extraer, borrar o cambiar la forma de operación del [programa](http://www.monografias.com/Computacion/Programacion/) instalado en [la computadora.](http://www.monografias.com/trabajos15/computadoras/computadoras.shtml) Los usuarios que dañen los programas o equipo deberán pagar el [costo](http://www.monografias.com/trabajos7/coad/coad.shtml#costo) de reparación o de adquisición según sea el caso, independientemente de la sanción a que se hagan acreedores.
- XV. Quitar protecciones de seguridad de los equipos.
- XVI. La permanencia de alumnos en las aulas didácticas cuando el(la) profesor(a) del grupo o el encargado de Laboratorio no esté presente, salvo que el usuario pida autorización y se haga responsable del equipo. (queda excluida el aula didáctica L5-3).
- XVII.La permanencia de alumnos en las instalaciones del Laboratorio en espera del profesor toda vez que ello propicia la alteración del orden.
- XVIII. Alterar en cualquier forma, los métodos, procedimientos y sistemas establecidos.

# **VII.- Material y equipo necesario.**

- Computadora.
- Compilador de Visual Basic
- Manual de Visual Basic.

# **VIII.- Metodología.**

En la presente desarrollaremos el programa para crear una calculadora que realizara las operaciones de:

- Suma
- Resta
- Multiplicación
- División
- Potencia
- Raíz Cuadrada
- Modulo
- Captura de los valores
- Limpiado de Pantalla
- Borrado de un numero erróneo

Esta calculadora también podrá realizar operaciones como la siguiente: *23\*2+3/2-5*

Empezaremos con los siguientes. Activando Visual Basic con *alt f11*

- Insertaremos 1 *Userform* y modificamos sus propiedades
	- *Caption = Mi Calculadora.*
	- *Font Font style=Bold Italic*
	- *Font Size=12*
- En *userform1* agregamos:
- 1 *TextBox* (Pantalla de Captura) y modificamos sus propiedades:
	- $\checkmark$  **Locked = True** para evitar introducir letras (solo recibe números)
	- $\checkmark$  Text = 0
	- *TextAling = fmTextAlingRigth*
- *10 Botones* (CommandButton) Para Los números del 0 al 9 y modificamos sus propiedades:
	- *Caption=0, 1, 2,…9* (Según corresponda al botón)
	- En cada botón escribimos el siguiente código (Según Corresponda al número).

```
 If TextBox1 = "0" Then
     TextBox1 = "0"
 Else
    TextBox1 = TextBox1 + "0"
 End If
 ……..
```

```
 If TextBox1 = "0" Then
   TextBox1 = "9"
```
 *Else TextBox1 = TextBox1 + "9" End If*

 *Botón Salir y modificamos su propiedad caption = Salir Agregamos el siguiente Código*

 *End* 

 *Botón Cls y modificamos su propiedad caption = Cls Agregamos el siguiente Código*

 *TextBox1 = "0"*

- *Botón Borrar y modificamos su propiedad caption = Borrar*
	- *Agregamos el siguiente Código*

```
 Dim a As Integer
    Dim b As Integer
    a = Len(TextBox1)
   If a > 1 Then
       b = Mid(TextBox1, 1, a - 1)
      TextBox1.Text = b
  Else
     MsgBox ("No hay datos para borrar si quiere borrar toda la 
pantalla 
     utilice el boton C")
  End If
```
*Botón Sqrt* y modificamos su propiedad *Caption = Sqrt*

*Agregamos el siguiente código*

 *num1 = TextBox1.Text ope = "\*\*" TextBox1 = "0"*

- *Botón %* y modificamos su propiedad *Caption = %*
	- *Agregamos el siguiente código*

 *num1 = TextBox1.Text ope = "%" TextBox1 = "0"*

 *Botón X ^3* y modificamos su propiedad *Caption = X^3 Agregamos el siguiente código*

> *num1 = TextBox1.Text*  $ODE = "^N"$  *TextBox1 = "0"*

 *Botón =* y modificamos su propiedad *Caption = = Agregamos el siguiente código*

```
num2 = TextBox1.Text
Select Case ope
Case Is = "+"
    Call suma(num1, num2)
Case Is = "-"
    Call resta(num1, num2)
Case Is = "*"
    Call mult(num1, num2)
Case Is = "/"
    Call div(num1, num2)
Case Is = "**"
    Call pot(num1)
Case Is = "^"
    Call cubo(num1)
Case Is = "%"
     Call modo(num1, num2)
End Select
```
 *Botón /* y modificamos su propiedad *Caption = / Agregamos el siguiente código*

> *num1 = TextBox1.Text ope = "/" TextBox1 = "0"*

 *Botón \** y modificamos su propiedad *Caption = \* Agregamos el siguiente código*

> *num1 = TextBox1.Text*  $\overline{OPe} =$ "\*" *TextBox1 = "0"*

- *Botón -* y modificamos su propiedad *Caption = -*
	- *Agregamos el siguiente código*

*num1 = TextBox1.Text ope = "-" TextBox1 = "0"*

- *Botón +* y modificamos su propiedad *Caption = +*
	- *Agregamos el siguiente código*

*um1 = TextBox1.Text ope = "+" TextBox1 = "0"*

- *Botón +* y modificamos su propiedad *Caption = + Agregamos el siguiente código*
- *Botón . (Punto)* y modificamos su propiedad *Caption = . Agregamos el siguiente código*

*If InStr(TextBox1.Text, ".") = 0 Then TextBox1.Text = TextBox1.Text + "." End If*

 *Botón +/-* y modificamos su propiedad *Caption = +/- Agregamos el siguiente código*

> *num1 = -TextBox1.Text ope = "+/" TextBox1 = num1*

*Agregamos estas declaraciones (código) al inicio del formulario*

*Option Explicit Dim num1 As Double Dim num2 As Double Dim res As Double Dim ope As String*

*Programamos las siguientes Funciones*

*Function suma(num1, num2) res = num1 + num2 TextBox1.Text = (res) End Function*

*Function resta(num1, num2) res = num1 - num2 TextBox1.Text = (res)*

```
End Function
Function mult(num1, num2)
   res = num1 * num2
   TextBox1.Text = (res)
End Function
```
*Function div(num1, num2) res = num1 / num2 TextBox1.Text = (res) End Function*

*Function pot(num1) res = Sqr(num1) TextBox1.Text = (res) End Function*

```
Function cubo(num1)
    res = (num1 * num1 * num1)
    TextBox1.Text = (res)
End Function
```

```
Function modo(num1, num2)
   res = num1 Mod num2
   TextBox1.Text = (res)
End Function
```
*Vemos un Ejemplo de Ejecución*

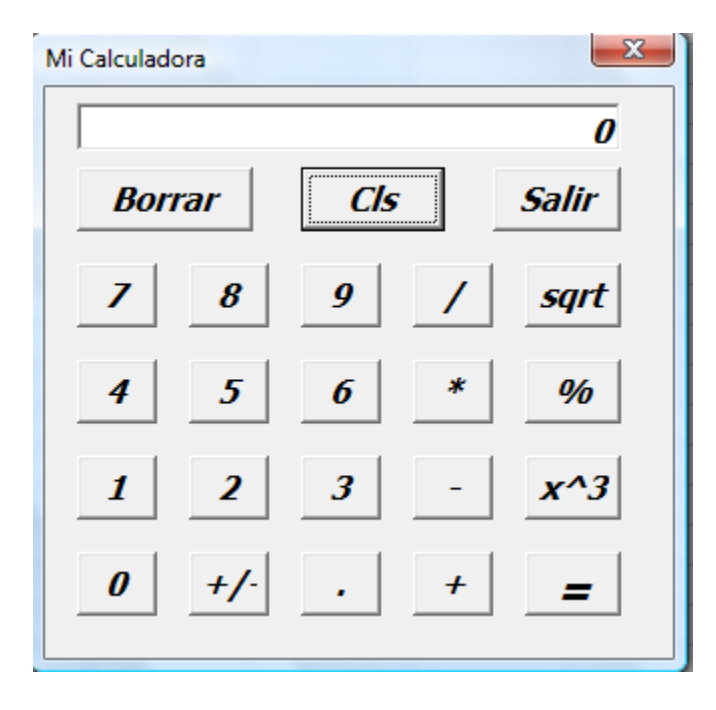
*Manual de prácticas de algoritmos y lenguajes de programación.*

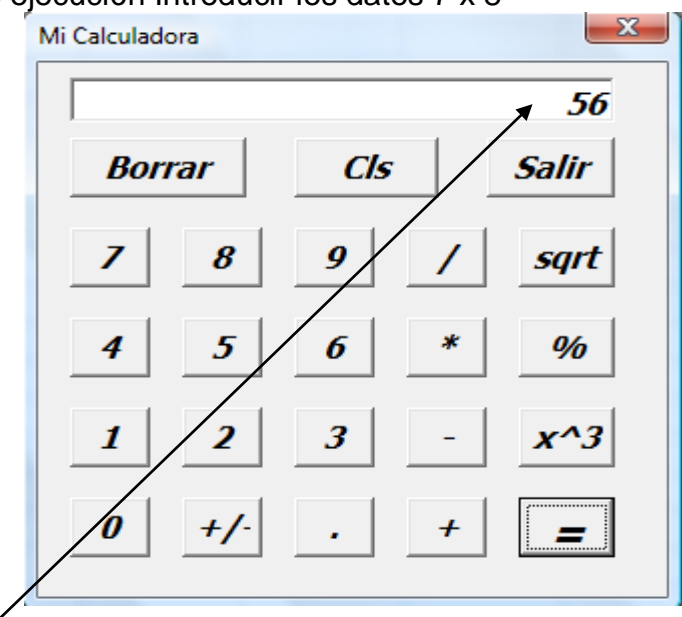

*E*s la pantalla de ejecución Introducir los datos 7 x 8

Tenemos el Resultado en la pantalla… Pasos

- 1. Presionamos el botón con el numero 7
- 2. Presionamos el botón del por \*
- 3. Presionamos el botón con el numero 8
- 4. Presionamos el botón de igual =

Calculamos la raíz cuadrada de 10 … Pasos

- 1. Presionamos los botones con el 1 y el 0
- 2. Presionamos el botón de Sqrt
- 3. Presionamos el botón de =

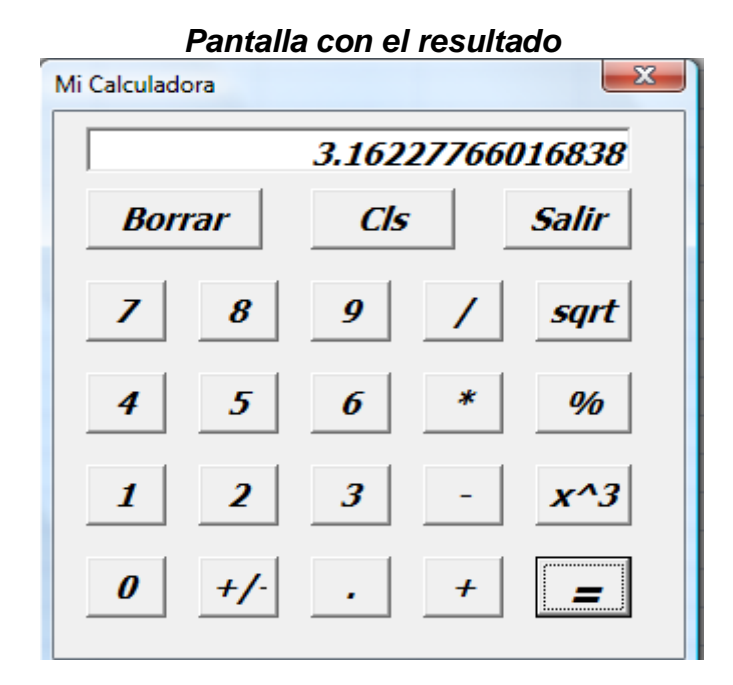

*Manual de prácticas de algoritmos y lenguajes de programación.*

## **IX.- Sugerencias didácticas.**

- Identifique los pasos para elaborar el programa
- Elabore el programa en Pseudocódigo.
- Realice la corrida del programa.
- Siga correctamente los pasos indicados.
- Codifique el Programa
- Ejecute el Programa
- Valide los resultados.
- Compruebe con sus compañeros el funcionamiento.
- Investigar otros ejemplos funciones

## **X.- Reporte del alumno.**

La práctica desarrollada por el alumno será revisada en el salón de clase y esta deberá subirse a la página de cursos en línea del ITH en *materias.ith.mx* en el curso algoritmos y lenguajes de programación en el apartado de tareas con el título de practica base de datos. Esta tarea deberá contener en un link a un archivo el siguiente texto en letra arial 12:

- Nombre del alumno
- Grupo (salón)
- Hora

## **XI.- Bibliografía (Formato APA)**

- **1.** Cesar Oceda Samaniego. (2011). Excel For Master Macros y Aplicaciones VBA. México, DF:: Alfaomega grupo Editor.
- 2. John Walkenbach. (2013). Excel® VBA Programming For Dummies®, 3rd Edition. Hoboken, NJ: John Wiley & Sons, Inc...
- 3. Corinne Hoisington. (2017). Microsoft Visual Basic 2017 for Windows, Web, and Database Applications: Comprehensive. Hoboken, NJ: Shelly Cashman series.
- 4. Jose Ignacio González Gómez. (2014). Apuntes Programación Excel VBA. 2016, de Departamento de Economía Financiera y Contabilidad - Universidad de La Laguna Sitio web:
- 5. ROGLE. (20 feb. 2014). MANUAL BÁSICO PARA EMPEZAR A TRABAJAR CON MACROS DE VISUAL BASIC PARA EXCEL. 2017, de Universidad Politécnica de Valencia Sitio web:
- 6. [http://personales.upv.es/jpgarcia/LinkedDocuments/macrosVisualBasicPara](http://personales.upv.es/jpgarcia/LinkedDocuments/macrosVisualBasicParaExcel.pdf) [Excel.pdf](http://personales.upv.es/jpgarcia/LinkedDocuments/macrosVisualBasicParaExcel.pdf)